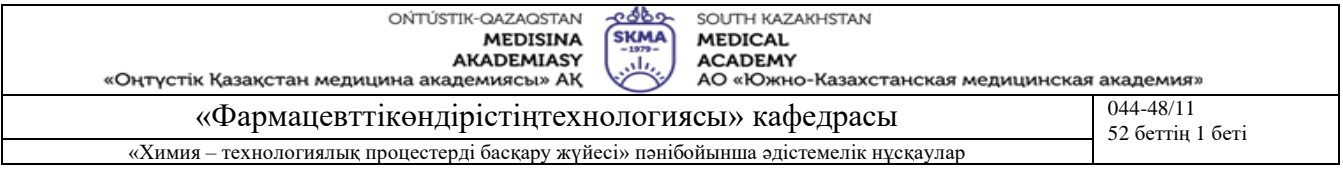

# **ТӘЖІРИБЕЛІК САБАҚҚА АРНАЛҒАН ӘДІСТЕМЕЛІК НҰСҚАУЛАР**

**Пән: «Химия – технологиялық процестерді басқару жүйесі»**

**Пән коды: HТPBZh 4302**

**БББ атауы: 6В0720100 Фармацевтикалық өндіріс технологиясы**

**Оқу сағатының көлемі/(кредит): 180 сағат/ (6 кредит)**

**Оқытылатын курс пен семестр: 4 курс, 8 семестр** 

**Тәжірибелік сабақтар: 45 сағат**

**Шымкент, 2023 ж**

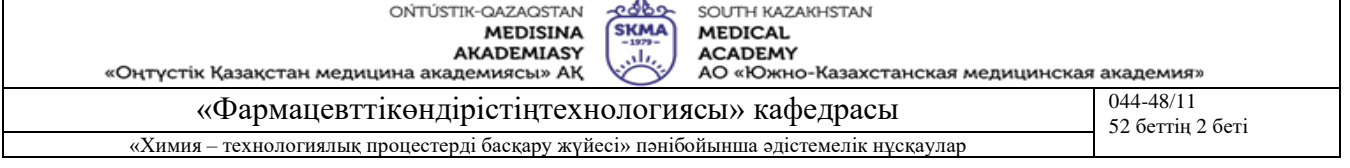

Пәнінің жұмыс бағдарламасына сәйкес әзірленген және «Фармацевттік өндірістің технологиясы» кафедра мәжілісінде талқыланды.

Хаттама №  $17 \times 06$ » 06 2023 ж.

Кафедра меңгерушісі, техн.ғ.к., проф.м.а.

Afra Apbicta R.E.

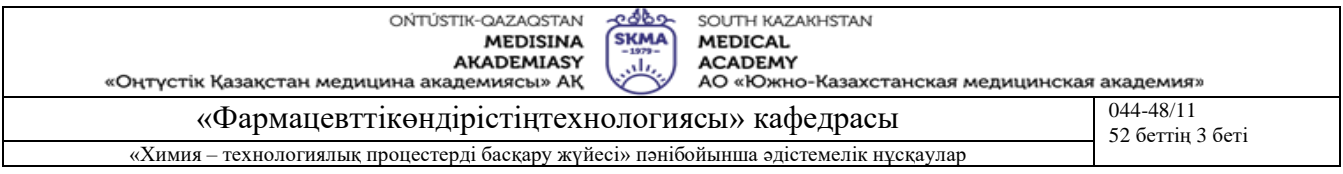

**Тақырыб 1:** Сандық термометрдің жұмысын зерттеу

**Мақсаты:** Сандық термометрдің жұмыс істеу принципі негізінде сандық құрылғылардың зерттеу

Электр тізбектері "Electronics Workbench EDA" жиналғандықтан осы программаның жұмыс істеуін міндетті түрде білулеріңіз қажет. Ол үшін "Electronics Workbench EDA" программасыны туралы мәліметтермен танысу қажет. Ондай мәліметтер осы әдістемеде де аз мөлшерде келтірілген. Толығырақ мәліметтерді арнайы әдебиеттерден оқуға болады.

## **Оқыту мақсаты:**

## **Студент білуге тиіс:**

- сандық құрылғылардың жұмыс істеу принципін;
- сандық термометрдің жалғану жүйесін;
- термометрдің жұмыс істеу принципін.

## **Студент істей алуға тиіс:**

- сандық құрылғыларды жұмыс істеу принцип бойынша ажырата білу;
- сандық термометрді компьютерге жалғау;
- жасалған жұмыс бойынша есеп беру.

## **Тақырыптың негізгі сұрақтары:**

#### **Базалық**

- Импульстік және сандық құрылғылар.
- Генераторлар.
- Сигналды сандық өндеу.
- Микропроцессорлар және микропроцессорлық жүйелер.

#### **Негізгі**

- Аналогты және сандық термометрлер.
- $CAT$ .
- АСТ.
- Контроллерлер.

#### **Теориялық негіздері**

Сандық вольтметрдің жұмысы: аналогты-сандық өзгерткішке өлшенетін кернеу беріледі де өзгертілген сандық сигнал (0111) дешифраторға беріліп, жеті сегментті индикатордың кодына айналдырылады ( 2.1. сурет). Сандық индикатор кіретін кернеудің мәнін көрсетеді.

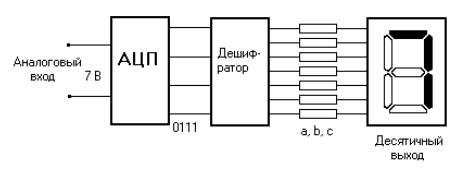

2.1.сурет. Сандық вольтметрдің схемасы.

Суретте САӨ кірісіне берілген кернеу – 7 В екілік кодқа 0111 түрлендіріледі, сүйтіп дешифраторға беріліп жеті сегметтік кодқа түрленеді. Дефираторда сәйкес индикаторлық сегменттер бар - a, b, c, ал индикатор кодқа сәйкес санды 7 көрсетеді.

**Оқыту және оқыту әдістері:** тәжірибелік сабақтар ғылыми-зерттеу жұмыстар түрінде мамандандырылған бағдарламалық қамтамасыз етуді қолдану арқылы орындалады, зерттеулердің нәтижелері орындалған жұмыстар бойынша есеп түрінде ресімделеді және қорғалады.

# **Жұмыс туралы**

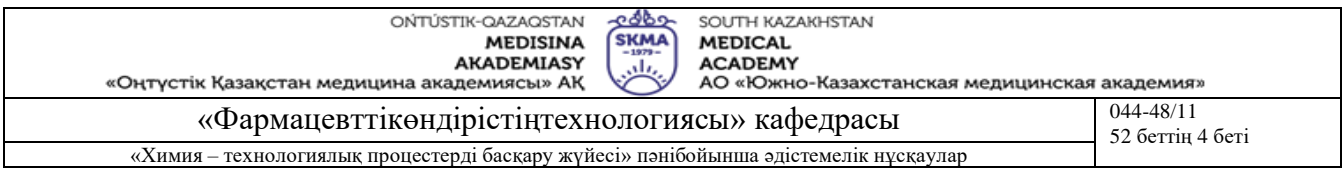

Жұмыстың схемасы 2.1,2.2.суреттерде келтірілген. Схеманың сол жағында өлшейтін көпірдің схемасы келтірілген. Температураны сезгіш элемент ретінде R Datchik кедергісі қолданылады.

V1 вольтметрі көпірден шығатын кернеудің мәнін көрсетеді. Ол кернеу компараторға (суретте Compare – деп белгіленген) беріледі. Компаратор болса, екі кернеуді салыстырып, «1» мәліметті береді, егер бір кернеу екінші кернеуден үлкен болса, «0» мәліметті береді егер бірінші кернеу екіншісінен кем болғанда. Такті генератордан импулстер «И» логикалық элементке беріледі. Бұл элемент есептеуіш Counterге такті импулстерді беретін кілт болып есептелінеді. Осыдан шыққан такті сигналы 8- разрядты есептеуішке (схемада - 8-Bit-C) беріледі. Ол болса кіретін импулстерді санап, екілік кодты сандық-аналогты өзгерткішке (САӨ) жеткізеді. САӨ кернеу компараторға (Compare) жеткізіліп, көпірден келетін кернеумен салыстырылады. Әрбір есептеуіштен екілік сигнал дешифраторға ( схемада D1, D2, D3) жеткізіліп, екілік кодтар ондық кодтарға өзгертіледі. Осы сандар 0 ден 100 C аралығындағы температураның мәнін көрсетеді.

*Мысалы: R Datchik көпірдің өзгеретін кедергісі болсын. 5ºC температураға сәйкес келетін кедергінің мәнін 5% етіп орнатамыз. Өлшеу көпірінен Uвых1 сигналы компараторға береіледі. Бірақ копаратор болса, «1» сәйкес сигналды береді. Себебі, САӨ кернеу нөлге тең.*

*Генератор такті импулсті ашық тұрған «И» элементіне береді де сол импулсті есептеуішке өткізіп жібереді. Бірінші импулс 8- разрядты есептеуішке жетіп оны «00000001» жағдайға ауыстырады. САӨ берілген екілік сигнал одан шығарда көпірдің батареясының жүзден бір бөлігіне тең кернеу орнатылады. Бұл кернеу Uвых1 кернеуінің мәнінен аз болғандықтан компаратор «1» жағдайын сақтап қалады. Такті импулстер есептеуіке келіп түсуін жалғастырып жатады. Цикл қайталанады.* Бір кездерде САӨ шығатын кернеудің мәні Uвых1 кернеуінен көп, не болмаса, тең болғанда компаратор «0» жағдайына көшіп, такті сигналдарын есептеуішке беруін тоқтатады. Сандық индикаторлар 5 санын көрсетеді. Бұл температураның 5% мәніне тең.

Бұл өлшеу құралы кернеудің өзгеруін өте сезгіш келеді. Сондықтан да өлшеу құралына берілетін аналогты сигнал температураның өзгеруіне тура пропорционал болғаны жөн.

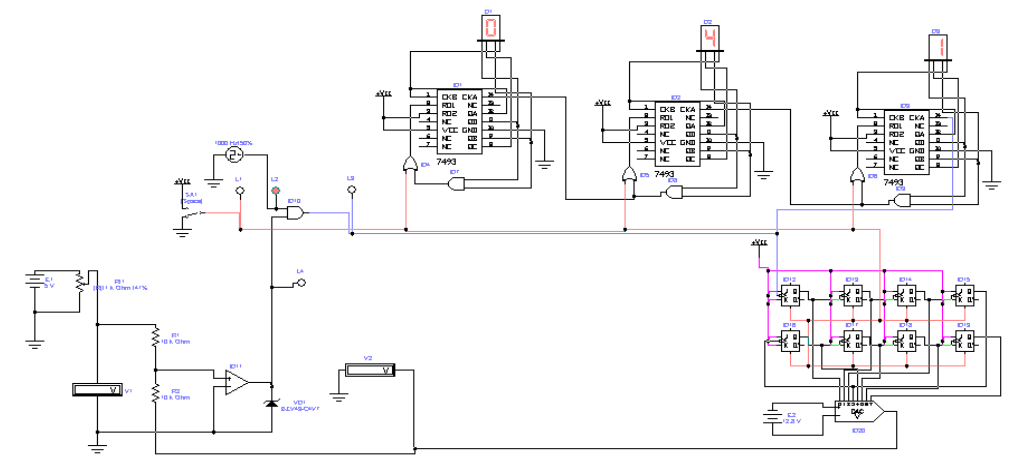

2.1.сурет.

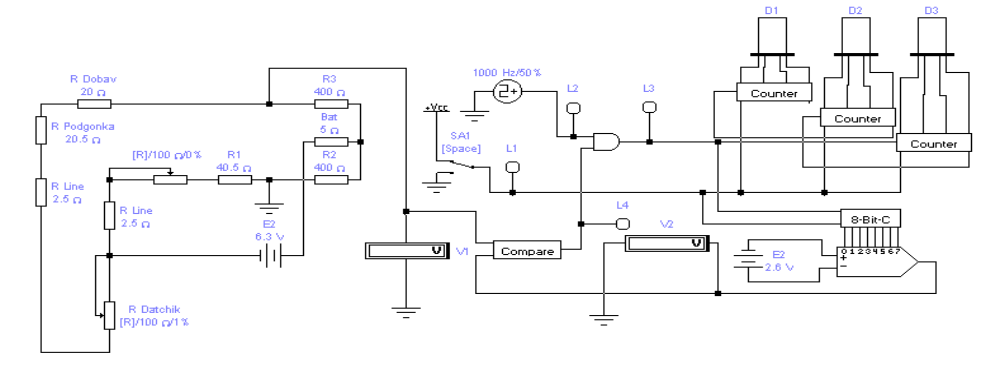

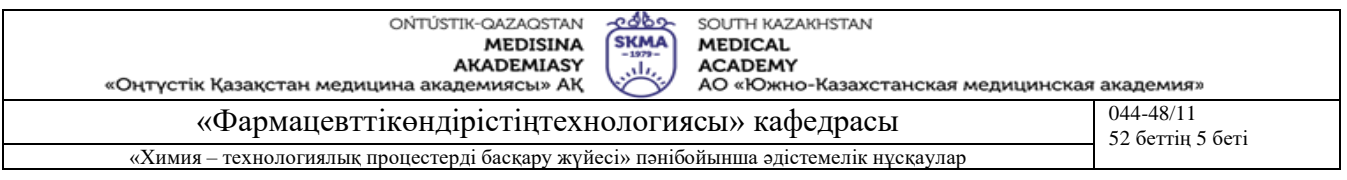

#### 2.2.сурет.

#### **Жұмысты орындау реті**

Жұмыс басталмас бұрын өлшеу құралының өлшеу шектерін анықтап алу керек. Содан кейін төмендегілерді орындау қажет:

*1. SA1 қосқышын жоғағы қалыпқа көшіру керек;*

*2. Қондырғыны іске қос;*

*3. R Datchik кедергісін 0% орнат та вольтметрдің V1 көрсетуін жазып ал. Umin кернеуі нөл градусқа сәйкес келеді.*

*4. R Datchik 100% жеткіз. Ол шкаланың ең жоғарғы мәніне сәйкес келеді. V1 вольтметрдің көрсетуін жазып ал. Бұл кернеу Umax, өлшеу құралының ең жоғарғы мәніне сәйкес келеді.*

*5. ∆U кернеуінің мәнін есептеп тап. Оның мәнін төмендегі теңдіктің көмегімен анықтау керек.* 

*∆U=(Umax-Umin)/M; мұндағы M – шкаланың шамасы.*

*6. E2 ток көзінің мәнін, кернеудің мәнін, есептеп тап. Ол үшін ∆U-ды, 8- разрядты есептеуіштің модуліне көбейту қажет (схемада 8-Bit-C), яғни, 256 санына.* 

*7. Табылған Е2 кернеуінің мәнін схемадағы кернеу көзіне орнату қажет. Ол үшін тышқанның пернесі арқылы Е2 ток көзінің үстінен екі рет басу керек те Voltage(V) жолына оның мәні болатын ∆U\*256 орнату қажет.*

*8. Осыдан кейін схеманы тексеріңдер. R Datchik кедергісінің мәнін 1% жеткіз. Ол шкаланың 0.01 бөлігіне тең.*

*Қосқышты SA1 төменгге қаратып қою керек. Біраз уақыттан кейін өлшеу құралы 0.01\*M көрсетеді*.

#### **Бағалау әдістері**

Тәжірибелік сабақтар ғылыми-зерттеу жұмыстар түрінде мамандандырылған бағдарламалық қамтамасыз етуді қолдану арқылы орындалады, зерттеулердің нәтижелері орындалған жұмыстар бойынша есеп түрінде ресімделеді және бақылау сұрақтары бойынша ауызша қорғалады.

# **Әдебиет:**

#### **негізгі:**

1. **Кулаков М.В.** Технологические измерения и приборы для химических производств. М.: Машиностроение, 1983.- 424 с., ил.

2. **Үмбетов Ө, Тапалов Т.** LabVIEW ортасында графикалық программалаудың негіздері: Оқу құралы.-Шымкент.: М.Әуезов атындағы ОҚМУ, 2009.-120б.

3. **Фарзане Н.Г.** Технологические измерения и приборы. М.: Высш.шк., 1989.-456 с.  **қосымша:**

4. **Чистяков Н.Д**. Сборник задач и вопросов по теплотехническим измерениям и приборам. М.: Высш.шк.1985 – 345 с.: ил.

5. **Иванова Г**.М и др., Теплотехнические измерения и приборы. Учебник для вузов. М.: Энергоатомиздат, 1984.-232 с., ил.

6. Справочные материалы фирмы **МЕТРАН** (Россия), 2011г.

#### **Бақылау (сұрақтар, тесттер, тапсырмалар және т.б.)**

- 1. Сандық вольтметрдің жұмысы туралы не білесіздер?
- 2. Термометрдің жұмысын түсіндіріңіз.
- 3. Компаратордің жұмысы туралы мәліметтер.
- 4. САӨ жұмысы мен қолданатын жері.
- 5. Қандай қателердің түрлерін білесіздер?
- 6. Жұмыс туралы оқытушыға жауап беріп, өткізуге дайындаңыздар.

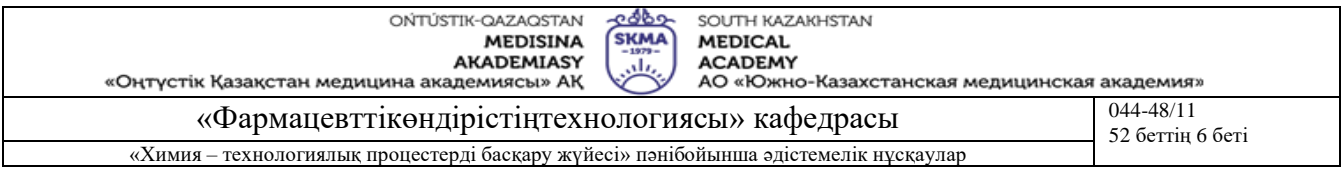

## **Тақырыб 2:** Термостабилизатордың жұмысы

**Мақсаты:** Термостаблизатордың жұмысын оқып білуге, сонымен қатар температураны өлшеуге және қателер көзін анықтап білуге арналған.

#### **Оқыту мақсаты:**

#### **Студент білуге тиіс:**

- термостаблизатордың жұмыс істеу принципін;
- термостаблизатордың жалғану жүйесін;
- стабилизатордың жұмыс істеу принципін.

## **Студент істей алуға тиіс:**

- сандық құрылғыларды жұмыс істеу принцип бойынша ажырата білу;
- термостаблизаторды компьютерге жалғау;
- жасалған жұмыс бойынша есеп беру.

## **Тақырыптың негізгі сұрақтары:**

#### **Базалық**

- Импульстік және сандық құрылғылар.
- Генераторлар.
- Сигналды сандық өндеу.
- Микропроцессорлар және микропроцессорлық жүйелер.

#### **Негізгі**

- Аналогты және сандық термостаблизаторлар.
- Компаратордың жүмыс ітеу принципі.
- Температураны тұрақтандыру.
- Қыздыру элементтерді басқару.

#### **Теориялық негіздері**

Өлшеу құралын пайдаланудағы мақсат, ол бақылайтын ортаның температурасын белгілі бір деңгейде ұстап тұру. Бұл құралдың жұмыс істеуі термокедергіге түскен кернеудің мәнін өлшеу. Өлшенген кернеу компаратордың міндетін атқаратын И-НЕ логикалық элементке жеткізіледі. Компаратрдың жұмысқа қосылу шегі 2,5В. Ортаның температурасының өзгеруіне байланысты термокедергінің мәні өзгеруіне байланысты оған түсетін кернеудің де шамасы өзгереді. Өлшенетін температураның мәні белгілі бір шекті мәнге жеткен кезде компаратор басқа тұрақты қалыпқа көшеді. Осының нәтижесінде қыздыратын элементтің жұмысын басқарып отырады.

Жұмыстың схемасы 2.1.суретінде келтірілген.

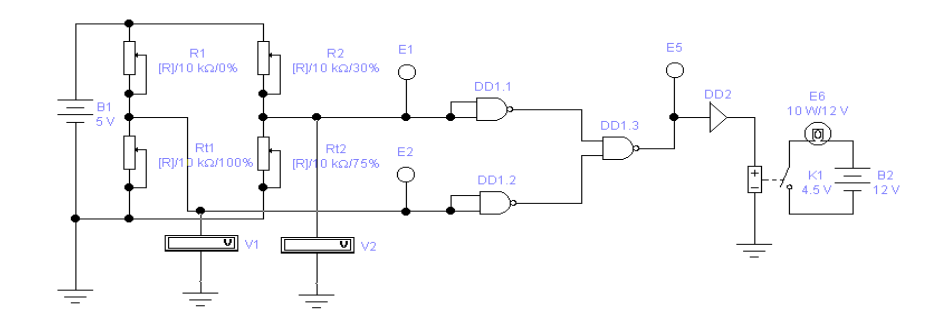

2.1.сурет - Жұмыстың схемасы

Температураны өлшеу үшін сезгіш элементтер қолданады. Сезгіш элементтер әртүрлі металдардан жасалады: мысалыға мыстан, платинадан, темірден т.б. материалдардан. Сезгіш

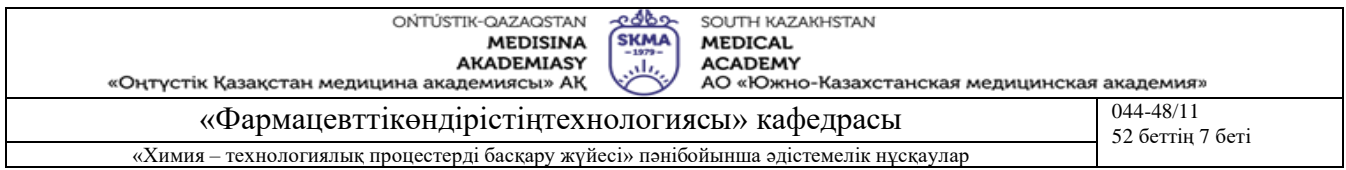

элементтерді өлшейтін ортаға орналастырады. Сол ортаның температурасы өзгергенде сезгіш элементтердің электр кедергілері температураға сәкес өзгереді.

Осы жұмыста сезгіш элеметтер рөлін жартылай өткізгіштер атқарады. Сезгіш элементтер *Rt1 және Rt2* кернеуді бөлгішке *R1* мен *R2* кедергілерімен бірге қосылған. Бұл екі сезгіш элементтер бір-бірін қолдап, біреуі жұмыстан шықса екіншісі жұмысқа кіріседі. *R1 и R2* кедергілері жұмыс істеу шектерін шектеп отырады. Егерде, өлшенетін ортаның, мысалыға бөлменің, температурасы шектен төмен болған жағдайда, онда *Rt1* түскен кернеу жұмысқа қосылу шегінен жоғары болады да логикалық элемент *DD1.2 лог «0»* күйге өтеді. Лог «0» күй болса, *DD1.2* элементің шығу нүктесі арқылы *DD1.3* элементін *лог «1» күйіне* ауыстырады. Осы «1» күйі басқару схемасын іске қосып қыздыру элементінің жұмысын басқарып отырады. Бөлмеде температура көтеріле бастайды. *Rt1* сезгіш элементінің кедергісі азая түседі. Сезгіш элементтегі түскен кернеудің мәні болса төменгі шектен де төмендеудің нәтижесінде *DD1.2* элементі *лог «1»* күйіне өтеді де *DD1.3* элементін *лог «0»* күйіне көшіреді*.* Осыған байланысты басқару схема қыздыру элементін істен ажыратады.

Жұмыс істеу циклі қайталанады. Берілген кедергілердің *R1 және R2* мәндеріне сәкес бөлменің*,* өлшенетін ортаның температурасы тұрақталынады. *V1 и V2* вольтметрлері *Rt1 и Rt2* сезгіш элементтеріне түсетін кернеулердің мәндерін өлшейді. *Е1 және Е2* лампалары *Rt1 және Rt2* сезгіш элементтерінің жұмысын сигналдайды.

**Оқыту және оқыту әдістері:** тәжірибелік сабақтар ғылыми-зерттеу жұмыстар түрінде мамандандырылған бағдарламалық қамтамасыз етуді қолдану арқылы орындалады, зерттеулердің нәтижелері орындалған жұмыстар бойынша есеп түрінде ресімделеді және қорғалады.

#### **Жұмысты орындау реті**

1. *R1=20% и R2=40% , Rt1=0 и Rt2=0%* мәндерін орнатыңыз.

2. Термостабилизатордың жұмысын *Rt1 және Rt2* мәндерінде зерттеу.

3. Схеманы қосыңыз.

4. *Rt1=10% және Rt2=10%* мәндерін орнатыңыз. *Rt1 және Rt2* сезгіш элементтері ажыратылып тасталған. Лампалар сигналдамайды.

5. *V1 и V2* Вольтметрлердің мәндерін жазып алыңыз.

6. *Rt1=30% и Rt2=30%* мәндерін орнатыңыз*. Rt1* сезгіш элементі жұмысқа қосылады, ал *Rt2* болса қосылмайды. Бұл жағдай *Rt1* сезгіш элементінің жұмысқа қосылу шегінің *Rt2* қарағанда төмен екендігін көрсетеді.

7. *V1 және V2* көрсетулерін жазып алыңыз.

**8.** *Rt1=50% және Rt2=50%* мәндерін орнатыңыз*. Rt2* сезгіш элементі жұмысқа қосылады. Бұл жағдай сезгіш элементтердің бір-бірінен тәуелсіз екендігін көрсетеді.

**9.** Бірнеше мәндерін өзгерте отырып, мәндерін жазып алып кестеге енгізіңіз.

#### **Бағалау әдістері**

Тәжірибелік сабақтар ғылыми-зерттеу жұмыстар түрінде мамандандырылған бағдарламалық қамтамасыз етуді қолдану арқылы орындалады, зерттеулердің нәтижелері орындалған жұмыстар бойынша есеп түрінде ресімделеді және бақылау сұрақтары бойынша ауызша қорғалады.

#### **Әдебиет:**

#### **негізгі:**

1. **Кулаков М.В.** Технологические измерения и приборы для химических производств. М.: Машиностроение, 1983.- 424 с., ил.

2. **Үмбетов Ө, Тапалов Т.** LabVIEW ортасында графикалық программалаудың негіздері: Оқу құралы.-Шымкент.: М.Әуезов атындағы ОҚМУ, 2009.-120б.

3. **Фарзане Н.Г.** Технологические измерения и приборы. М.: Высш.шк., 1989.-456 с.

#### **қосымша:**

4. **Чистяков Н.Д**. Сборник задач и вопросов по теплотехническим измерениям и приборам. М.: Высш.шк.1985 – 345 с.: ил.

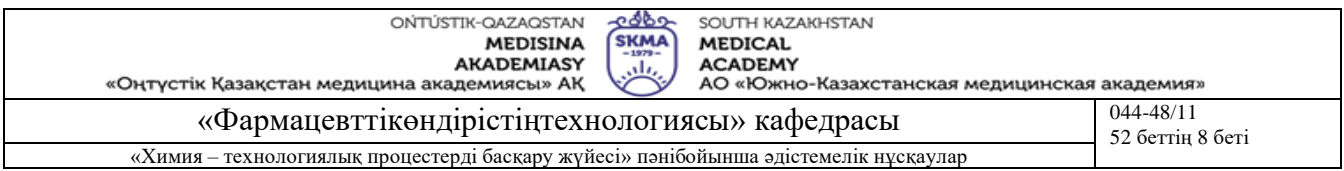

5. **Иванова Г**.М и др., Теплотехнические измерения и приборы. Учебник для вузов. М.: Энергоатомиздат, 1984.-232 с., ил.

6. Справочные материалы фирмы **МЕТРАН** (Россия), 2011г.

# **Бақылау (сұрақтар, тесттер, тапсырмалар және т.б.)**

- 1. Өлшеу құралының жұмысын түсіндіріңіз.
- 2. R1 және R2 не үшін қолданады?
- 3. Сезгіш элементтер деген не?
- 4. Температураның өзгеруіне байланысты сезгіш элементтің қандай параметрі өзгереді?
- 5. Тағыда қандай сезгіш элементтерді білесіз?
- 6. Жұмыс туралы тапсырманы оқытушыға тапсырып, өткізіңіз.

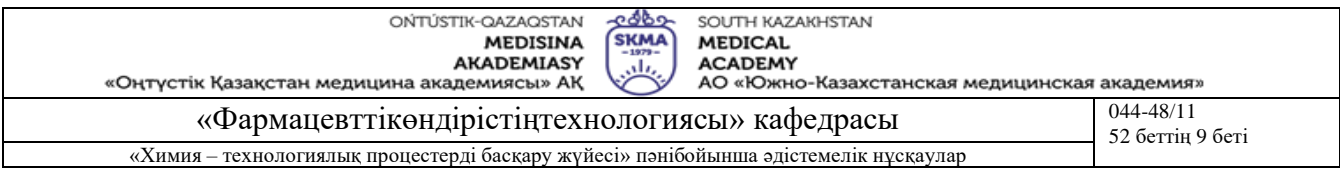

#### **Тақырыб 3:** Шығын өлшейтін анемометр

**Мақсаты:** Анемометрдің жұмысын оқып білуге, сонымен қатар шығынды өлшеуге және қателер көзін анықтап білуге арналған.

#### **Оқыту мақсаты:**

#### **Студент білуге тиіс:**

- анемометрдің жұмыс істеу принципін;
- шығын өлшегіш құралдарды жалғану жүйесін;
- шығынның ағынның өзгеру жылдамдығына байланысты.

## **Студент істей алуға тиіс:**

- принципиалды сұлбаларды ажырата білу;
- өлшеу құралды компьютерге жалғау;
- жасалған жұмыс бойынша есеп беру.

## **Тақырыптың негізгі сұрақтары:**

#### **Базалық**

- Импульстік және сандық құрылғылар.
- Генераторлар.
- Сигналды сандық өндеу.
- Микропроцессорлар және микропроцессорлық жүйелер.

#### **Негізгі**

- Аналогты және сандық шығын өлшегіштер.
- Сезгіш элементтер.
- Түрлендіргіштер.
- Операциялық күшейткіштін қызметі.

#### **Теориялық негіздері**

Шығынды өлшеу құбыр арқылы өтетін газ бен сұйықтың жылдамдығы мен шығынының арасындағы тәуелділікке негізделінген:

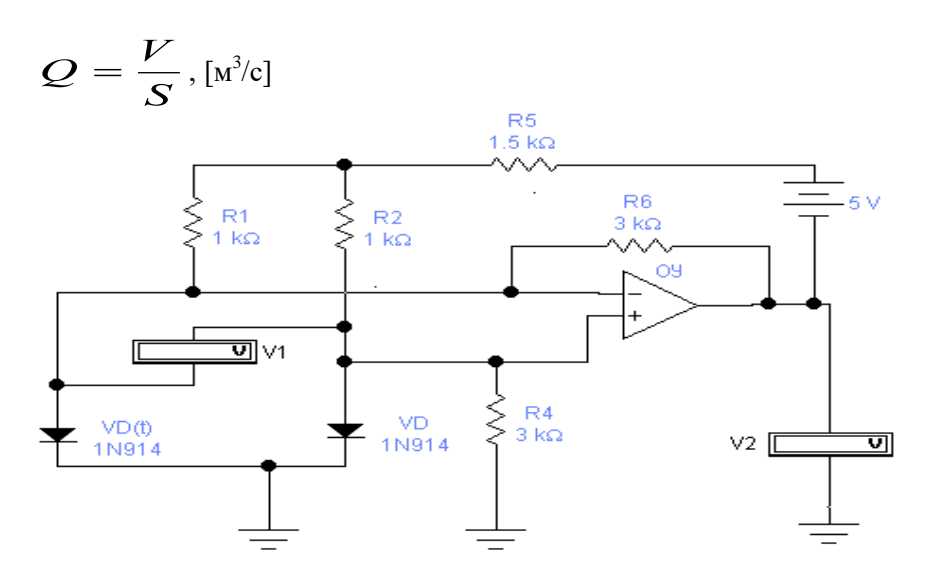

мұндағы: Q – газ бен сұйқтың шығыны,м $^3$ /с;  $\,$  V – құбырдағы ағынның жылдамдығы, м/с;  $\,$  S – құбырдың қимасының ауданы, м<sup>2</sup>.

Сұйық пен газдың шығынын өлшеу үшін схемада сезгіш элемент ретінде кремнийден жасалған диод қолданылады.

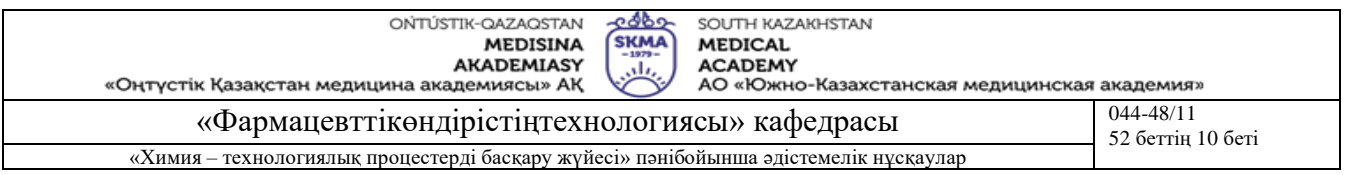

Өлшенетін ортаның жылдамдығының өзгеруіне байланысты сезгіш элемент рөлін атқаратын кремний диодының өткізгіштігі өзгереді. Сезгіш элементтің мұндай қасиеті ауаның, әртүрлі газдардың аз мөлшердегі шығынын өлшеуге мүмкіншілік береді. Ал, сұйықтардың шығынын өлшеу үшін осы сезгіш элементтің тұратын жерін аз ғана конструктивті өзгертіп оңтайлы қолдануға болады.

Өлшеу құралының жұмысы.

Өлшейтін орта газ, не болмаса, сұйық сезгіш элемент орналасқан құбыр арқылы өткенде онымен жанасып өтеді. Осының нәтижесінде кремнийден жасалған сезгіш элемент, диодтың аз да болса температурасы өзгереді. Температурасының өзгеруі сол оратның жылдамдығының өзгеруіне байланысты. Өлшенетін ортаның жылдамдығы жоғарылаған сайын сезгіш элементтің температурасы да жоғарылай түседі.

Кремнийден жасалған сезгіш элементтің температурасы жоғарылаған сайын диодтың *p-n*өткелінің температурасы да көбейеді. Осы *p-n-* өткелінің қызуына байланысты зарядтарды тасымалдаушы процес үдей түседі (тесік – «+» және электрондар – «–»). Мұндай процес болса, сезгіш элементтің электр ток өткізгіштігін арттыра түседі.

*VD(t)* диодының өткізгіштігінің көбейуіне байланысты оның кедергісі азая түседі:

$$
y=\frac{1}{R},
$$

мұндағы y – диодтың өткізгіштігі; R – диодтың кедергісі.

Диодтың кедергісі *R* өзгерсе, *R1-R2* және *VD(t)-VD* екі теңестірілген иіннен тұратын *VD(t)* көпірі, тепе-теңдік қалыптан шығады да екі *"a"* және *"b"* нүктелерінің арасында *Uab* кернеу пайда болады. Бұл кернеу опреационды күшейткішке *«ОУ»* беріледі де *UВЫХ* мәніне дейін күшейтіледі.

*UВЫХ* кернеуі болса, өлшеу құралына жеткізіледі. Сонымен қатар осы сигнал басқа да өлшеу құралдарына жеткізілуі мүмкін, мысалыға, элетронды есептеу машинасына. Электронды есептеу машиналарын пайдалана отырып технологиялық процестерді автоматты түрде басқаруға болады. Схемадағы *VD* диоды сыртқы ортаның температурасының, не болмаса өлшенетін ортаның температурасының өзгеруін ескеретін болады. Сондықтан да мұндай элементтер өлшенетін ортаға орналастырылады.

Егер өлшенетін ортаның температурасы *tср*, онда сезгіш *VD(t)* элементте *VD* диоды сияқты бірдей ортада болады. Осындай кезде сезгіш элемет пен диодтың кедергілері мен өткізгіштері біркелкі болады да көпір тепе-теңдік жағдайда болады.

Өлшенетін ортаның жылдамдығы өзгерсе, *VD(t)* диодының кедергісі өзгере бастайды да *VD*  диодының кедергісі өзгеріссіз қалады. Мұндай жағдай көпірдің тепе-теңдік қалпын бұзады. *Uab* кернеуі өзгереді. Операционды күшейткіштің көмегімен бұл сигнал күшейтіледі.

**Оқыту және оқыту әдістері:** тәжірибелік сабақтар ғылыми-зерттеу жұмыстар түрінде мамандандырылған бағдарламалық қамтамасыз етуді қолдану арқылы орындалады, зерттеулердің нәтижелері орындалған жұмыстар бойынша есеп түрінде ресімделеді және қорғалады.

**Жұмысты орындау реті**

 $\bullet$  *Температура мен*  $U_{ab}$  *және*  $U_{abx}$  *арасындағы байланысты анықтаймыз* :  $U_{ab} = f(t)$  , *Uвых=f(t).*

 $\bullet$  *VD(t)* және *VD* диодтарының температурасын "0" етіп орнат;

▪ Схеманы жұмысқа қосыңыз;

 $\bullet$  *VD(t)* диодының температурасын  $10^0$  қадаммен өзгертіп, V1 және V2 вольтметрлердің көрсетулерін 3.1.кестесіне енгізіңіз.

3.1.кесте

| N <sub>2</sub> | температура   напряжение   напряжение |  |
|----------------|---------------------------------------|--|
|                | диода VD(t)                           |  |
|                |                                       |  |

▪ 10-15 өлшеулерді жүргізіңіз де 4.1. кестедегі мәндерді пайдаланып: *Uab=f(t) , Uвых=f(t)* графигін тұрғызыңыз.

▪ Схеманы ажыратыңыз.

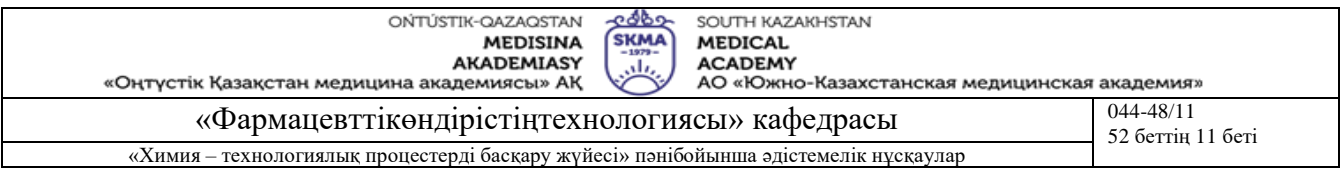

 Өлшеу құралының көрсетуі сыртқы ортаның температурасының өзгеруіне тәуелділігін *VD* диодының көмегімен анықтаңыз.

Егер де өлшенетін ортаның температурасы  $0^0$  болса, сыртқы ортаның температурасы  $20^0$ болған жағдайда, *tVD(t)=0<sup>0</sup> , а tVD=20<sup>0</sup> .*

o Схеманы іске қосыңыз.

o *VD(t)* және *VD* диодтарына жоғарыда берілген температураны орнатыңыз*.*

 $\phi \,$  VD(t) бастапқы температурадан бастап әр 10 градус сайын  $\,100^{0}$  дейін орнатыңыз.

o *VD(t* әрбір өзгеруінде кернеудің өзгеруін *V1* және *V2* көмегімен 4.2.кестеге жазыңыз.

3.2.кесте

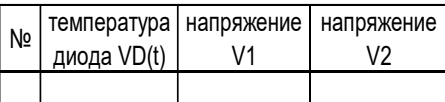

 $\circ$  U<sub>ab</sub>=f(t), U<sub>вых</sub>=f(t) графигін келтіріңіз.

Кестедегі мәндерді өңдеу:

**• О** зерттеудегі *V1* вольтметрінің көрсетуін Э зерттеудегі *V1* вольтметрдің көрсетуімен салыстырыңыз.

Абсолютті қатенің мәнін табыңыз:

 $\Delta U = U_{\scriptsize{\textit{ab2}}} - U_{\scriptsize{\textit{ab1}}}$ , мұндағы,

 $\bigcup_{ab}$  – U<sub>ab</sub> бірінші зерттеудегі;

 $\bigcup_{ab2}$  – U<sub>ab</sub> екінші зерттеудегі.

o *VD* диодын пайдаланудың маңызы туралы қорытынды.

#### **Бағалау әдістері**

Тәжірибелік сабақтар ғылыми-зерттеу жұмыстар түрінде мамандандырылған бағдарламалық қамтамасыз етуді қолдану арқылы орындалады, зерттеулердің нәтижелері орындалған жұмыстар бойынша есеп түрінде ресімделеді және бақылау сұрақтары бойынша ауызша қорғалады.

## **Әдебиет:**

## **негізгі:**

#### **қосымша:**

1. **Чистяков Н.Д**. Сборник задач и вопросов по теплотехническим измерениям и приборам. М.: Высш.шк.1985 – 345 с.: ил.

2. **Иванова Г**.М и др., Теплотехнические измерения и приборы. Учебник для вузов. М.: Энергоатомиздат, 1984.-232 с., ил.

3. Справочные материалы фирмы **МЕТРАН** (Россия), 2011г.

#### **Бақылау (сұрақтар, тесттер, тапсырмалар және т.б.)**

- 1. Өлшеу құралының жұмысы неге негізделінген?
- 2. Сезгіш элемент рөлін не атқарады?
- 3. *VD* диодының алатын орны?

4. «Electronics Workbench» программасының көмегімен температураның мәнін қалай өзгертуге блады?

5. Қандай қателердің түрлерін білесіз?

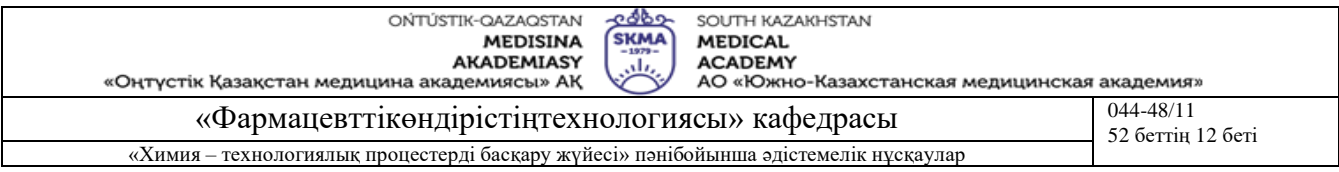

#### **Тақырыб 4:** Виртуалды аспаптарды құру принципі

**Мақсаты:** Интегралдалған ортаның интерфейсін зерттеу және LabVIEW ортасында бағдарламалау ебдейліктеріне ие болу.

#### **Оқыту мақсаты:**

#### **Студент білуге тиіс:**

- интегралдалған ортаның интерфейсін;
- виртуалды аспаптардың қызметін;
- құрылғылардың жұмыс істеу принципін.

#### **Студент істей алуға тиіс:**

- LabVIEW ортасында жұмыс істеу;
- виртуалды аспаптарды компьютерге қосу;
- жасалған жұмыс бойынша есеп беру.

#### **Тақырыптың негізгі сұрақтары:**

#### **Базалық**

- Импульстік және сандық құрылғылар.
- Сигналды сандық өндеу.
- Микропроцессорлар және микропроцессорлық жүйелер.

#### **Негізгі**

- LabVIEW қолданбалы бағдарламалар.
- LabVIEW қолданушы интерфейсі.

#### **Теориялық негіздері**

LabVIEW қолданбалы бағдарламалар кешені ғылыми зерттеулердің автоматтандырылған жүйелерін (АСНИ) және басқарудың автоматтандырылған жүйелерін (АСУ) бағдарламалық қолдауды қамтамасыз етеді. Дәстүрлі комплектацияланған дербес компьютер құрамына ендірілген көпфункционалды стационарлы және портптивті компьютерлерге аналогты және цифрлық ақпаратты енгізу/шығару платаларымен, (VME, IEEE, RS) стандартты интерфейстермен, сетей өндірістік контроллерлер желісімен (сыртқы адаптерлер) толықтырылған. LabVIEW ортасы көпфункционалды және келесіні қамтамасыз етеді:

- сыртқы өлшеу, бақылау, басқару құрылғыларымен ақпарат алмасу;
- алынған ақпаратты талдау және өңдеу;
- ақпаратты жинау, сақтау және жіберу (сонымен қатар желілер бойынша да);
- математикалық тәжірибені (виртуалды аспаптармен жұмыс жасауды) қолдау ;
- АСУ және АСНИ тұтынушы интерфейсін қамтамасыз ету.

LabVIEW-дің екі және бірнеше функцияларының үйлесуі басқару, бақылау, деректерді жіберудің тиімді жүйесін құруға мүмкіндік береді.

Тұтынушының көз қарасынан LabVIEW-дің негізгі ерекшелігі – осы жүйенің бағдарламалау тілінің графикалық интерпретациясы. Графикалық тіл - функционалдық блок-диаграммалар тілі – мысалы, сыртқы объектті басқару немесе сыртқы құрылғыдан алынған деректерді өңдеу бағдарламаларын құруды едәуір жеңілдетуге мүмкіндік береді. Сонымен қатар, LabVIEW ортасында Си тіліндегі бағдарламаларды пайдалануға болады.

Жүйенің мүмкіндіктері деректер қорымен жұмыс жасау (SQL, Toolkit), бейнелерді өңдеу (Convert VI), PID-реттеу (PID Control) қосымша библиотекалары арқылы кеңейеді.

Тәжірибені басқару – ол LabVIEW-дің мүмкін болатын қолданулардың бірі. Тұтынушы үшін тәжірибені басқару жұмысы монитордың экранындағы виртуалды қондырғының беттік панелімен жұмыс жасауға келтіріледі. Ол панель арқылы тұтынушы қажетті параметрлерді бақылайды және бағдарламалық-ақпараттық кешенді басқарады.

LabVIEW ортасында өлшеу немесе басқару кешендің жеке функцияларымен қатар толық кешенді де модельдейтін виртуалды аспаптарды құруға сонымен қатар тәжірибені де толық модельдеуге болады. Соңғы жағдайда сыртқы және үйлестіруші құрылғыларды жалғау қажеттілігі

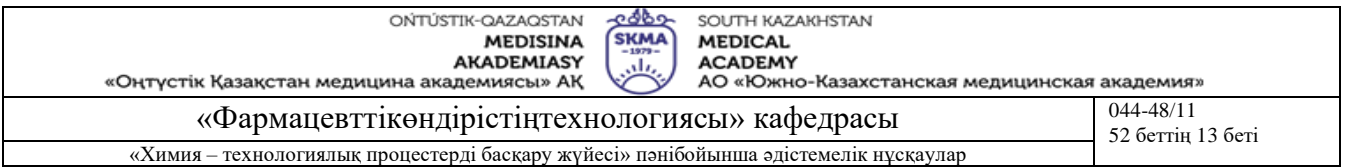

жоқ. Тұтынушы модельденетің үрдістердің нақты үрдістерге жеткілікті дәрежедегі адекваттылықты қамтамасыз ететін виртуалды аспаптармен жұмыс жасайды.

Кіріс сигналдар, сыртқы құрылғылар, зерттеу және басқару объекттері, өлшеу қондырғылары және т.с.с. нақты үрдістердің өту ерекшеліктерін ескеріп LabVIEW пакетінің құралдары арқылы модельденіледі.

LabVIEW-дың тұтынушы интерфейсі

Жүйе Windows ортасында сәйкесінше иконкасы арқылы іске қосылады. LabVIEW іске қосылғаннан кейін монитордың экранында екі терезе ашылады: аспаптың беттік панелінің терезесі – сұр түсті фон және схема (блок-диаграмма) терезесі – ақ фон. Бір терезеден екінші терезеге ауысу пернетақтадан Ctrl + Е бұйрығы арқылы немесе мауысты пайдаланып қажетті терезені таңдау (курсорды қажетті терезенің үстіне апарып, сол жақ батырманы басу) арқылы орындалады. Терезенің әрқайсысында тұтынушыға бас мәзір, режимдер мәзірі және бас мәзірді толықтырушы және оның кейбір бұйрықтарын қайталаушы ситуациялық мәзір ұсынылады. Кезкелген мәзірдегі қол жетерлік пункттер анықтау түспен ерекшеленген.

Бас мәзір LabVIEW-ді тұтынушымен жалпы өзара әрекеттесуін қамтамасыз етеді. Тұтынушыға бір қатар мүмкіндіктер ұсынылады, олардың ішінен ең жиі пайдаланылатындары келесілер:

Files - файлдармен жұмыс жасау:

New – жаңа файл құру;

Open - файлды каталогтан жүктеу;

Close – файлды жабу;

Save (Save As, Save And Copy As) - сақтау (басқа атпен сақтау, сақтау және басқаша көшіру);

. . . . .

Exit – LabVIEW-ден шығу;

Мәзірдің Close және Exit пункттерін орындағанда жүйе ағымдық файлды сақтау не сақтамауды сұрайды;

Edit - файлды редактірлеу:

Cut – алдын-ала ерекшеленген блокты алмасу буферіне "қалтаға" салу;

Copy - ерекшеленген блоктың көшірмесін алмасу буферіне "қалтаға" салу;

Paste - алмасу буферіндегі "қалтадағы" нәрсені алып қою; . . . . .

Remove Bad Wires – дефектті (бұзылған) трассаларды (байланыстарды) жою; .

Operate – бағдарламаны орындау:

Run – бағдарламаны қадамдап орындалуға жіберу (режимді дубльдейді);

Stop – бағдарламаның орындалуын тоқтатады (режимді дубльдейді); . . . . .

Controls – басқару элементтерінің мәзірі (библиотекаға қол жеткізу және қажетті басқару элементтерін таңдау) – беттік панельде редактірлеу режимінде қол жетерлік;

Functions - функциональдық блоктар мәзірі (библиотекаларға қол жеткізу және қажетті функциональдық блоктарды таңдау) – схема терезесінде редактірлеу режимінде қол жетерлік;

Window – терезелермен жұмыс:

Show Diagram  $(CtrI + E)$  – терезелер арасында бірінен біріне өту;

Show Help Window – жәрдем терезесіне өту;

Tile – екі терезені (беттік панель мен схеманы) бірдей көрсету;

Size to Screen – ағымдық терезені бүкіл экранға жаю;  $\dots$ .

Басты мәзірдің қол жетерлік кезкелген пункті мен ішкі пункттін таңдау келесідей іске асырылады: курсорды қажетті пункттің өрісіне орналастырып, мауыстың сол жақ батырмасын басады.

Режимдер мәзірі тұтынушы интерфейсінің көрнекі болуы мен ыңғайлығын қамтамасыз етіп, келесі режимдерде жұмыс жасауға мүмкіндік береді:

- редактірлеу режимі:
- графикалық объекттерді редактірлеу режимі;
- кезкелген мәтінді енгізу режимі;
- байланыстарды орнату режимі;
- түсті редактірлеу режимі;
- есептеу (бағдарламаны орындау) режимі:

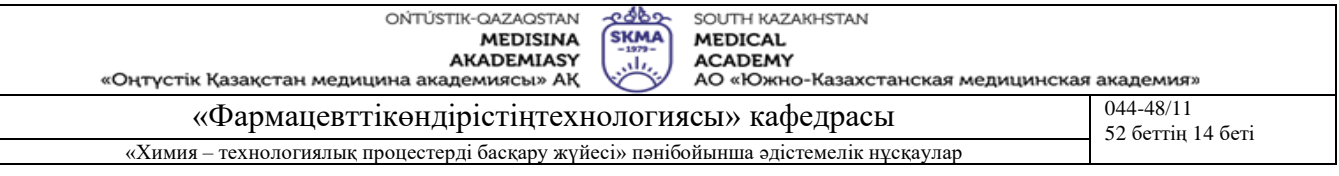

- қадамдап есептеуді іске қосу;
- циклде есептеу режимі (іске қосу);
- есептеуді (бағдарламаның орындалуын) тоқтату;
- пернетақтадан енгізу режимі (цифрлық деректер, мәтін) автоматты түрде орнатылады;
- схема бойынша сигналдың өтуін бақылау режимі;

• басқару элементтерімен манипуляциялау (редактірлеу режимінде және есептеу режимінде жұмыс істейді).

Жұмыстың әртүрлі түрлерін қамтамасыз етуімен қатар, режимдер мәзірі аспаптың схемасындағы орын алған қателер жөнінде хабарлайды. LabVIEW бағдарламасының ішкі логикасы бұзылған әр кезде осындай иконка пайда болады. Бұзылған (дефектті) бағдарламаны іске қосу әрекетін жасағанда қате жөніндегі хабарлама нақтыланады (қатенің диагностикасын қамтыған Error терезесі ашылады), сонымен бірге басты мәзірге және бір пункт – Help қосылады. LabVIEW көмек беруі контекстті сипаттамаға ие.

Қол жетерлік кезкелген режимді белсендіру үшін: курсорды сәйкесінше иконкаға орнатып мауыстың сол жақ батырмасы басылады. Жүйе режимнің қосылғаны жөнінде сигнал береді: таңдап алынған иконка қараяды.

Графикалық объекттерді редактірлеу режимінде Controls және Functions мәзірлерінен графикалық объектті таңдап алумен қатар келесі операциялар мүмкін:

• блокты (элементті) белгілеу: курсорды объект үстіне орнатып, мауыстың сол жақ батырмасын басу. Белгіленген объекттің айналасында пунктирлі контур пайда болады. Бірден бірнеше объекттерді белгілеу үшін Ctrl клавишін басып тұрып, әр объектті мауыстың сол жақ батырмасымен щертіп шығу керек;

• блокты (элементі) жою: объектті белгілеп DELETE басу;

• блокты (элементі) тасымалдау: объектті белгілеп, курсорды үстіне орнатып мауыстың сол жақ батырмасын басып тұрып курсорды қажетті орынға алып бару;

• блок (элемент) өлшемін өзгерту: курсорды объекттің шекарасына орнатып мауыстың сол жақ батырмасын екі рет шерту. Объектте белгі - "бұрыштар" пайда болады. Мауыстың сол жақ батырмасын жібермей объектті қажетті өлшемге дейін тарту;

• басты мәзірдің Edit пунктінің құралдары арқылы белгіленген блокты (элемент) алмасу буферіне "қалтаға" салып қоюға, көшіруге, тасымалдауға (сонымен қатар басқа файлға) болады.

Ситуациялық мәзірге кезкелген терезенің жұмыс аймағынан және иконкадан мауыстың оң жақ батырмасын шертіп қол жеткізуге болады. Курсордың қандай объекттіге орналастырылғанына тәуелді мәзірдің мазмұны өзгереді: иконканы редактірлеу құралдары ұсынылуы; блоктың статусы өзгертілуі, блокты алмастыру, редактірлеу қателерін диагностикалау, шрифттерді, басты мәзірдің Controls және Functions пункттерінің элементтерін таңдау және т.с.с. мүмкін. Ситуациялық мәзірді пайдалану LabVIEW ортасында бағдарламалау үрдісін жылдамдатып жеңілдетеді.

**Оқыту және оқыту әдістері:** тәжірибелік сабақтар ғылыми-зерттеу жұмыстар түрінде мамандандырылған бағдарламалық қамтамасыз етуді қолдану арқылы орындалады, зерттеулердің нәтижелері орындалған жұмыстар бойынша есеп түрінде ресімделеді және қорғалады.

#### **Жұмысты орындау реті**

LabVIEW ортасында бағдарламалау мысалы

Беттік панельден деректерді сандық түрде енгізу мен графикалық түрде экранға шығаруды үйымдастыру:

1 Windows ортасында сәйкесінше иконка арқылы LabVIEW-ді іске қосамыз.

2 Графикалық объекттерді редактірлеу режимінде беттік панель терезесінде жұмыс жасаймыз.

3 Басты мәзірден енгізу құрылғысын таңдаймыз: Controls >> Numeric ...

4 Таңдап алынған енгізу құрылғысының таңбасын қоямыз: пернетақтадан құрылғының атауын тереміз, мысалы, "samples" (пернетақтадан енгізу режимі автоматты түрде орнатылады), курсорды терезенің бос аймағына жылжытып, мауыстың сол жақ батырмасын басамыз (пернетақтадан енгізу режимін өщіреміз).

5 Басты мәзірден шығару құрылғысын таңдаймыз: Controls >> Graph ...

6 Енгізу және шығару құрылғыларын беттік панельде тиімді түрде орналастырамыз.

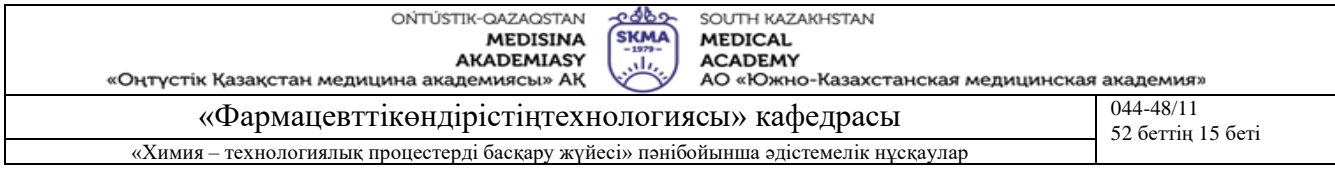

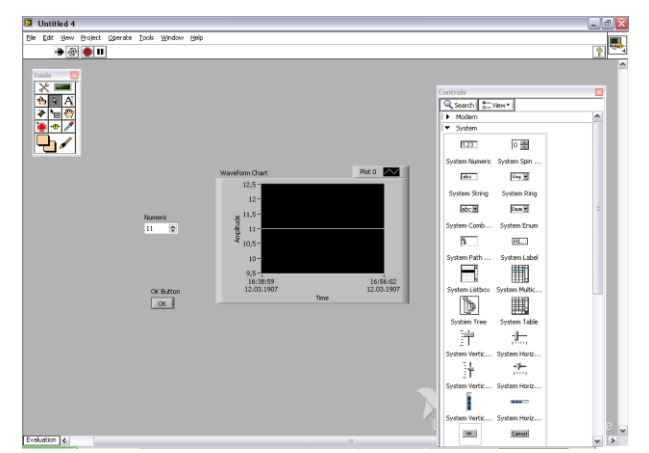

Сурет 4.1 Графикалық объекттерді редактірлеу режиміндегі беттік панель

7 Схема терезесіне өтеміз.

8 Енгізу және шығару құрылғыларын схемада тиімді түрде орналастырамыз

9. Байланыстарды орнату режиміне өтеміз.

10. "енгізу құрылғысы – шығару құрылғысы" байланысын орындаймыз: курсорды "samples" блогына орнатып (блоктың иконкасы жанып-өщіп тұрады), мауыстың сол жақ батырмасын жібермей, курсорды шығару құрылғының блогына алып барамыз. Шығару құрылғының блогы жанып-өщу бастағанда мауыстың батырмасын жіберіп және бір рет (қысқа мерзімге) мауыстың сол жақ батырмасын басамыз. Егер байланыс сызығы пунктирлі болса (байланыс орнатылмаған) оны жойып тастаймыз: мауыстың оң жақ батырмасын басып байланысты орнату операциясын қайталаймыз. Орнатылмаған байланысты басты мәзірдің Edit пункті арқылы немесе орнатылмаған байланысты графикалық объекттерді редактірлеу режимінде объект ретінде белгілеп DELETE басып жоюға болады.

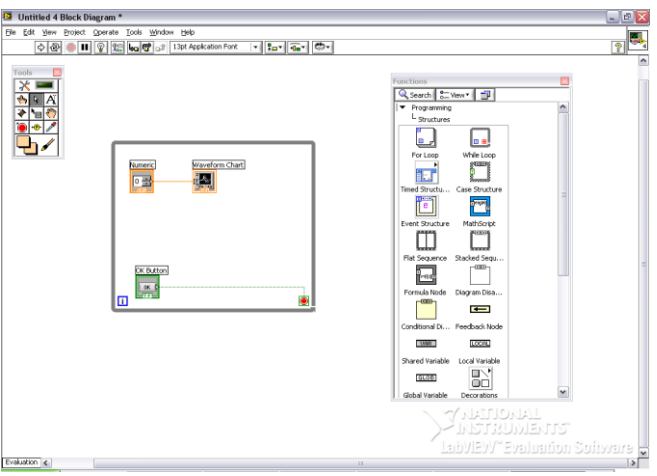

Сурет 4.2 Байланыс орнату режимі.

11. Байланыс орнату режимінен шығамыз.

12. Беттік панель терезесіне өтеміз.

13. Есептеу режиміне өтеміз.

14. Есептеуді циклде іскеқосамыз.

15. Басқару элементтерімен манипуляциялау режимінде деректерді енгіземіз.

16. Есептеуді тоқтатамыз.

17. Басты мәзір арқылы LabVIEW-ден шығамыз: File Exit ...

Пайда болған Select > File мәзірдің төменгі жолына құрылған файлдың \*.VI кеңейтілуімен атауын жазамыз.

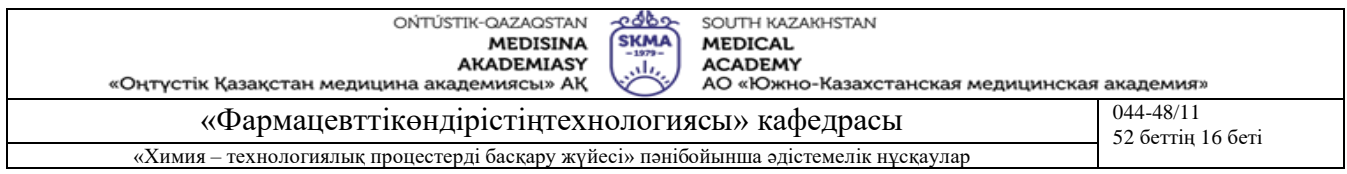

Тапсырма: Графикалық экранда шу сигналын алу.

Алдыңғы тапсырманың бірінші қадамын орындаймыз да, басты мәзірдің File >> Open пункті арқылы сол тапсырманы орындау барысында пайда болған файлды жүктейміз. Графикалық объекттерді редактірлеу режимін орнатып, схема терезесіне өтеміз. Алдында орнатылған "енгізу құрылғы – шығару құрылғы" байланысты жойып, басты мәзірдің Functions >> Analysis >> Signal Generation ... пунктінде шуыл сигнал блогың таңдап аламыз. Схемалар терезесіндегі барлық блоктарды тиімді түрде орналастырып, байланыс орнату режиміне өтеміз. "енгізу құрылғысы – шуыл сигнал блогы" (курсорды сигнал блогы иконкасының жоғарғы сол жақтағы бұрышына алып барып - иконканың бұрышы жанып-өщіп тұрады) және "шуыл сигнал блогы – шығару құрылғысы" (курсорды сигнал блогы иконкасының жоғарғы оң жақтағы бұрышына алып барып) байланыстарды орнатамыз.

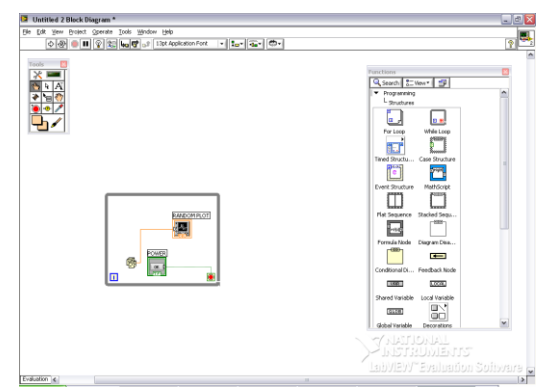

Сурет 4.3 Байланыс орнату режимі (шу генераторы).

Беттік панель терезесіне қайта оралып, есептеу режиміне өтіп циклде есептеуді іске қосамыз. "sampler" шамасына тәуелді шуыл сигнал графигінің өзгерулерін бақылаймыз. Сақтап, LabVIEWден шығу – ағымдық файлды өзіміздің ішкі каталогымызға орналастырып, бұрынғы атымен сақтаймыз. Ситуациялық мәзір арқылы графикалық экранды баптаймыз.

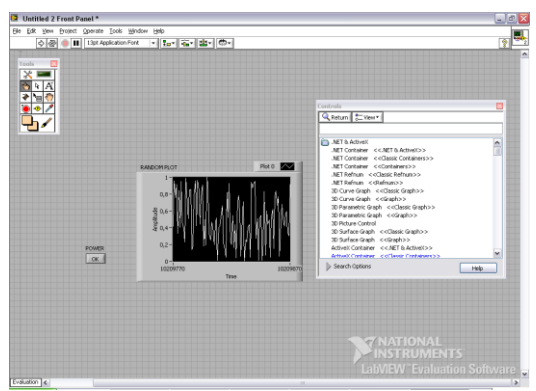

Сурет 4.4 Шу графигі

LabVIEW-ді іске қосып 1 және 2 тапсырмаларды орындау барысында пайда болған файлды жүктейміз. Беттік панель терезесінде курсорды графикалық экранға орнатып (бұл жағдайда режим мағыналы емес) мауыстың оң жақ батырмасын басамыз. Пайда болған мәзірден қажетті пункттерді таңдап аламыз (мауыстың оң жақ батырмасын жібермей, курсорды қажетті жолға орналастырып сол жақ батырмасын щертеміз): X(Y) осі бойынша автоматты түрдегі шкаланы орнату/болдырмау, беттік панельге экранды баптау блогын шығару және т.с.с.

Есептеу режимінде қандай баптамалар не үшін қажет екендігін бақылаймыз. LabVIEW-ден шығу барысында экранның өзгертілген баптауларын қамтыған файлды сақтаймыз (ағымдық файлды бұрыңғы аталуымен өзіміздің ішкі каталогқа қайта сақтаймыз).

Мәтіндік редактірлеу режимінде мәтінді енгізу.

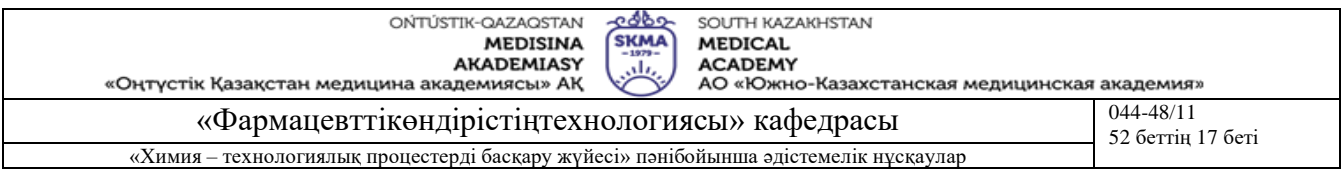

LabVIEW-ді іске қосып, 1-3 тапсырмалардағы файлды жүктейміз. Мәтінді редактірлеу режиміне өтеміз. Курсорды беттік панельдің бос аймағына орналастырып, пернетақтадан мәтінді енгіземіз (мысалы, топ нөмірі мен аты-жөнді). Мәтінді редактірлеу режимінен шығамыз. LabVIEW-ден шығу барысында экранның өзгертілген баптауларын қамтыған файлды сақтаймыз (ағымдық файлды бұрыңғы аталуымен өзіміздің ішкі каталогқа қайта сақтаймыз).

#### **Бағалау әдістері**

Тәжірибелік сабақтар ғылыми-зерттеу жұмыстар түрінде мамандандырылған бағдарламалық қамтамасыз етуді қолдану арқылы орындалады, зерттеулердің нәтижелері орындалған жұмыстар бойынша есеп түрінде ресімделеді және бақылау сұрақтары бойынша ауызша қорғалады.

## **Әдебиет:**

## **негізгі:**

- 1. Тревис Дж LabVIEW для всех/ Джериферс Тревис; пер. с англ. Клушин Н.А. М.: ДМК Пресс; Прибор Комплект, 2005.-544 с.: ил.
- 2. Андреев Е.Б., Куцевич Н.А., Синенко О.В. SCADA-системы: взгляд изнутри. -М.: РТСофт, 2009.- 176 с.

## **қосымша:**

- 3. Аристова Н.И. Промышленные программно-аппаратные средства на российском рынке АСУТП: (практическое пособие для специалистов, занимающихся разработкой и модернизацией СУ на промышленных предприятиях) / Аристова,Н.И., Корнеева А.И. - М.: ООО Изд-во Научтехлитиздат, 2007. - 402 с.
- **4.** Карлащук В.И. Электронная лаборатория на IBM PC- М.: СОЛОН-Пресс, 2003.-736 с.: ил.
- 5. Батоврин В.К., Бессонов А.С., Мошкин В.В., Папуловский В.Ф. LabVIEW: практикум по основам измерительных технологий: Учебное пособие для вузов.-М.:ДМК Пресс, 2005.-208 с.: ил.

# **Бақылау (сұрақтар, тесттер, тапсырмалар және т.б.)**

- 1) LabVIEW қолданбалы программалар пакетінің тағайындамасы
- 2) LabVIEW ортасы қандай функцияларды қамтамасыз етеді?
- 3) Виртуалды аспаптардың тағайындамасы
- 4) LabVIEW жетілдірудің біртұтас ортасының тұтынушылық интерфейс ерекшеліктері
- 5) Беттік панельде санды енгізуді және деректерді экранғп шығаруды ұйымдастыру тәртібі.
- 6) Графикалық экранда шу сигналын алу тәртібі.
- 7) Ситуациялық мәзір көмегімен графикалық экранды баптау
- 8) Мәтіндік редактірлеу режимінде мәтінді енгізуді іске асыру.

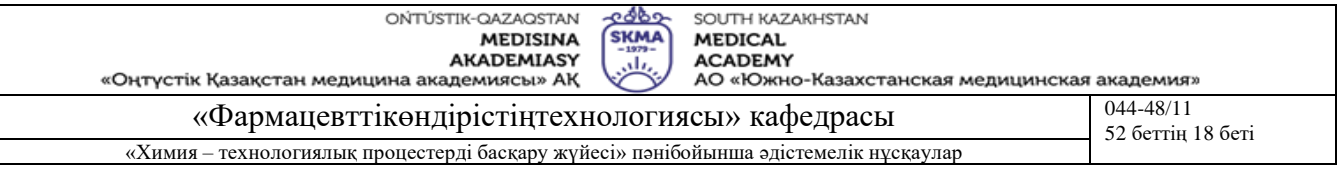

## **Тақырыб 5:** Сандық ақпаратты енгізу/шығару

**Мақсаты:** LabVIEW ортасында бағдарламалау ебдейліктеріне ие болу.

# **Оқыту мақсаты:**

#### **Студент білуге тиіс:**

- интегралдалған ортаның интерфейсін;
- виртуалды аспаптардың қызметін;
- сандық ақпараттын енгізу/шығару әдісін.

# **Студент істей алуға тиіс:**

- LabVIEW ортасында жұмыс істеу;
- компьютерге ақпаратты енгізіп шығаруды;
- жасалған жұмыс бойынша есеп беру.

## **Тақырыптың негізгі сұрақтары:**

#### **Базалық**

- Импульстік және сандық құрылғылар.
- Сигналды сандық өндеу.
- Микропроцессорлар және микропроцессорлық жүйелер.

## **Негізгі**

- LabVIEW колданбалы бағдарламалар.
- LabVIEW қолданушы интерфейсі.

## **Теориялық негіздері**

Өлшеу және басқару функцияларын іске асыру үшін LabVIEW ортасында сұхбаттасу режимінде ақпаратты енгізу/шығару көзделген. Ақпарат цифрлық, мәтіндік немесе графикалық түрде бейнеленуі мүмкін.

Енгізу/шығару визуализациялау үшін "аспаптың беттік панелі" қызмет атқарады. Оны кіріс/шығыс деректердің түрлеріне қойылатын талаптарға негізделіп және тұтынушының эргономикалық көз қкркстарына назар аударып қалыптастырады.

LabVIEW ортасында ұсынылатын басқару органдарын визуализациялау басқару элементтерінің (БЭ) библиотекаларымен өкілденген:

Controls Numeric (сандық деректер үшін),

Controls Boolean (екі-позициялық ауыстырып-қосқыштар мен индикаторлар),

Controls String (мәтіндік ақпарат үшін),

Controls Graph (графикалық ақпарат).

**Оқыту және оқыту әдістері:** тәжірибелік сабақтар ғылыми-зерттеу жұмыстар түрінде мамандандырылған бағдарламалық қамтамасыз етуді қолдану арқылы орындалады, зерттеулердің нәтижелері орындалған жұмыстар бойынша есеп түрінде ресімделеді және қорғалады.

#### **Жұмысты орындау реті**

Ақпаратты сандық түрде енгізу мысалы

Ретімен таңдап аламыз (мәзір, сол жақ батырма): Controls Numeric. Жанып-өщіп тұрған тіктөртбұрышты курсорда БЭ анықтаймыз: пернетақтадан таңбаны ендіреміз (кезкелген цифрды немесе латын әліппесінің әріпін). БЭ редактірлеу режимінде жұмыс жасау барысында алдын ала белгіленген орынға (курсор, сол жақ батырмасы) орналастырылады. Редактірлеу режимінде жұмыс жасау барысында БЭ анықталғаннан кейін осы БЭ белгілеп (курсор, сол жақ батырмасы) курсорды қажетті орынға жылжытады, сол жақ батырма. Осылайша ақпаратты шығаруды да үйымдастырады.

Басқару элементтері деректерді енгізу мен қатар шығыс ақпаратты бейнелеуге де арналуы мүмкін. Файлды редактірлеу барысында БЭ (енгізу/шығару) қасиеттерін өзгертуге болады: курсорды берілген БЭ үстіне қойып, оң жақ батырманы басып, ұсынылған мәзірден таңдап алу:

• кіріс деректерді бейнелейтін объекттер үшін: Change To Control;

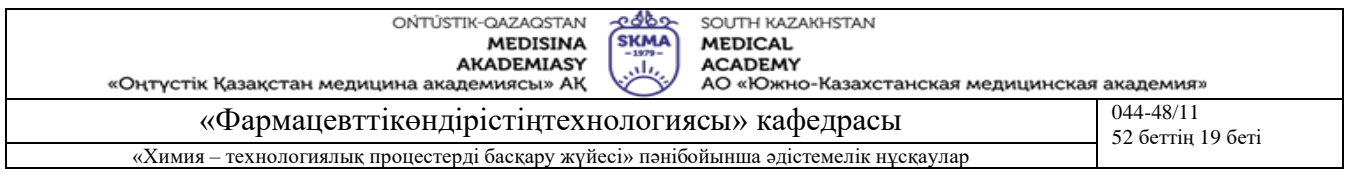

• шығыс деректерді бейнелейтін объекттер үшін: Change To Indicator.

Кіріс/шығыс деректер үшін үтірден кейінгі таңбалар санын орнату келесідей іске асырылады: курсорды берілген БЭ үстіне қойып, оң жақ батырманы басып, ұсынылған мәзірден Format and Precision пункттін таңдап алып, сол жерде өлшеу дәлдігінің қажетті шектерін орнату.

Сандық ақпаратты енгізу/шығару. Енгізу/шығарудың келесі операциясын үйымдастыру: A (саны) - B (саны).

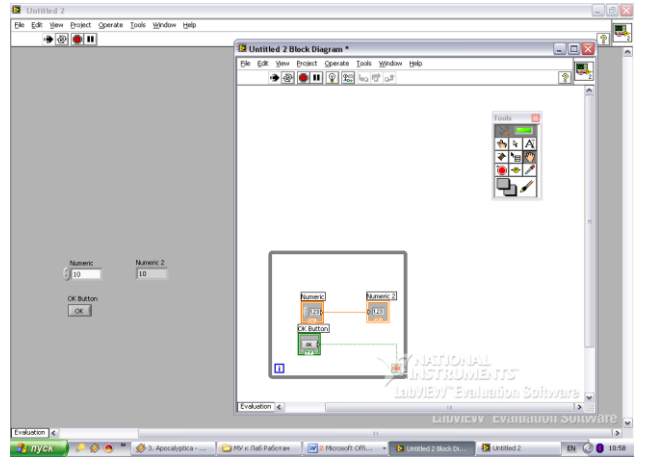

Сурет 5.1 Енгізу/шығару операциясы: A (сан) - B (сан).

Цифрлық ақпаратты енгізу және мәтіндік ақпаратты шығару. Енгізу/шығарудың келесі операциясын үйымдастыру: A (саны) - C (мәтін).

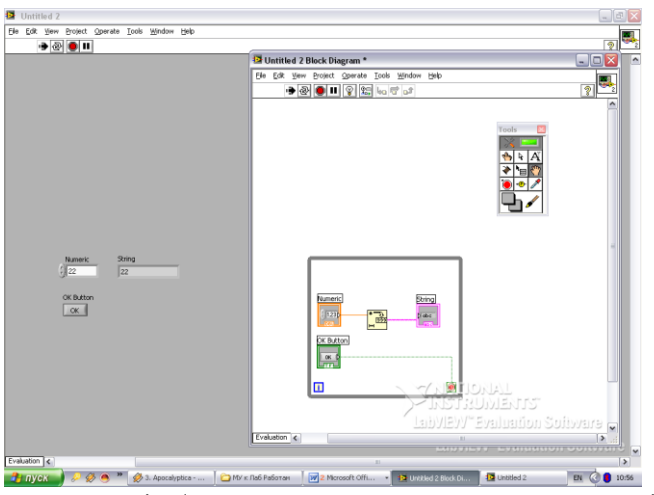

Сурет 5.2 Енгізу/шығару операциясы: A (сан) - С (мәтін).

Оқытушы берген дәлдікпен (үтірден кейінгі таңбалар саны) өзгеретін D мен E аналогтық ақпаратты енгізуді (горизонтальды басқарылатын шкала) және шығаруды (стрелкалы индикатор) имитациялау: D (аналогтық сигнал) - E (аналогтық сигнал).

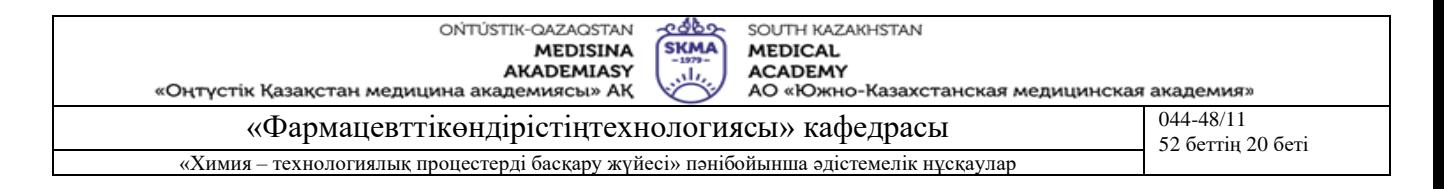

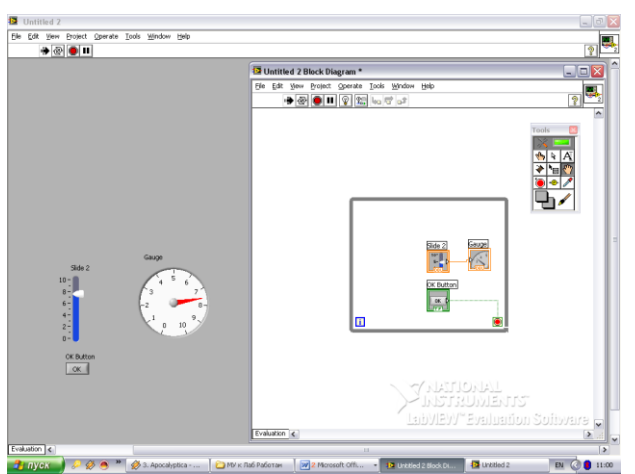

Сурет 5.3 Енгізу/шығару операциясы D (аналогтық сигнал) - E (аналогтық сигнал) **Бағалау әдістері**

Тәжірибелік сабақтар ғылыми-зерттеу жұмыстар түрінде мамандандырылған бағдарламалық қамтамасыз етуді қолдану арқылы орындалады, зерттеулердің нәтижелері орындалған жұмыстар бойынша есеп түрінде ресімделеді және бақылау сұрақтары бойынша ауызша қорғалады.

#### **Әдебиет:**

#### **негізгі:**

- 1. Тревис Дж LabVIEW для всех/ Джериферс Тревис; пер. с англ. Клушин Н.А. М.: ДМК Пресс; Прибор Комплект, 2005.-544 с.: ил.
- 2. Андреев Е.Б., Куцевич Н.А., Синенко О.В. SCADA-системы: взгляд изнутри. -М.: РТСофт, 2009.- 176 с.

#### **қосымша:**

- 3. Аристова Н.И. Промышленные программно-аппаратные средства на российском рынке АСУТП: (практическое пособие для специалистов, занимающихся разработкой и модернизацией СУ на промышленных предприятиях) / Аристова,Н.И., Корнеева А.И. - М.: ООО Изд-во Научтехлитиздат, 2007. - 402 с.
- **4.** Карлащук В.И. Электронная лаборатория на IBM PC- М.: СОЛОН-Пресс, 2003.-736 с.: ил.
- 5. Батоврин В.К., Бессонов А.С., Мошкин В.В., Папуловский В.Ф. LabVIEW: практикум по основам измерительных технологий: Учебное пособие для вузов.-М.:ДМК Пресс, 2005.-208 с.: ил.

#### **Бақылау (сұрақтар, тесттер, тапсырмалар және т.б.)**

1. Ақпаратты бейнелеу түрлері

- 2. Енгізу/шығаруды визуализациялауды қалыптастыру
- 3. Басқару мүшелерді визуализациялауға арналған LabVIEW ортасының басқару элементтер библиотекалары
	- 4. Ақпаратты сандық түрде енгізу тәртібі

5. Файлды редактірлеу барысында басқару элементінің (енгізу/шығару) қасиетін өзгерту тәртібі

6. Кіріс/шығыс деректер үшін үтірден кейінгі таңбалар санын орнату қалай орындалады?

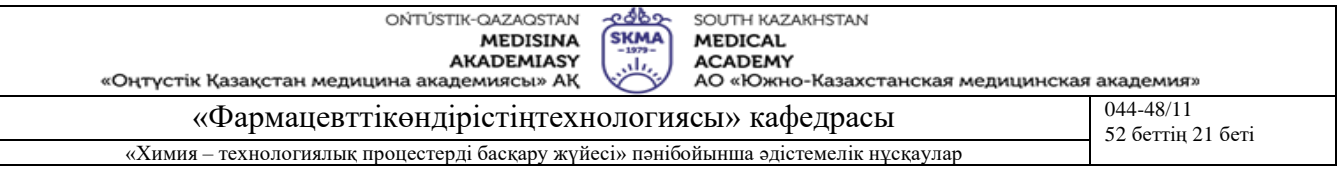

#### **Тақырыб 6:** LabVIEW-де жай операцияларды орындау

**Мақсаты:** LabVIEW ортасында бағдарламалау ебдейліктеріне ие болу.

# **Оқыту мақсаты:**

## **Студент білуге тиіс:**

LabVIEW-де жай операцияларды;

# **Студент істей алуға тиіс:**

- **•** LabVIEW ортасында жұмыс істеу;
- компьютерде LabVIEW-де жай операцияларды әзірлеу;
- жасалған жұмыс бойынша есеп беру.

#### **Тақырыптың негізгі сұрақтары:**

## **Базалық**

- Импульстік және сандық құрылғылар.
- Сигналды сандық өндеу.
- Микропроцессорлар және микропроцессорлық жүйелер.

# **Негізгі**

- LabVIEW қолданбалы бағдарламалар.
- LabVIEW қолданушы интерфейсі.

## **Теориялық негіздері**

LabVIEW ортасында жұмыс жасау барысында еркін түрдегі сигналды жіберу/өңдеуді тиімді түрде үйымдастыру, кейбір құрылғының жұмысын имитациялау және т.с.с. қажеттілік жиі кездеседі. Бұл үшін пакетте цифрлық деректермен түрлі математикалық операцияларды, жеке жағдайда, арифметикалық және логикалық операцияларды пайдалану мүмкіндігі көзделген.

Компьютерге нақты құрылғыларды жалғамай, визуалды бағдарламалау жүйесі ретінде LabVIEW-де жұмыс жасауда цифрлық деректермен жасалатын операциялар ерекше мағынаға ие болады. Бұл жағдайда математикалық операциялар LabVIEW ортасында зерттелетін объекттің және эксперименталдық қондырғының математикалық модельдерін сипаттауға жәрдем береді.

LabVIEW ортасындағы математикалық операциялар мәзірдің сәйкесінше пунктары арқылы таңдап алынады:

- Functions Structs & Constants (циклдер, тұрақтылар),
- Functions Arithmetic (арифметикалық, логикалық операциялар),
- Functions Ttig & Log (тригонометриялық, логарифмдік функциялар)
- Functions Comparison (салыстыру)
- Functions Convertations (түрлі санау жүйелеріндегі операциялар)
- Functions ANALYSIS (сигналдар, фильтрлер және т.с.с. библиотекасы)

Басты мәзірдің Functions пунктіне тек редактірлеу режимінде схемаларды сызу терезесінен қол жеткізуге болады. Математикалық операцияларды таңдау дәстүрлі тәсілмен іске асырылады: курсор мәзірдің сәйкесінше пунктінде, сол жақ батырма.

Жиі жағдайда математикалық формулаларда сандық тұрақтылар (еркін немесе әлемдік) пайдаланылады. Еркін тұрақтыны енгізу үшін Functions Structs & Constants таңдап алу керек, тұрақтының мәнін мәтіндік режимде өзгертеді. Физикалық тұрақтыларды да (e – электрон құаты, Na - Авогадро саны және т.с.с.) мәзірдің сол пунктінде таңдап алынады.

**Оқыту және оқыту әдістері:** тәжірибелік сабақтар ғылыми-зерттеу жұмыстар түрінде мамандандырылған бағдарламалық қамтамасыз етуді қолдану арқылы орындалады, зерттеулердің нәтижелері орындалған жұмыстар бойынша есеп түрінде ресімделеді және қорғалады.

#### **Жұмысты орындау реті**

Арифметикалық операцияны іске асыру мысалы

 $A = (B + C)$ :5 арифметикалық операцияны орындау керек, енгізу мен шығару түрі – сандық. Беттік панель терезесінде екі БЭ бақылау режимінде (ақпаратты енгізу) B мен C және бір БЭ

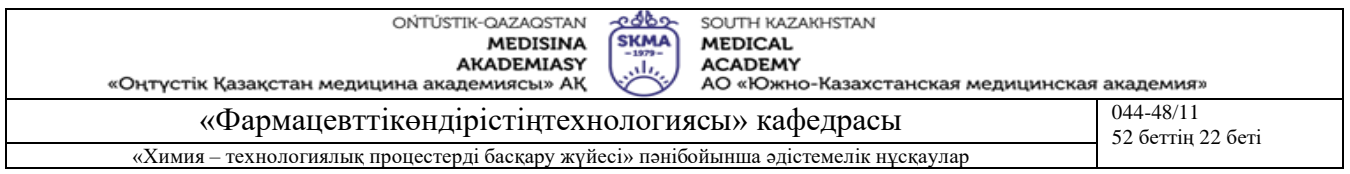

индикациялау режимінде А таңдап алып тиімді түрде орналастырамыз. Блок-схема терезесіне өтіп, БЭ өзара орналасуларын түзетіп, схеманы келесі элементтермен толықтырамыз:

тұрақты (5): Functions Structs & Constants;

қосу операторы: Functions Arithmetic;

бөлу операторы: қосу операторына ұқсас түрде.

Байланыс орнату режиміне өтіп, қажетті ретпен схеманың элементтерін өзара жалғаймыз. LabVIEW қосымшаларын бағдарламалауда пайдаланылатын визуальды аспаптардың, операциялардың және т.с.с. иконкаларында байланысты жалғау өрістері ("ыстық" өрістер) бар. Олар кіріс және шығыс айнымалылармен елестеніледі. Мысалы, бөлу операторының иконкасында үш ыстық өрісі бар: жоғарғы бұрышы (алымы), төменгі бұрышы (бөлімі), оң жақ бұрышы (нәтиже). Байланыстарды орнату барысында курсорды байланыстыруға қажетті айнымалыға сәйкес "ыстық" өріске алып бару керек. Бұл кезде осы "ыстық" өріс жарықталып тұрады.

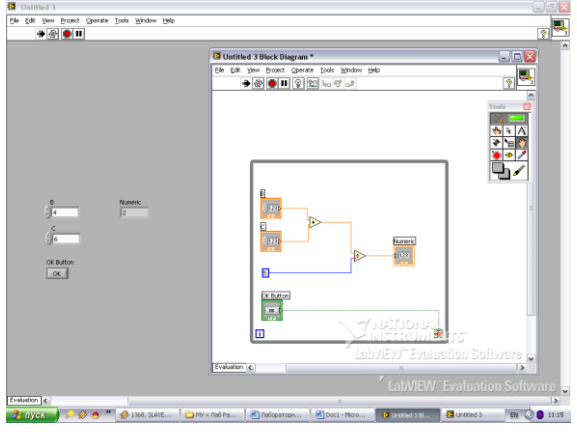

Сурет 6.1  $A = (B + C)$ :5 арифметикалық операциясы

Логикалық операциялар ұқсас түрде іске асырылады. Келесі арифметикалық операцияларды: B = 2A + 2p, E = 1/D іске асыру керек, деректерді енгізу/шығару – сандық түрде.

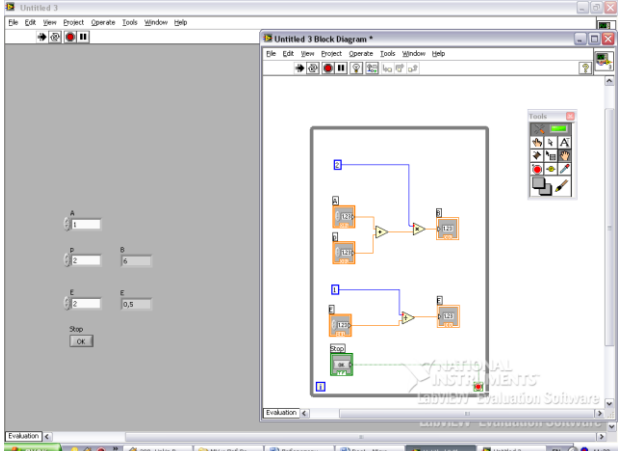

 $0.8 - 0.0$ 

Сурет 6.2  $B = 2A + 2p$ ,  $E = 1/D$  арифметикалық операциялары.

Тапсырма 1: Formula Node құрылымын пайдаланып, E1 = sin(D1) тәуелділікті іске асыру керек.

Тапсырма 2: Келесі логикалық функцияларды іске асыру керек: А В С А В С

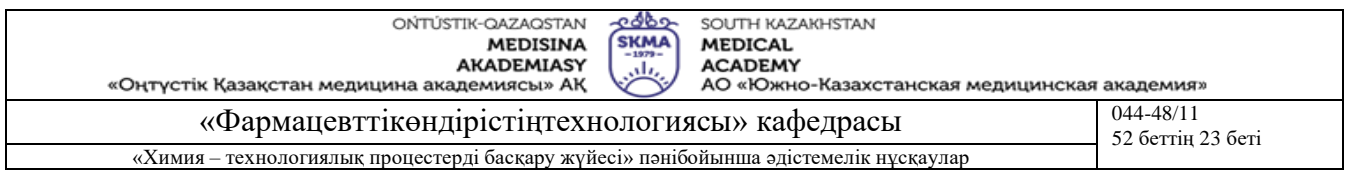

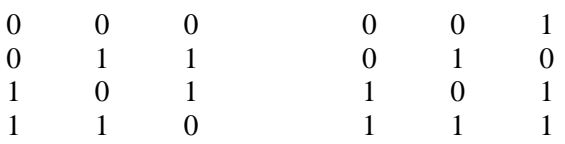

(ажыратқыш НЕМЕСЕ) (логикалық ілесу)

Екілік ақпараттың енгізу көздері (A, B) ретінде Controls Boolean бөліміндегі ауыстырыпқосқыштарды пайдалану керек. Индикацияны (C) мәзірдің сол бөліміндегі лампочка арқылы іске асырамыз.

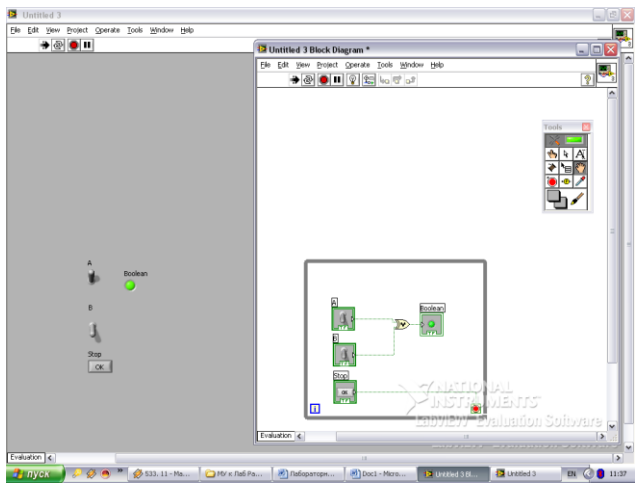

Сурет 6.4 №1 логикалық функция

# **Бағалау әдістері**

Тәжірибелік сабақтар ғылыми-зерттеу жұмыстар түрінде мамандандырылған бағдарламалық қамтамасыз етуді қолдану арқылы орындалады, зерттеулердің нәтижелері орындалған жұмыстар бойынша есеп түрінде ресімделеді және бақылау сұрақтары бойынша ауызша қорғалады.

# **Әдебиет:**

#### **негізгі:**

- 1. Тревис Дж LabVIEW для всех/ Джериферс Тревис; пер. с англ. Клушин Н.А. М.: ДМК Пресс; Прибор Комплект, 2005.-544 с.: ил.
- 2. Андреев Е.Б., Куцевич Н.А., Синенко О.В. SCADA-системы: взгляд изнутри. -М.: РТСофт, 2009.- 176 с.

# **қосымша:**

- 3. Аристова Н.И. Промышленные программно-аппаратные средства на российском рынке АСУТП: (практическое пособие для специалистов, занимающихся разработкой и модернизацией СУ на промышленных предприятиях) / Аристова,Н.И., Корнеева А.И. - М.: ООО Изд-во Научтехлитиздат, 2007. - 402 с.
- **4.** Карлащук В.И. Электронная лаборатория на IBM PC- М.: СОЛОН-Пресс, 2003.-736 с.: ил.
- 5. Батоврин В.К., Бессонов А.С., Мошкин В.В., Папуловский В.Ф. LabVIEW: практикум по основам измерительных технологий: Учебное пособие для вузов.-М.:ДМК Пресс, 2005.-208 с.: ил.

# **Бақылау (сұрақтар, тесттер, тапсырмалар және т.б.)**

1) Құрылғы жұмысын имитациялау үшін қандай операцияларды пайдалануға болады?

2) LabVIEW-де жұмыс істеу барысында сандық деректерге арналған операциялар қандай мүмкіндіктерді береді?

3) LabVIEW ортасында математикалық операциялар қандай пунктер арқылы таңдап алынады?

4) Еркін тұрақты қалай енгізіледі?

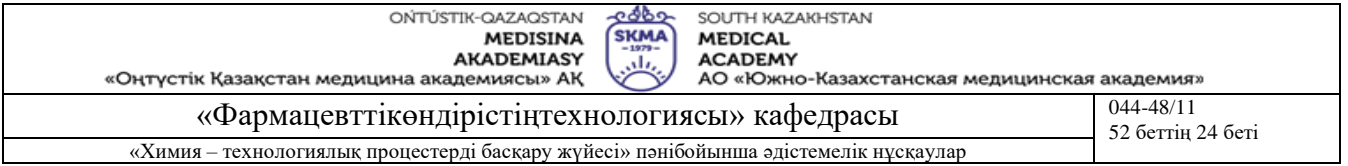

- 5) Арифметикалық операцияларды іске асыру тәртібі.
- 6) Логикалық функцияларды іске асыру тәртібі.

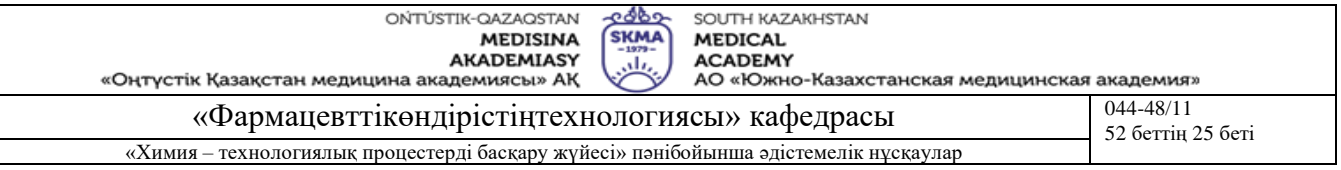

# **Тақырыб 7:** Ақпаратты графикалық түрде шығару

**Мақсаты:** LabVIEW ортасында бағдарламалау ебдейліктеріне ие болу.

# **Оқыту мақсаты:**

# **Студент білуге тиіс:**

LabVIEW-де жай операцияларды;

## **Студент істей алуға тиіс:**

- LabVIEW ортасында жұмыс істеу;
- компьютерде LabVIEW-де жай операцияларды әзірлеу;
- жасалған жұмыс бойынша есеп беру.

# **Тақырыптың негізгі сұрақтары:**

# **Базалық**

- Ақпаратты графикалық түрде шығару.
- Сигналдар библиотекасы.

## **Негізгі**

- LabVIEW қолданбалы бағдарламалар.
- LabVIEW қолданушы интерфейсі.

## **Теориялық негіздері**

LabVIEW жүйесінің аналогтық тұтынушы интерфейсі ақпаратты графикалық түрде шығару мүмкіндігін береді. Графикалық түрде шығаруды үйымдастыру индикациялау режимінде жұмыс жасайтын ақпаратты графикалық бейнелеу аспабы (экран) арқылы іске асырылады.

БЭ таңдау (бұл жағдайда – графикалық экран) және индикациялау режиміне баптау 1 жұмыста сипатталған тәсіл бойынша орындалады. Үтірден кейінгі таңбалар саны 2 жұмыста жасалғанға ұқсас орнатылады. Экранда бейнеленілетін шығыс сигнал кемінде екі параметрге ие болуы тиіс – кіріс және шығыс. Бұл жұмыс көлемінде кейбір функциямен сипатталатын сигналды графикалық түрде шығаруды үйымдастыру ұсынылады.

**Оқыту және оқыту әдістері:** тәжірибелік сабақтар ғылыми-зерттеу жұмыстар түрінде мамандандырылған бағдарламалық қамтамасыз етуді қолдану арқылы орындалады, зерттеулердің нәтижелері орындалған жұмыстар бойынша есеп түрінде ресімделеді және қорғалады.

#### **Жұмысты орындау реті**

Функцияны графикалық түрде шығару мысалы

y = exp(x) функцияны графикалық түрде шығаруды үйымдастыру керек.

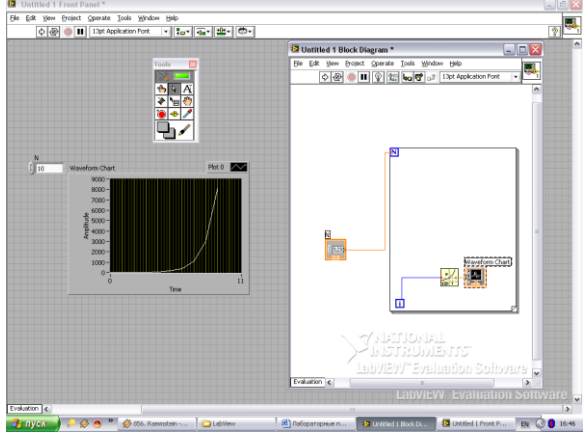

Сурет 7.1  $y = exp(x)$  функцияның графикалық түрде шығарылуы

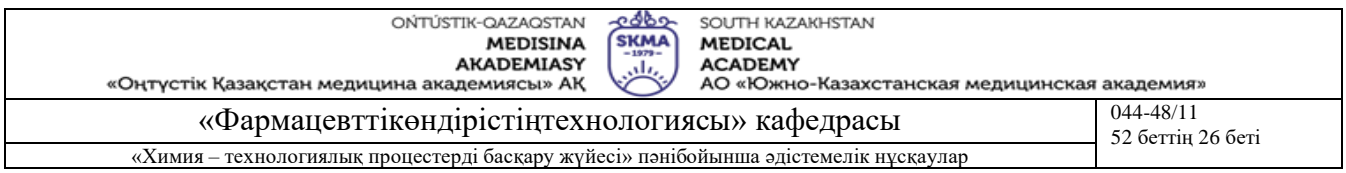

Кіріс Х параметрін сандық түрде енгіземіз. Шығыс Y параметрін кіріс параметрді "өңдеу"-ден кейін аламыз. Ол үшін схемаларды сызу терезесінде БЭ білдіретін иконкалармен қатар келесі операциялардың иконкаларын орналастыру керек:

- Functions Trig  $&$  Log,
- Functions Structs & Constans.

сонымен қатар функцияның иконкасын циклдың иконкасының ішінде орналастырады.

Осы құрылғының схемасына циклді ендіру бағдарламаны іске қосқан кезде абсцисс осі бойынша [0, x] аралығында функциональдық тәуелділіктің (бұл жағдайда - y = exp(x)) графикалық бейнесін алуға мүмкіндік береді. Ал циклды пайдаланбаған жағдайда Х-тың ағымдық мәніне сәйкес жалғыз нүктенің бейнесі шығады. LabVIEW циклы келесідей үйымдастырылған: i – циклдың айнымалысы, ол әр қадамда бірлікке өсіп тұрады; N - айнымалы, i- айнымалысы осы айнымалының мәніне жеткен кезде бағдарлама циклден шығады. Мұндағы:  $i = 0, 1, ..., x; N = x$ .

Жоғарыда келтірілген тәсіл бойынша монитор экранында  $y = sin(x)$  және  $y = sin(x)/x$ тәуелділіктерді бейнелеу қажет.

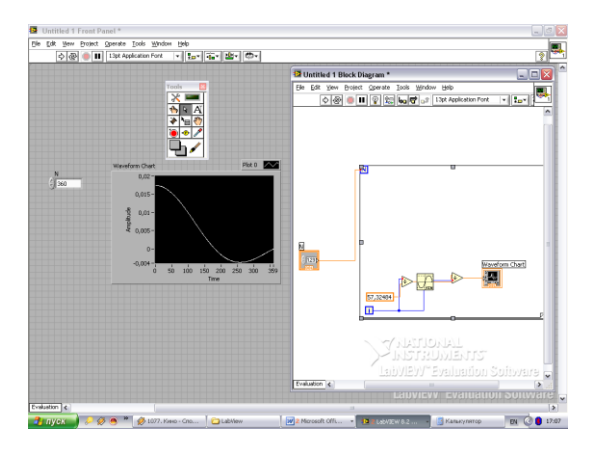

Сурет 7.2 у = sin(x)/x тәуелділіктің графикалық шығарылуы

Functions Analysis Signal Generation бөлімінің блоктарын пайдаланып, монитор экранында sin(x) функциясының графигін және шу графигін құру керек.

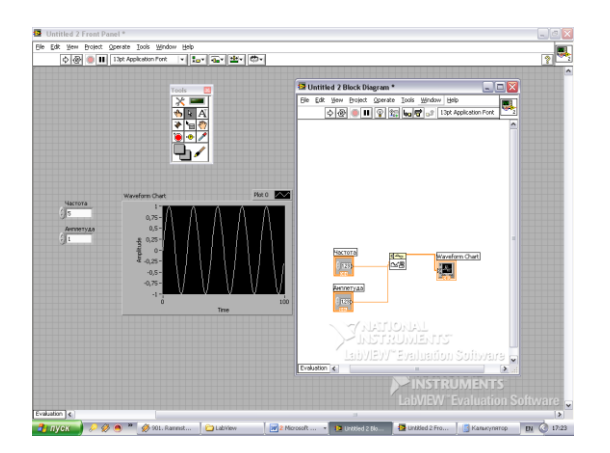

Сурет 7.3 Functions Analysis Signal Generation бөлімінің блоктарын пайдалану арқылы құрылған sin(x) функциясының графигі

Беттік панельде екі-позициялық ауыстырып-қосқыштың бар болуына назар аудару керек. Терезеде мұндай ауыстырып-қосқыш схемаға Functions Comparison бөлімінің True/False блогын пайдалану арқылы ендіріледі.

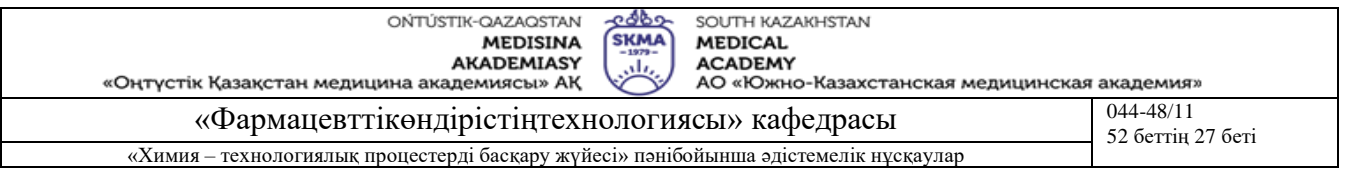

Analysis бөлімнің Signal Generation ішкі бөлімінде түрлі формалы сигналдардың библиотекасы бар. Осы библиотеканың элементтерін пайдаланғанда циклды үйымдастыру қажеттілігі керек емес. Кіріс параметр - "samples" (сигналды анықтау облысы).

#### **Бағалау әдістері**

Тәжірибелік сабақтар ғылыми-зерттеу жұмыстар түрінде мамандандырылған бағдарламалық қамтамасыз етуді қолдану арқылы орындалады, зерттеулердің нәтижелері орындалған жұмыстар бойынша есеп түрінде ресімделеді және бақылау сұрақтары бойынша ауызша қорғалады.

## **Әдебиет:**

#### **негізгі:**

- 1. Тревис Дж LabVIEW для всех/ Джериферс Тревис; пер. с англ. Клушин Н.А. М.: ДМК Пресс; Прибор Комплект, 2005.-544 с.: ил.
- 2. Андреев Е.Б., Куцевич Н.А., Синенко О.В. SCADA-системы: взгляд изнутри. -М.: РТСофт, 2009.- 176 с.

#### **қосымша:**

- 3. Аристова Н.И. Промышленные программно-аппаратные средства на российском рынке АСУТП: (практическое пособие для специалистов, занимающихся разработкой и модернизацией СУ на промышленных предприятиях) / Аристова,Н.И., Корнеева А.И. - М.: ООО Изд-во Научтехлитиздат, 2007. - 402 с.
- **4.** Карлащук В.И. Электронная лаборатория на IBM PC- М.: СОЛОН-Пресс, 2003.-736 с.: ил.
- 5. Батоврин В.К., Бессонов А.С., Мошкин В.В., Папуловский В.Ф. LabVIEW: практикум по основам измерительных технологий: Учебное пособие для вузов.-М.:ДМК Пресс, 2005.-208 с.: ил.

#### **Бақылау (сұрақтар, тесттер, тапсырмалар және т.б.)**

- 1. LabVIEW жүйесінде ақпаратты графикалық түрде шығару қандай мүмкіндіктерді береді?
- 2. LabVIEW жүйесінде ақпаратты графикалық түрде шығару қалай жүзеге асырылады?
- 3. БЭ (графикалық экран) таңдау және индикациялау режиміне баптау тәртібі.
- 4. Функцияны графикалық түрде шығаруды ұйымдастыру тәртібі.
- 5. Екі-позициялық айырып-қосқыш схемаға қалай қосылады?
- 6. Түрлі формадағы сигналдар библиотекасын не үшін пайдаланады?

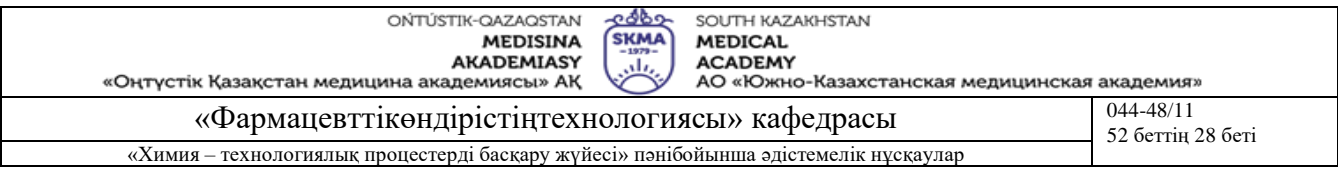

**Тақырыбтар 8:** IBM PC үшін стандартты программалар АLAB1, АLAB2, АLAB3, АLAB4, АLAB5, АLAB6 және АLAB11

**Мақсаты:** Жұмыста тәжірибелік жұмысты жүргізу бойынша кіріспе мәліметтер берілген, автоматты реттеу жүйелерін (АРЖ) есептеуге және зерттеуге байланысты дербес компьютерді қолдану жалпы принциптерін қарастырған:

## **Оқыту мақсаты:**

## **Студент білуге тиіс:**

- Технологиялық басқару объектісінің (ТБО) және АРЖ қолданылатын математикалық моделдерінің түрлері, оларды алу және түрлендіру тәсілдері;
- o басқару объектісінің динамикалық сипаттамаларын түсіру бойынша эксперименталды мәліметтерді өңдеу методикасы;
- автоматты реттегіштердің математикалық моделі;
- дербес компьютерде қолданылатын студенттік бағдарламалық қамтамасыздандыру фондының құрамы;
- жұмыстың есебін безендіру тәртібінің талаптары;

# **Студент істей алуға тиіс:**

- пәннің негізгі терминалогиялары және шартты белгіленулерімен, бағдарламалық қамтамасыздандыруын қолдану тәртібімен және алгоритмімен, құрамымен танысу;
- объекттің жұмысын имитациялаушы LAB5 бағдарламасын қолданып, негізгі, қосымша және қоздырушы каналдар бойынша екпінді қисығын түсіру;
- осы каналдар бойынша беріліс функциясының параметрлерін анықтау;
- алынған математикалық модельдің адекваттылығын тексеру;
- тәжірибелік жұмыс есебін жазбасын безендіріп және оны қорғау.

# **Тақырыптың негізгі сұрақтары:**

#### **Базалық**

- Негізгі математикалық терминдер.
- Математикалық анализдің негізгі ережелері.
- Дифференциалды есептен шығару.
- Шектерлік.
- Интегралдан өткізу.
- Кешенді өзгеріс теориясы және міндеті.

#### **Негізгі**

- Технологиялық үрдіс.
- $\blacksquare$  XTY БЖ.
- ХТҮ басқару негіздері.
- **ХТҮ реттеу негіздері.**

#### **Тақырыптың негізгі сұрақтары: Теориялық негіздері**

#### **Объекттер, реттегніштер және жалпы жүйелер**

U- объект немесе жүйенің кірісі (немесе кірістер векторы) , басқару параметрлері;

UР- реттегіш шығысы (немесе шығыстар векторы), реттеуші әсерлер;

X- объект немесе жүйе шығысы (немесе шығыстар векторы), қалып-күй параметрлері;

$$
x^{(1)} = \frac{dx}{dt}, u^{(1)} = \frac{du}{dt}
$$
- X мен U уақыт бойынша туындылары;

V- кері әсер (немесе кері әсерлер векторы);

X \* - тапсырмалар;

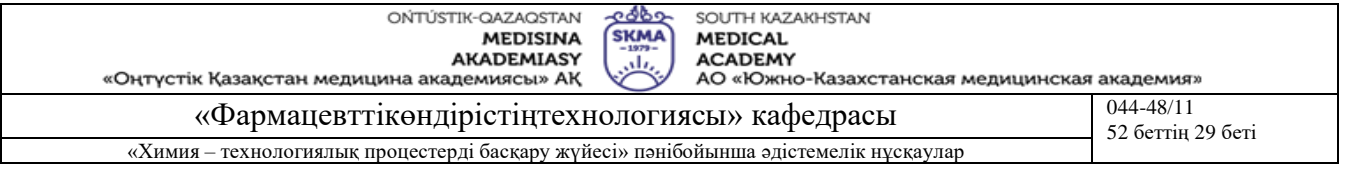

E,  $\varepsilon$  - қате, үйлесімсіздік ( $\varepsilon = E = X - X^*$ ) W, W(p)- объекттің беріліс функциясы (БФ); W\* , W\* (p) - кешігуі ескерілмеген объекттің БФ-сы; W1, W1(p) и т.д. – көпконтурлы АРЖ-дағы объекттің БФ-сы;  $W_{3aM}$ ,  $W_{3aM}(p)$  - тұйық АРЖ БФ-сы; i - W, R-дің, U, X, V векторлардың элементтерінің реттік нөмірі;  $m - (1)$ - $(3)$ ,  $(6)$  түріндегі W(p) бөліміндегі полином реті; n - (1)-(3), (6) түріндегі W(p) алымындағы полином реті, (n>m);  $a_i$ - (1)-(3), (6) түріндегі W(p) алымындағы полином коэффициенттері, i=1,2,...n;  $b_i$ - (1)-(3), (6) түріндегі W(p) бөліміндегі полином коэффициенттері, i=1,2,...m; R,  $R(p)$ ,  $R_1$ ,  $R_1(p)$ - реттегіштің беріліс функциялары;  $S_{\Pi}$ ;  $S_{\Pi}$ ;  $S_{\Pi}$  -  $\Pi$ ,  $H$ ,  $H$  аналогты реттегіштің баптау параметрлері;  $S_1$ ;  $S_0$ ;  $S_2$  - (15) қолданылатын П, И, Д реттегіштің баптауының параметрлері; КП - беріліс коэффициенті; Ти - интегралдау уақыт тұрақтысы (изодром уақыты); ТД - дифференциалдау уақыт тұрақтысы (алдын алу уақыты); ТФ - демпфер (фильтр) уақыт тұрақтысы; C - объекттің күшейту коэффициенті; D - (6) түріндегі W(p)-нің интегралдық құраушысының күшейту коэффициенті T - (5), (7) түріндегі теңдеудегі уақыт тұрақтысы; T1, T2, T3 - (4) түріндегі теңдеудегі уақыт тұрақтысы; TБ - (7) түріндегі өзін-өзі түзетусіз W(p)-нің уақыт тұрақтысы; - кешігу уақыты; **1.3.2.2 Жиілік сипаттамалары**   $\omega$ ;  $\omega^*$ ;  $\omega_{\text{pa6}}$  - жиілік; шекті жиілік; жұмыс жиілігі;  $\omega_1$ ;  $\omega_{\kappa}$ ;  $\Delta_{\omega}$  - бастапқы, соңғы жиілік; жиілік бойынша қадам; N - жиілік бойынша нүктелер саны; ; об ; рег - фаза (ФЖС); объектінің ФЖС; реттегіш ФЖС;  $A$ ;  $A_{\text{oo}}$ ;  $A_{\text{per}}$  - амплитуда (АЖС); объект АЖС; реттегіш АЖС; j — жорамал бірлік ( $\sqrt{-1}$ ); p, s - Лаплас операторы;  $W(i\omega)$ ; R( $i\omega$ ) - объект АФЖС; реттегіш АФЖС; ImW ; ReW - объект АФЖС жорамал ; нақты бөлігі; ImR; ReR - реттегіштің АФЖС жорамал ; нақты бөлігі; Im<sub>3н</sub>; Re<sub>3н</sub> - БФ-ның бөлімінің АФЖС жорамал; нақты бөлігі;  $Im_{\Psi_{\text{HC}}}$ ; Re $_{\Psi_{\text{HC}}}$  - БФ-ның алымының АФЖС жорамал; нақты бөлігі;  $\varphi_{3H}$ ;  $A_{3H}$  - БФ бөлімінің ФЖС; АЖС; чис ; Aчис - БФ алымының ФЖС; АЖС; зс ; Aзс - Тұйық АРЖ-нің ФЖС; АЖС; m - Кеңейтілген АФЖС-тің (КАФС) тербелу дәрежесі: **1.3.2.3 Сандық моделдер және жүйелер**  j - уақыт бойынша нүкте нөмірі; N - уақыт бойынша нүктелер саны;  $X_{j};\widetilde{X}_{j};U_{j};E_{j-\frac{1}{2}$ уақыт моментіндегі шығыс, фильтрленген шығыс, кіріс, қате;  $T_0$ - датчикті сұрау периоды; (T=2 $\pi/\omega$ ) уақыт бойынша квантирлеу қадамы (тактісі);  $\omega$  - датчикті сұрау жиілігі ( $\omega$ =2 $\pi$ /T); D – уақыт бойынша квантирлеу тактісінің бүтін санына тең кешігу ( $d = \tau/T_0$ ); *QÏ* , *QÈ* , *Q<sup>Ä</sup>* - сандық реттегіштің баптауының П, И, Д параметрлері; **1.3.2.4 Өтпелі процестер және оның сипаттамасы**  T, t - ағымдағы уақыт;  $T_1$ ;  $T_k$ ;  $\Delta T$  - бастапқы уақыт; соңғы уақыт; уақыт бойынша қадам;

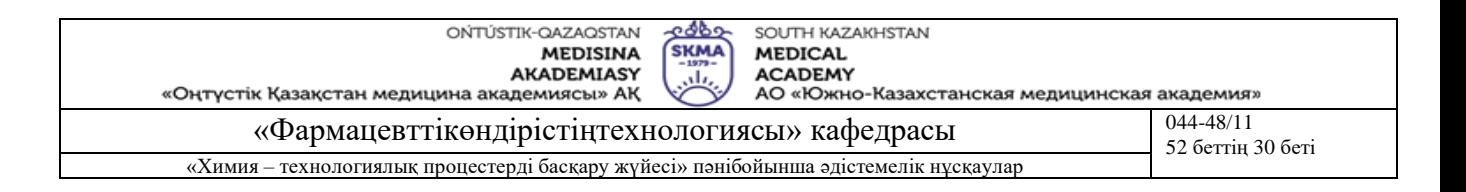

N - уақыт бойынша нүктелер саны;

N<sup>Ф</sup> - Акульшина әдісіндегі Фурье қатарындағы жіктеу мүшесінің максималды нөмірі;

U- кірістегі сатылы кері әсердің амплитудасы;

*ä*1 *x* , *ä*1 *x* , *ä*1 *x* - динамикалық қателер;

 $x_{cr}$  - статикалық (анықталған) қате;

$$
\psi \qquad \qquad \text{- } \text{e} \text{m} \text{y} \text{ \text{Lip}} \text{c} \text{c} \text{i} \left( \psi = \frac{x_{\partial 1} - x_{\partial 3}}{\psi} \right);
$$

 $T_P$ ,  $t_p$  - берілген  $x_{cr}$ -ғы реттеу уақыты;

$$
\eta = \frac{x_{a2}}{100\%}
$$

 $x_{\partial 1}$ 

$$
\eta \qquad \qquad - \text{ kaŭra perrey } (x_{\text{at}})
$$

#### **Тәжірибелік практикум үшін бастапқы мәліметтерді алу**

LAB5 бағдарламасын қолдану арқылы алынған екпінді қисығының бастапқы мәліметтері, объекттің беріліс функциясын анықтау үшін негіз болып табылады. Бағдарламаны іске қосқаннан кейін «РЕГИСТРАЦИЯ» менюді таңдау қажет. Сынақ кітапшасының нөмірін дұрыс енгізу қажет, себебі сол нөмір бойынша индивидуалды бастапқы мәліметтер құралады және W(p) коэффициенттерінің дұрыс анықталғаны тексеру жүргізіледі. Цифрлар нақты алтау болуы тиіс. Егер нөмір бес саннан тұрса, онда бірінші санның алдына 9 санын енгізу қажет. «ЭКСПЕРИМЕНТ» этапына өтіп біріншіден қоздыру берілетін каналды таңдау қажет, оны клавиатураның басқарушы пернелерін және «ENTER» пернесін қолдану арқылы орындалады. Тәжірибені кезекпен үш канал бойынша екпінді қисығын түсіру бойынша жүргізу қажет (сурет 1.1 қара):

- негізгі (басты) реттеу каналы кірісі U, шығысы X (W(p) анықтау үшін);
- қосымша канал кірісі U, шығысы X1 (W1(p анықтау үшін) );
- қоздырушы канал –кірісі V, шығысы X (W2(p) анықтау үшін).

Кірісіне берілетін қоздврушы әсер мөлшерін барлық каналдарға бірдей етіп беруге болады, мысалы РО жүрісінің 10%. Содан соң тәжірибе жүргізуге болады. Тәжірибені «Қосу – тоқтату» «ПРОБЕЛ» пернесі арқылы іске асырылады. Экранның жоғарғы оң жағында сағат орналасқан, тәжірибенің ағымдағы имитациялау уақытын көрсететін сағат. Шығыс мәні (екпінді қисық ординатасының нүктелері) экранның төменгі бөлігінде орналасқан өлшегіш приборлар арқылы көрсетіледі. Тәжірибе жүрісін тоқтату барысында шығыс шамасының мәнін және екпінді қисығының ағымдағы нүктесінің уақытын жазып отыру қажет. Екпінді қисығын толық қалпына келтіру мүмкіндігін беретін 15-20 нүктесін түсіру жеткілікті. Сурет 8.1. LAB5 бағдарламасының жұмысты аяқтаған кездегі көрінісі көрсетілген. Тәжірибе нәтижелерін келесі өңдеуге қолдану үшін бастапқы тұрақты жағдайдан кіріс және шығыс мәндері ғана қолданылады. Сондықтан нәтижелерді кесте 8.1 енгізу қажет.

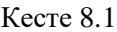

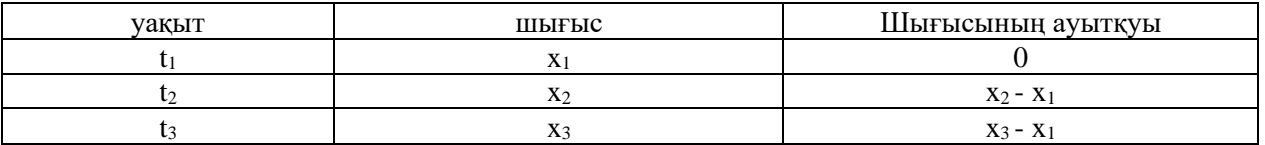

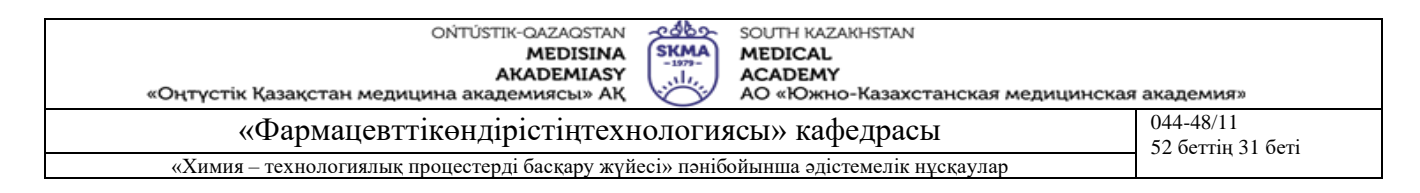

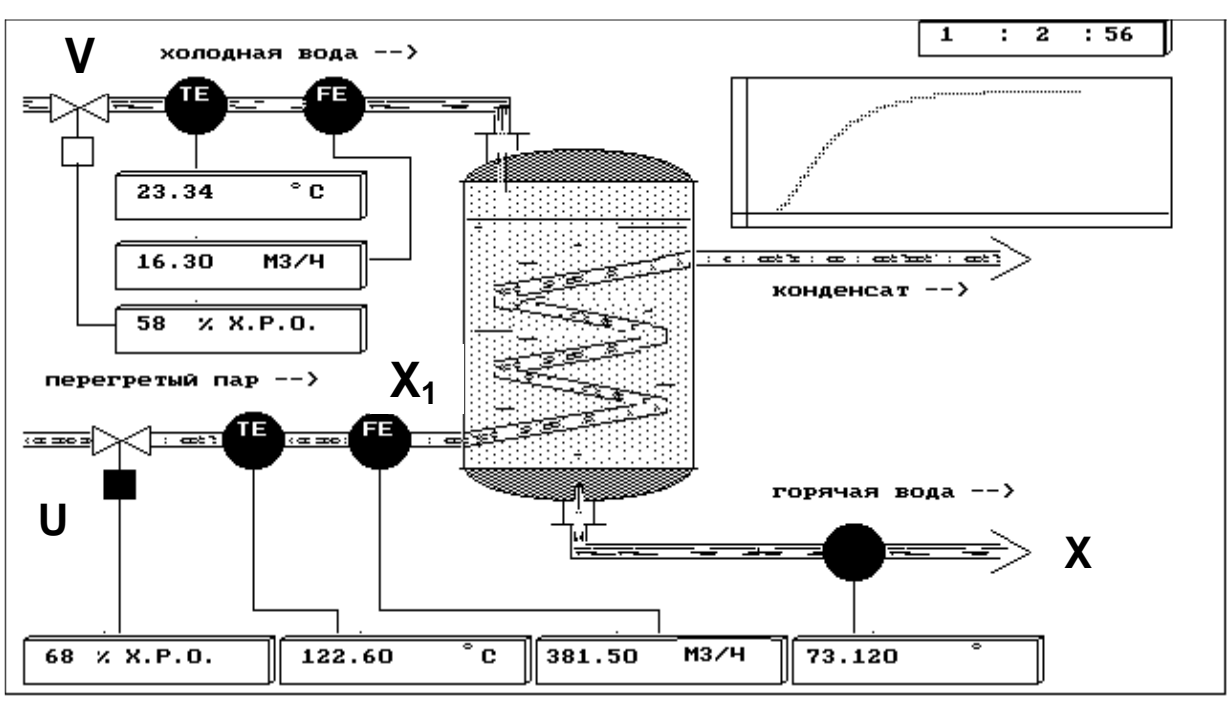

Сурет 8.1 - LAB5 бағдарламасының жұмысына мысал

**Оқыту және оқыту әдістері:** тәжірибелік сабақтар ғылыми-зерттеу жұмыстар түрінде мамандандырылған бағдарламалық қамтамасыз етуді қолдану арқылы орындалады, зерттеулердің нәтижелері орындалған жұмыстар бойынша есеп түрінде ресімделеді және қорғалады.

#### **Жұмысты орындау реті**

- 1. әдістемелік нұсқаумен және ұсынылған әдебиеттермен танысып, негізгі теоретикалық мәліметтерді конспектілеу;
- 2. үш канал бойынша екпінді қисықтарды тұрғызу қажет;
- 3. үш канал бойынша графикалы аналитикалық әдіспен беріліс функцияларды шығарып, ал негізгі канал бойынша қосымша аудандар әдісін қолдану қажет;
- 4. барлық алынған математикалық модельдердің адекваттылығын тексеру, бастапқы және есептік екпінді қисық гафиктерін тұрғызу;
- 5. жоғарыда келтірілген бағдарламаларын іске қосып көру; жұмыс есебін безендіріп және бақылау сұрақтарына жауап беруге дайындалу;

#### **Бағалау әдістері**

Тәжірибелік сабақтар ғылыми-зерттеу жұмыстар түрінде мамандандырылған бағдарламалық қамтамасыз етуді қолдану арқылы орындалады, зерттеулердің нәтижелері орындалған жұмыстар бойынша есеп түрінде ресімделеді және бақылау сұрақтары бойынша ауызша қорғалады.

#### **Әдебиет:**

# **негізгі:**

- 1. Автоматическое управление в химической промышленности: учебник для вузов. Под ред. Дудникова Е.Г. -М.: Химия, 1987. -368с.
- 2. Практикум по автоматике и системам управления производственными процессами: Учебное пособие для вузов/ Под ред. И.М. Масленникова. - М.: Химия, 1986. -336с.
- 3. Проектирование систем контроля и автоматического регулирования металлургических процессов: Учебное пособие для вузов/ Глинков Г.М. и др. 2-е изд. - М.: Металлургия, 1986, - 352с.

#### **қосымша:**

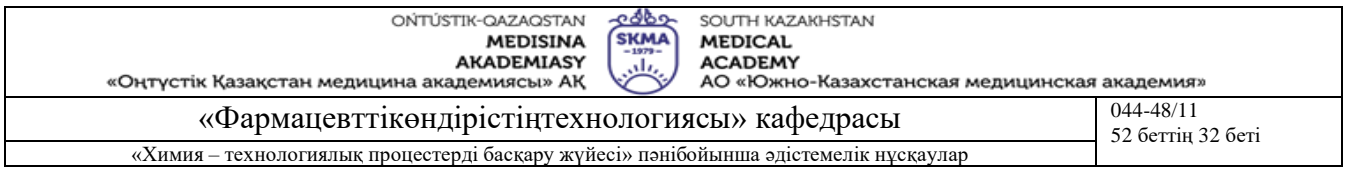

- 4. Борисов В.В., Плютто В.П. Практикум по теории автоматического управления химикотехнологическими процессами. Аналоговые системы: -2-е изд. - М.: Химия, 1987, -152с.
- 5. Макаров И.М., Менский В.М., Линейные автоматические системы. М.: Машиностроение,1977, - 464 с., (2-е издание, 1982.).
- 6. Михелев В.М., Инков А.М., Дмитриев О.Л. Моделирование объектов и систем управления. Методические указания к проведению лабораторных работ студентами специальности 36.03. Шымкент, ЮКТУ, 1997 г.-44 стр., таб., ил.
- 7. Построение математических моделей химико технологических процессов. Л.: Химия, 1970 312 с.

#### **Бақылау (сұрақтар, тесттер, тапсырмалар және т.б.)**

- 1. Негізгі, қосымша, және қоздыру каналдар бойынша екпінді қисықтарды алу әдістері
- 2. Үш канал бойынша беріліс функцияларының параметрлерін қалай анықтауға болады?
- 3. Алынған математикалық үлгілірдің адекваттылығын тексеру жолы.

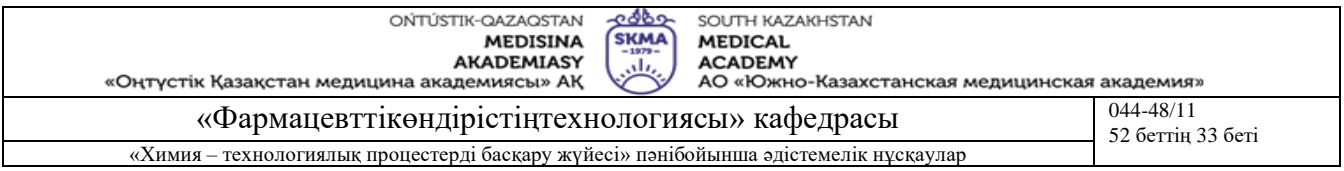

**Тақырыбтар 9:** Каскадты автоматты реттеу жүйелерінде өтпелі процестерін зерттеу және компьютерлік моделдеу

**Мақсаты:** Аналогты каскадты автоматты реттеу жүйесінің (АРЖ) өтпелі процестерінің сапасын зерттеу және компьютерлік моделдеу және каскадты АРЖ баптауларын есептеу методикасын практика жүзінде игеру оқу-зерттеу жұмыстың мақсаты болып табылады.

Тәжірибелік жұмыс дербес компьютерді және диалог режимінде жұмыс істейтін IBM PC үшін орындалған АLAB1, АLAB2 және АLAB4 стандартты бағдарламмаларын қолдану арқылы орындалады. Ол бағдарламмалардың орнына студенттің өзі дайындаған немесе Mahtcad жүйесінде дайындаған бағдарламмаларын да қолдануға болады.

## **Оқыту мақсаты:**

# **Студент білуге тиіс:**

- компьютерлік моделдеуді;
- өтпелі процестерін тұрғызу әдісін;
- каскадты автоматты реттеу жүйелердің жұмысын.

## **Студент істей алуға тиіс:**

- химиялық технологиялық үлгілі үрдістердің математикалық үлгілерін құрастыру;
- өтпелі процестерін тұрғызу;
- каскадты автоматты реттеу жүйелердің баптау есептердің әдісін меңгеру.

#### **Тақырыптың негізгі сұрақтары:**

#### **Базалық**

- Негізгі математикалық терминдер.
- Математикалық анализдің негізгі ережелері.
- Дифференциалды есептен шығару.
- Шектерлік.
- Интегралдан өткізу.
- Кешенді өзгеріс теориясы және міндеті.

#### **Негізгі**

- $APK$ .
- АБЖ.
- $\blacksquare$   $\blacksquare$   $\blacksquare$   $\blacksquare$   $\blacksquare$   $\blacksquare$
- ТҮ БЖ.

#### **Теориялық негіздері**

Жоғарыда айтылғандай каскадты АРЖ екі реттегіштің болуы оның негізгі ерекшелігі болып табылады - **R** негізгі (сыртқы) реттегіш, объекттің **Y** негізгі шығысын стаблизациялау үшін қызмет етеді, және **R1** қосымша (ішкі) реттегіш, қосымша **X1** параметрін реттеу үшін қолданылады. Қосымша **R1 реттегіші үшін** тапсырмасы ретінде негізгі реттегіштің шығыс **X1\***  сигналы қызмет етеді. Сонымен бірге қосымша **R1** реттегіші **X** негізгі параметрін стаблизациялау үшін қажетті, **X1** қосымша параметрін мәнін белгілі бір деңгейде тұрақтандырады [6].

Сондықтанда каскадты АРЖ негізгі және қосымша каналдары бойынша негізгі **R** және қосымша **R1** ретегіштерінің басқару объектісінің динамикалық сипаттамаларының берілген мәнінде баптауларын есептеу болып отыр.

Каскадты АРЖ құрылымдық схемасы сурет 9.4 келтірілген, мұнда:

- W<sub>1</sub> және W<sub>2</sub> реттеу объектісінің беріліс функциясы (олар белгілі болуы тиіс);
- $R$  және  $R_1$  реттегіштердің беріліс функциясы (оларды баптауларын есептеу қажет, көбінесе ПИ-реттегішті қолданады).

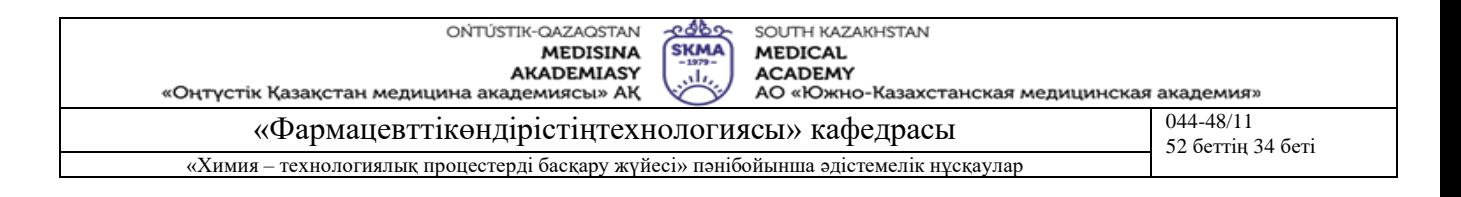

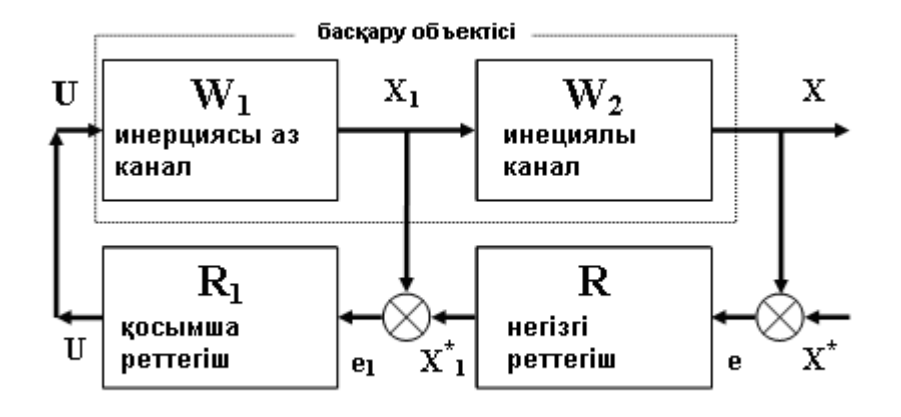

Сурет 9.4 – Каскадты АРЖ құрылымдық схемасы

Негізгі және қосымша каналдарының баптаулары бірі біріне тәуелді болғандықтан, баптауларды есептеу итерациялау тәсілімен жүргізіледі.

Итерациялық есептеу тәсілінің негізі мынада, яғни бастапқыда қайсы бір реттегіштің параметірі беріледі (мысалы, **R1**). Шартты түрде осы реттегіш реттеу объектісінің құрамдас бөлігі деп қарастырып және эквивалентті объектің (**R1, W1 және W2** белгілі теңдіктерден құралған ) беріліс функциясын қолдана отырып екінші реттегіштің жуықтап баптауларын есептейміз (мысалы, **R**).

Итерацияның келесі қадамында (белгілі **R** реттегіштің жуықтау параметрімен **R, W1 және W2**  белгілі теңдіктерден құралған ) эквивалентті объекттің беріліс функциясын қолдану арқылы **R1**  бірінші реттегіштің баптауларының жуықтау мәнін есептейміз**.** 

Бұл есептеу процесі R және R1 реттегіштерінің әрқайсының баптаулары тұрақты мәнге ие болғанға дейін жалғаса береді.

Сондықтанда, итерацияның әрбір қадамында келтірілген бірконтурлы АРЖ есептеуі келтірледі, ондағы реттегіштің бірі шартты түрде эквивалентті объектке жатқызылады (сурет 2.5 қара).

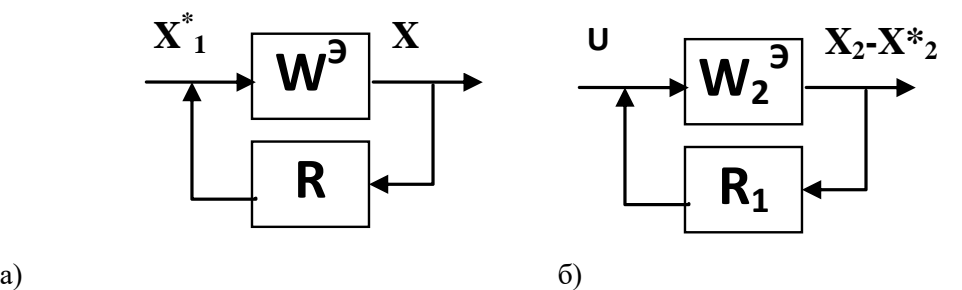

Сурет 9.5 – (а) –ненгізгі және (б) қосымша реттегішті эквивалентті бірконтурлы АРЖ құрылымдық схемасы

Итерацияның әрбір қадамында келтірілген бірконтурлы АРЖ есептеуін келтіреді, ондағы реттегіштің бірі шартты түрде эквивалентті объектке жатқызылады. Мұны былай түсіну қажет, а) және б) схемалары үшін коэффициенттерінің барлық мәні белгілі болуы тиіс. **R1 және R** реттегішінің баптауын есептеу қарапайым тәсілдердің бірі Циглер-Никольс тәсілімен баптауларды есептейді [1].

**R** негізгі реттегіштің баптауларын есептеу үшін қолданылатын, эквивалентті объекттің беріліс функциясы түрі мынадай:

, (**А**)

$$
W^{3} = \frac{R1(p) \cdot W(p)}{1 - W1(p) \cdot R1(p)}
$$

мұндағы: осы теңдікке кіретін **R1** қосымша реттегіштің беріліс функциясы мынадай**:**

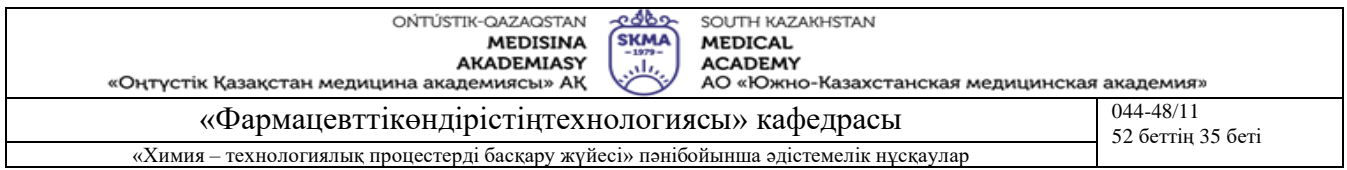

$$
R1(p) = S_{\Pi 1} + S_{\Pi 1}/p + S_{\Pi 1} \cdot p
$$
 немесе көбінесе мынадай,

$$
R1(p) = S_{\text{II}} + S_{\text{II}}/p \tag{9.3}
$$

Белгілі болуы тиіс.

**R1** қосымша реттегіштің баптауларын есептеу үшін қолданылатын, эквивалентті объекттің беріліс функциясы түрі мынадай:

$$
W1^{\mathcal{I}} = W1(p) + W(p) \cdot R(p) \tag{B}
$$

мұндағы: осы теңдікке кіретін **R** негізгі реттегіштің беріліс функциясы мынадай**:**

$$
R(p) = S_{\Pi} + S_{\Pi}/p \tag{9.4}
$$

Белгілі болуы тиіс.

**R және R1** реттегіштерінің баптауларын ( (2.4) және (2.3) формулаларымен) есептеу көбінесе итерациялық тәсілмен жүргізеді, оны мағанасын мысалда қарастырамыз, есептеуді жүргізгізгенде, (А) теңдігін қолданып **R** негізгі реттегіштің баптауларын анықтаудан бастайды.

(А) теңдігіне қарасты **R1 реттегіштің** баптауларының параметрлерінің мәні әлі белгілі болмағандықтан, оған қандайда бір мән беруіміз қажет. Көп жағдайларда мынадай тұжырымдар келтіріледі, яғни негізгі реттегіштің жұмысшы жиілігі қосымша реттегіштің жұмысшы жиілігінен бірнеше рет кіші болғандықтан, (**А**) теңдігін R1 реттегіші жоқ, бірақ **W(p***)* және **W1(p) параметрлері белгілі** (**А1**) теңдігі түрінде қысқартуға болады:

$$
W^{30} = \frac{W(p)}{W1(p)}
$$

(**А1**)

Мұндай жағдайда, егер есептеу **R** негізгі реттегіштен басталса, онда Циглер-Никольс әдісі қолданылады, онда кезекті түрде мыналар орындалады.

- есептеудің бірінші қадамында (**А1**) теңдігі қолданылады және **R** реттегіштің баптауының бірінші жуықтау **мәні** анықталады**;**
- есептеудің екінші қадамында (**B**) теңдігі қолданылады және бірінші қадамда есептелген **R** реттегіштің баптауы бойынша **R1** реттегіштің баптауының бірінші жуықтау **мәні** анықталады**;**
- есептеудің үшінші қадамында (**А**) теңдігі қолданылады және екінші қадамда есептелген **R1** реттегіштің баптауы бойынша **R** реттегіштің баптауының бірінші жуықтау **мәні** анықталады**.**

Келесі қадамдарда тізбекті түрде мына теңдікті қолданады:

**(В) -> (А) -> (В) ->(А) ->(В) ->(А) ->(В)** және сонымен әрі қарай сол әрбір қадамда **R1 және R** реттегіштердің баптауларын анықтайды**.** 

Осы итерациялық есептеулер, Sп, Sп1, Sи, Sи1 баптауларды есептеудің әрбір қадамындағы мәндерінің өзгерісінде көп айырмашылық болмаған жағдайға дейін жалғаса береді. Көбіне мұндай нәтижеге жету үшін 10-15 итерациялық қадам жүргізу қажет.

#### **Каскадты АРЖ баптауларын есептеу алгоритмі**

Каскадты АРЖ баптауларын есептеу алгоритмі мынадай кадамдардан тұрады:

- 1. басқару объектісінің негізгі және қосымша каналдар бойынша (9.1) және (9.2) беріліс функцияларын енгізу;
- 2. WЭ0(p) эквивалентті объекттің беріліс функциясын (**А1**) формуласымен есептеу;
- 3. **R** негізгі реттегіштің баптауларын есептеу;
- 4. W1 Э (p) эквивалентті объекттің беріліс функциясын (**В**) формуласымен есептеу;
- 5. **R1** қосымша реттегіштің баптауларын есептеу;
- 6. W<sup>Э</sup> (p) эквивалентті объекттің беріліс функциясын (**А**) формуласымен есептеу;
- 7. **R** негізгі реттегіштің баптауларын есептеу;

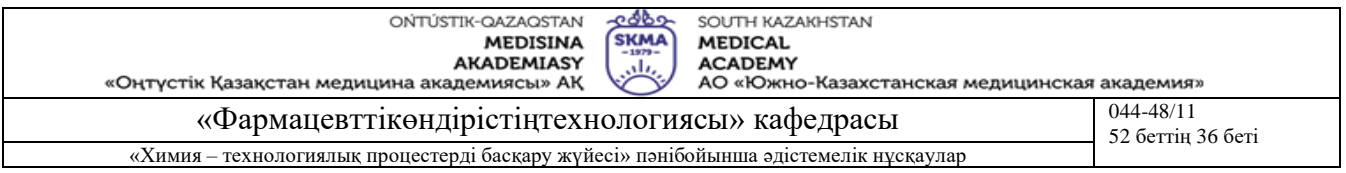

8. Егер алдыңғы қадамда есептелген **R** жаңа баптауларының мәні **R** мәндерімен сәйкес келмесе, онда 4-ші бөлімге ораламыз;

Қорытынды **R** және **R1** 1

9. Қоздырушы канал бойынша бірконтурлы және каскадты АРЖ өтпелі процестерін салыстырып және қорытынды жасаңыз.

#### **«Каскад (ALab4) » (Kask\_asr.exe) бағдарламасының алгоритмі**

Есептеу процесін жүргізу мынадай қадамдар бойынша орындалады:

- 1. «Звенья» пунктін таңдау барысында пайда болған терезеге негізгі және қосымша каналдары бойынша беріліс функцияларын кезекпен енгіз қажет.
- 2. 1 бөлімде келтірілген есептеу алгоритмі бойынша каскадты АРЖ есептеуі орындалады.
- 3. Есептеу нәтижелерін экранға шығару.

**Оқыту және оқыту әдістері:** тәжірибелік сабақтар ғылыми-зерттеу жұмыстар түрінде мамандандырылған бағдарламалық қамтамасыз етуді қолдану арқылы орындалады, зерттеулердің нәтижелері орындалған жұмыстар бойынша есеп түрінде ресімделеді және қорғалады.

#### **Жұмысты орындау реті**

**«Каскад»** бағдарламасын іске қосқаннан кейін «Звенья» менюінің таңдап және пайда болған терезеде негізгі және қосымша каналдары бойынша беріліс функцияларын кезекпен енгіз қажет.

Сосын «Ok» батырмасын басып және «Таблица» менюін таңдау қажет. Экранда есептеу нәтижелері келтірілген кесте пайда болады. Кестенің ең соңғы қатарында реттегіштердің баптауларының оптималды мәндері орналасады.

Өтпелі процестің графигін тұрғызу үшін **LD049.exe** (немесе **ПЕРЕХОДНЫЙ\_ПРОЦЕСС.exe)**  бағдарламасын қолдануға болады, онда қандай да болмасын құрылымды АРЖ графигін тұрғызу мүмкіндігі бар. Каскадты АРЖ өтпелі графигін тұрғызу үшін мыналарды енгізу қажет:

- басқару объектісінің негізгі және қосымша канал бойынша беріліс функцияларын;
- **«Каскад»** бағдарламасынан анықталған екі реттегіштің баптауларымен беріліс функциясын;
- Тұйықталған басқару объектісінің мына түрдегі беріліс функциясын:

Қоздыру каналы бойынша каскадты тұйықталған АРЖ үшін:

$$
W_{3AM}(p) = \frac{W(p)}{1 + W(p) \cdot R(p) \cdot R_1(p) + W_1(p) \cdot R_1(p)}
$$
\n(9.5)

және тапсырма каналы бойынша:

$$
W_{3AM}(p) = \frac{W(p) \cdot R(p) \cdot R_1(p)}{1 + W(p) \cdot R(p) \cdot R_1(p) + W_1(p) \cdot R_1(p)}
$$
\n(9.6)

Сосын жиіліктін автотербелістін  $\omega^*$ шектік мәнін енгізу қажет және Ткон, сосын кейін "Ok" батырмасын басу қажет. "Расчёт/График" менюін таңдау барысында өтпелі процес графигі экранда пайда болады. Принтер бар болған жағдайда баспадан шығару мүмкіндігі қарастырылған.

#### **Бағалау әдістері**

Тәжірибелік сабақтар ғылыми-зерттеу жұмыстар түрінде мамандандырылған бағдарламалық қамтамасыз етуді қолдану арқылы орындалады, зерттеулердің нәтижелері орындалған жұмыстар бойынша есеп түрінде ресімделеді және бақылау сұрақтары бойынша ауызша қорғалады.

#### **Әдебиет: негізгі:**

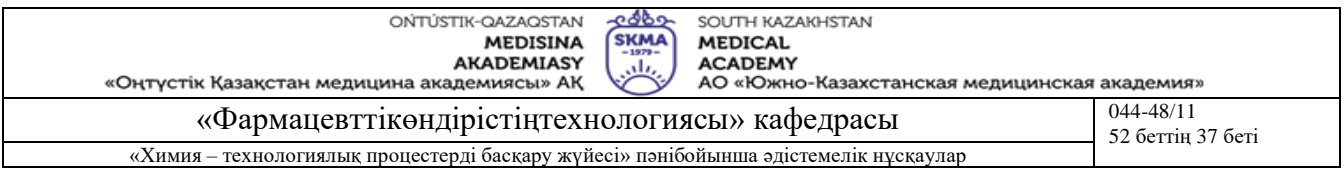

1 .Автоматическое управление в химической промышленности./учебник для вузов. Под ред. Е.Г.Дудникова. -М.:Химия, 1987,-368 с.

2. Практикум по автоматике и системам управления производственными процессами./учебное пособие для вузов. Под ред. И.М.Масленникова.-М.: Химия, 1986, - 336 с.

#### **қосымша:**

3.Борисов В.В.,Плютто В.П.Практикум по теории автоматиче ского управления химикотехнологическими процессами. аналоговые системы:-2-е изд.-М.:Химия,1987.-152с.

4.Анисимов И.В. Основы автоматического управления технологическими процессами нефтехимической и нефтеперерабатывающей промышленности.-Л.:Химия,1967.-408с.

# **Бақылау (сұрақтар, тесттер, тапсырмалар және т.б.)**

- 1) Өтпелі ұрдістін уақыты дегеніміз не?
- 2) Тербеліс дәрежесі дегеніміз не?
- 3) Қайтареттеу дегеніміз не?
- 4) Сапаның интегралды көрсеткіші дегеніміз не?

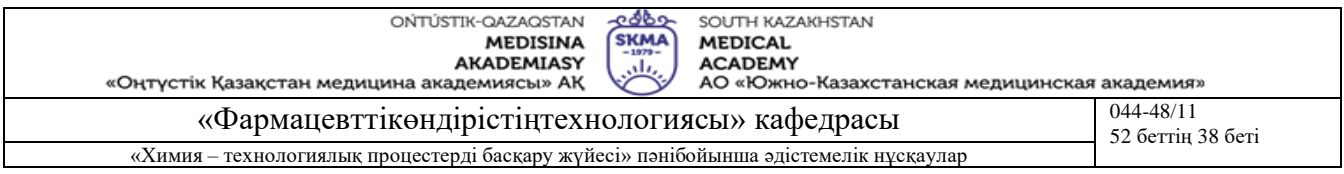

**Тақырыбтар 10 және 13:** Аралас автоматты реттеу жүйелерінде өтпелі процестерін зерттеу және компьютерлік моделдеу

**Мақсаты:** Аналогты аралас автоматты реттеу жүйесінің (АРЖ) өтпелі процестерінің сапасын зерттеу және компьютерлік моделдеу және аралас АРЖ баптауларын есептеу методикасын практика жүзінде игеру оқу-зерттеу жұмыстың мақсаты болып табылады.

Тәжірибелік жұмыс дербес компьютерді және диалог режимінде жұмыс істейтін IBM PC үшін орындалған АLAB1, АLAB2 және АLAB4 стандартты бағдарламмаларын қолдану арқылы орындалады. Ол бағдарламмалардың орнына студенттің өзі дайындаған немесе Mahtcad жүйесінде дайындаған бағдарламмаларын да қолдануға болады.

## **Оқыту мақсаты:**

# **Студент білуге тиіс:**

- компьютерлік моделдеуді;
- o өтпелі процестерді тұрғызу әдістерді;
- аралас автоматты реттеу жүйелердің жұмыс істеу принципін;

## **Студент істей алуға тиіс:**

- химиялық технологиялық үлгілі үрдістердің математикалық үлгілерін құрастыру;
- өтпелі процестерін тұрғызу;
- аралас автоматты реттеу жүйелердің баптау есептердің әдісін меңгеру.

#### **Тақырыптың негізгі сұрақтары:**

#### **Базалық**

- Негізгі математикалық терминдер.
- Математикалық анализдің негізгі ережелері.
- Дифференциалды есептен шығару.
- Шектерлік.
- Интегралдан өткізу.
- Кешенді өзгеріс теориясы және міндеті.

## **Негізгі**

- Каскалты АБЖ.
- Бірконтурлық АБЖ.
- Аралас АБЖ.

#### **Теориялық негіздері**

Каскадты АРЖ болғандағыдай (алдыңғы тәжірибелік жұмысқа қара) тәжірибелік жұмыстың автоматтандыру объектісі ретінде түтікшелі жылуалмастырғыш болып табылады. Автоматтандыру мақсаты да дәл солай - жылытылатын судың тапсырма температурасын тұрақтандыру. Объекттің қысқартылған схемасы сурет 3.1 көрсетілген.

Маңызды бақылаушы қоздырушы әсерлердің әрекетіне ұшырайтын объекттерді автоматтандыруда, аралас реттеу жүйелері қолданылады және сурет 3.1 аралас АРЖ варианты келтірілген. **R** негізгі реттегіштің және **R2** компенсатордың шығысы қосылғаннан кейін реттеу органына беріледі.

Аралас реттеу жүйесі мынадай ерекшеліктерге ие: объекттің шығыс координатына әсер етуші екі канал болуы тиіс және екі реттеу контурын – тұйықталған (**R реттегіш арқылы**) және ажыратылған (**R2** компенсатор арқылы) қолдану арқылы реттеу. Динамикалық құрылғыны дұрыс таңдауда және есептеу шартында Күштілеу қоздырушы әсер бойынша корректирлеуші импульсті енгізу реттеудің динамикалық қатесін төмендетуге едәуір әсер етеді.

Осындай жүйенің есептеу негізі инварианттылық принципі болып табылады: барлық тапсырылатын және қоздырушы әселерде берілген мәнінен жүйенің шығыс координатасының ауытқуы белгіленген дәрежеде нөлге тең болуы қажет. Инварианттылық принципі орындалуы

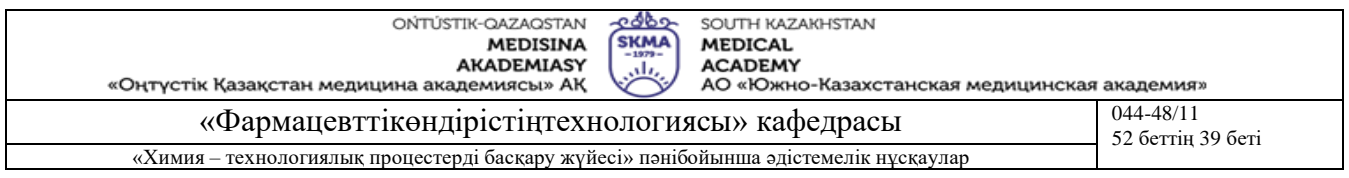

үшін екі шарт қажет: барлық қоздырушы әсерлер идеалды коипенсациялануы тиіс және тапсырма сигналының идеалды ұдайы өндіруі тиіс. Түсінікті жайт, іс жүзінде нақтылы реттеу жүйелерде абсалютті инварианттылықтың орындалуы мүмкін емес. Көбіне едәіур қауіпті қоздыруларға байланысты жартылай инварианттылықпен шектеледі. Бір қоздырушы әсерге байланысты ажыратылған және аралас реттеу жүйелерін инварианттылық шартын қарастырамыз.

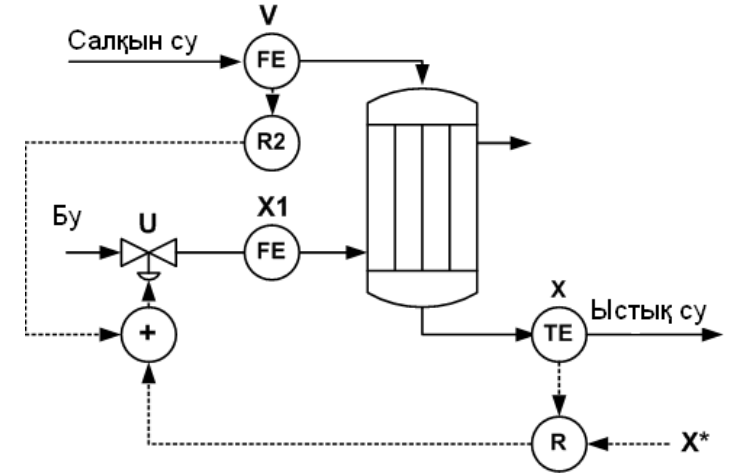

Сурет 10.1 – Жылуалмастырғыштың аралас АРЖ схемасы

Инварианттылық принципі орындалуы үшін екі шарт қажет: барлық қоздырушы әсерлер идеалды коипенсациялануы тиіс және тапсырма сигналының идеалды ұдайы өндіруі тиіс. Түсінікті жайт, іс жүзінде нақтылы реттеу жүйелерде абсалютті инварианттылықтың орындалуы мүмкін емес. Көбіне едәіур қауіпті қоздыруларға байланысты жартылай инварианттылықпен шектеледі. Бір қоздырушы әсерге байланысты ажыратылған және аралас реттеу жүйелерін инварианттылық шартын қарастырамыз.

$$
R_2(p) = -\frac{W_1(p)}{W(p)}
$$
\n(10.1)

Сонымен, қандайда болсын қоздыруға байланысты реттеу жүйесінің инварианттылығын қамтамасыз ету үшін динамикалық компенсатор орнату қажет, оның беріліс функциясы кері белгіде алынған, объекттің қоздырушы каналы бойынша және реттеудің беріліс функциясына қатынасына тең.

**Оқыту және оқыту әдістері:** тәжірибелік сабақтар ғылыми-зерттеу жұмыстар түрінде мамандандырылған бағдарламалық қамтамасыз етуді қолдану арқылы орындалады, зерттеулердің нәтижелері орындалған жұмыстар бойынша есеп түрінде ресімделеді және қорғалады.**Жұмысты орындау реті**

Бастапқы мәліметтер ретінде беріліс функциясының параметрлері болуы тиіс: Негізгі канал бойынша **U -> X:**

$$
W(p) = \frac{C}{1 + T \cdot p} \cdot \exp(-p \cdot \tau)
$$
\n(10.9)

және **V -> X1** салқын су берілетін жағынан қоздырушы канал бойынша:

$$
W2(p) = \frac{C_2}{1 + T_2 \cdot p} \cdot \exp(-p \cdot \tau_2)
$$
\n(10.10)

Былайша айтқанда мынадай алты параметрлер **С, τ, T** и **С2, τ2, T<sup>2</sup>** мәнін білуміз қажет. Оларды студент өз бетінше тәжірибелік жұмыста LAB5 бағдарламасын қолданып объектті **U -> X және U - > X1** каналдары бойынша екпінді қисықтарын түсіру және математикалық өңдеу нәтижесінде анықталған. [1] 38 бетте келтірілген бақылау мысалын қарап шығып және оны шешу ұсынылады.

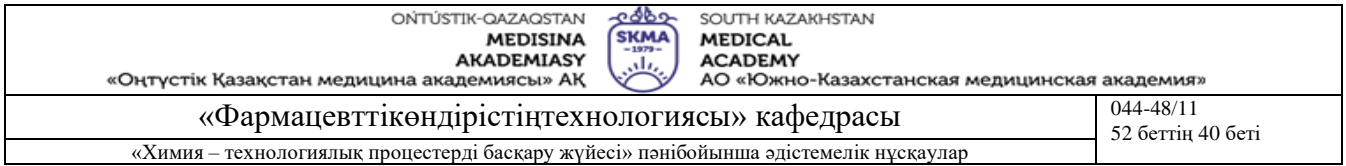

Аралас реттеу жүйелерінің есептеуінің 1 және 2 мысалында толық қарастырылған [1] 38-40 бетте келтірілген.

1 Қоздырушы канал бойынша аралас АРЖ эквивалентті беріліс функциясын (10.1) анықтау. Құрылымдық схемасын салып көрсету.

2 WB<sup>3</sup> = 0 абсалюттік инварианттылық шартынан Wк<sup>и</sup> идиалды компенсатордың беріліс функциясын анықтау. Қоздыруға байланысты реттелінетін шама инвариантты болып табылады, егер ол қоздыру әсеріне еш әсері болмаса.

3. Компенсатордың физикалық іске асырылуын бағалау.

4. Идеалды компенсатордың АФС, АЖС, және ФЖС тұрғызу (Mathcad кешенін жиіліктік сипаттамаларын тұрғызуда қолдану).

5. Нақты компесатордың моделін таңдау ([1 және 2] мысалына қара)

6. Нақты компенсаторлы аралас АРЖ өтпелі процесін LAB49 бағдарламасын қолданып тұрғызу.

7. Бірконтулы АРЖ және қоздырушы аралас АРЖ Сравнить переходные процессы в одноконтурной и комбинированной АСР по возмущению и сделать выводы.

#### **Бағалау әдістері**

Тәжірибелік сабақтар ғылыми-зерттеу жұмыстар түрінде мамандандырылған бағдарламалық қамтамасыз етуді қолдану арқылы орындалады, зерттеулердің нәтижелері орындалған жұмыстар бойынша есеп түрінде ресімделеді және бақылау сұрақтары бойынша ауызша қорғалады. **Әдебиет:** 

# **негізгі:**

1 .Автоматическое управление в химической промышленности./учебник для вузов. Под ред. Е.Г.Дудникова. -М.:Химия, 1987,-368 с.

2. Практикум по автоматике и системам управления производственными процессами./учебное пособие для вузов. Под ред. И.М.Масленникова.-М.: Химия, 1986, - 336 с.

#### **қосымша:**

3.Борисов В.В.,Плютто В.П.Практикум по теории автоматиче ского управления химикотехнологическими процессами. аналоговые системы:-2-е изд.-М.:Химия,1987.-152с.

4.Анисимов И.В. Основы автоматического управления технологическими процессами нефтехимической и нефтеперерабатывающей промышленности.-Л.:Химия,1967.-408с

#### **Бақылау (сұрақтар, тесттер, тапсырмалар және т.б.)**

Дәріс сабақтан

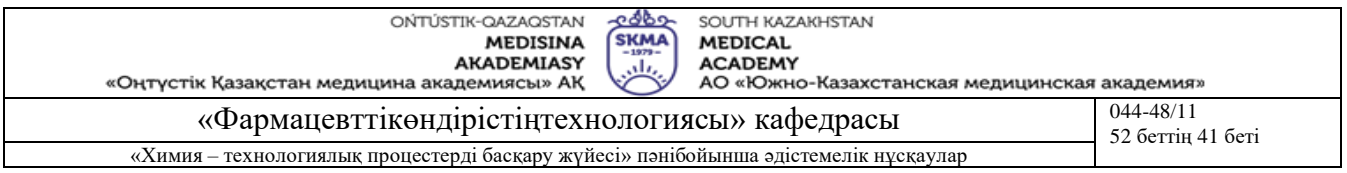

**Тақырыб 11, 12:** Сандық автоматты реттеу жүйелерінде өтпелі процестерін зерттеу және компьютерлік моделдеу

**Мақсаты:** Сандық автоматты реттеу жүйесінің (АРЖ) өтпелі процестерінің сапасын зерттеу және кеңейтілген жиіліктік сипаттамалар (КАФЖС) тәсілі бойынша бірконтурлы АРЖ баптауларын есептеу методикасын практика жүзінде игеру оқу-зерттеу жұмыстың мақсаты болып табылады. Тәжірибелік жұмыс дербес компьютерді және диалог режимінде жұмыс істейтін IBM PC үшін орындалған АLAB5 және АLAB6 стандартты бағдарламмаларын қолдану арқылы орындалады. Ол бағдарламмалардың орнына студенттің өзі дайындаған немесе Mahtcad, MATLAB жүйесінде дайындаған бағдарламмаларын да қолдануға болады.

## **Оқыту мақсаты:**

# **Студент білуге тиіс:**

- компьютерлік моделдеуді;
- өтпелі процестерін тұрғызу әдісін;
- сандық автоматты реттеу жүйелердің жұмысын.

#### **Студент істей алуға тиіс:**

- химиялық технологиялық үлгілі үрдістердің математикалық үлгілерін құрастыру;
- өтпелі процестерін тұрғызу;
- сандық автоматты реттеу жүйелердің баптау есептердің әдісін меңгеру.

## **Тақырыптың негізгі сұрақтары:**

#### **Базалық**

- Негізгі математикалық терминдер.
- Математикалық анализдің негізгі ережелері.
- Дифференциалды есептен шығару.
- Шектерлік.
- Интегралдан өткізу.
- Кешенді өзгеріс теориясы және міндеті.

#### **Негізгі**

- $APK$ .
- АБЖ.
- $\blacksquare$   $\blacksquare$   $\blacksquare$   $\blacksquare$   $\blacksquare$   $\blacksquare$
- ТҮ БЖ.

#### **Теориялық негіздері**

Автоматты басқару жүйелерінде сандық есептеу техникасын қолдану үздіксіз реттегіштерді алмастыруға және сандық сигналдарға түрлендіруші аналогты құрылғыларды алмастыруға мүмкіндік береді. Сонымен қатар синалдар *T<sup>O</sup>* кейбір интервалда дискретті уақыт моментінде реттеу жүйесіне түседі; сигналдар және деңгейі бойынша да дискретті. Бірақ дискретті сигнал түріне өту, көбінесе, реттеу жүйесін есептеуге көп өзгеріс бермейді, себебі сандық түрдегі сигналдар өлшегіш құрылғыларға қарағанда дәлдігі едәуір жоғары және сигналдарды дискреттеу қателігі де төмен. Сандық жүйеде ақпараттарды жинақтау және өңдеу бірнеше ерекшеліктерге ие болады:

- 1. БЕМ сандық әдіспен іске асырылуы мәліметтерді кірістіру және шығыру сандық кодтар түрінде жүргізілетіндігімен байланыстыруға болады; себебі датчиктердің шығыс сигналдары үздіксіз уақыт функциясы түрінде қабылданады, оларды БЕМ енгізу алдында аналогты-сандық түрлендіру жүргізіледі;
- 2. сандық тәсілмен есептеу жоғарғы дәлдігін қамтамасыз етеді, есептеуді дәлдігі соңына дейін жеткізіледі. Бірнеше есептеу алгоритмдері тек БЕМ көмегімен іске асырылады;

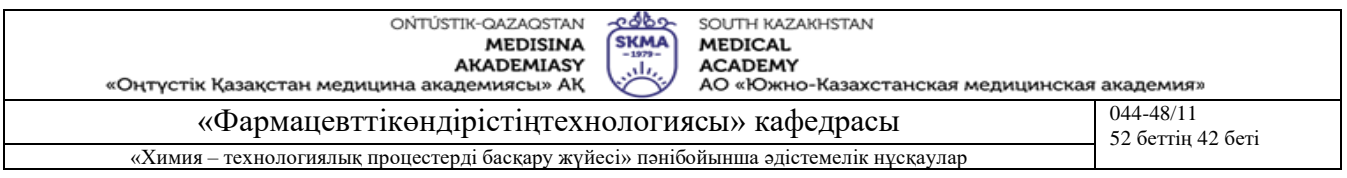

- 3. көбінесе машинаға енгізілген ақпараттар жедел өңделуі тиісболу қажет, себебі оның нәтижесін уақытылы технологиялық үрдістің параметрлерінің өзгеруіне әсер ету мақсатында қолдану мүмкіндігін іске асыру үшін;
- 4. БЕМ тек өлшенетін шамалардың сандық мәндерді өңдеу мүмкіндігі бар, өлшеу бірліктері масштабтау барысында және соңғы нәтижелерінеберіледі.

Компьютердің кіріс және шығыс интерфейстерінің функционалды компоненттері келесі сурет 11.2, 11.3, 11.4 көрсетілген.

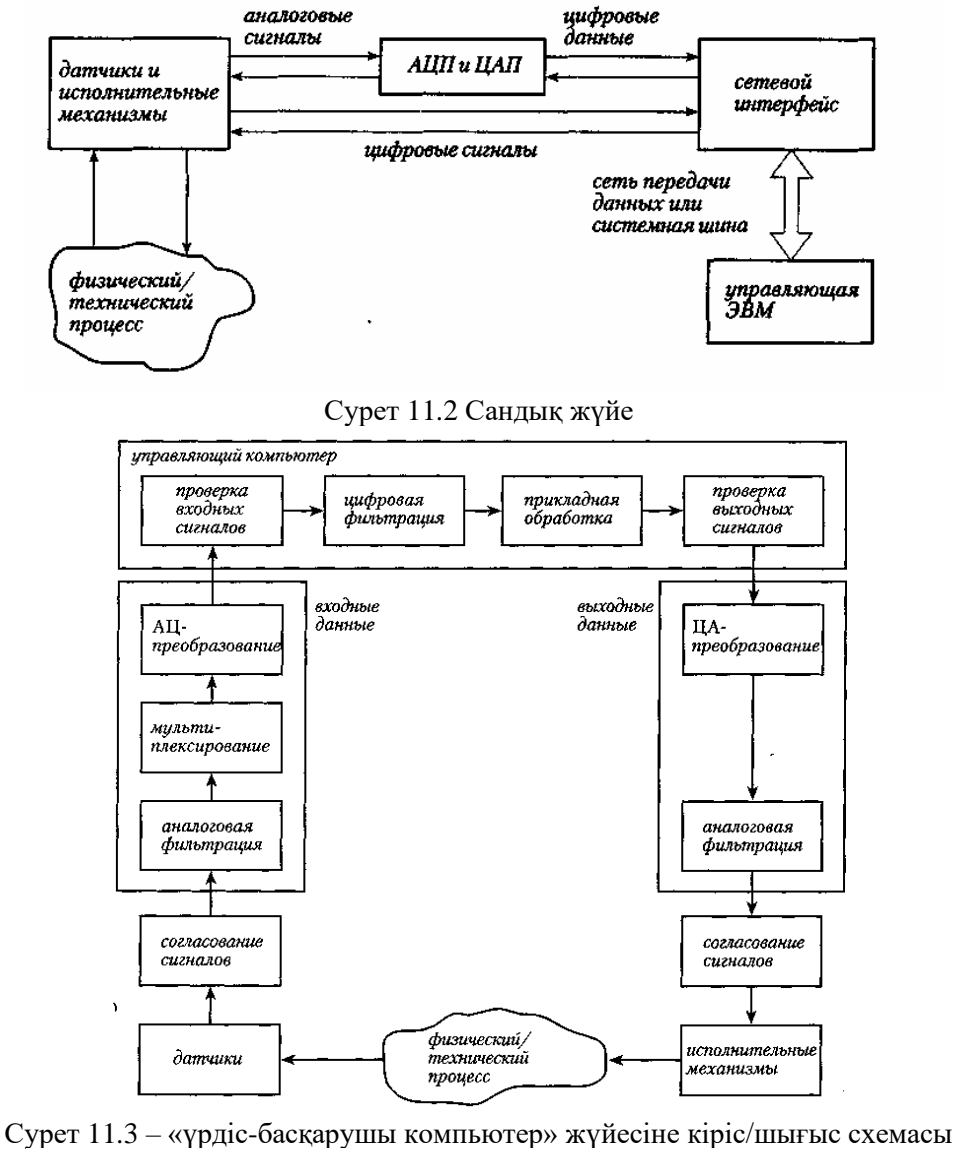

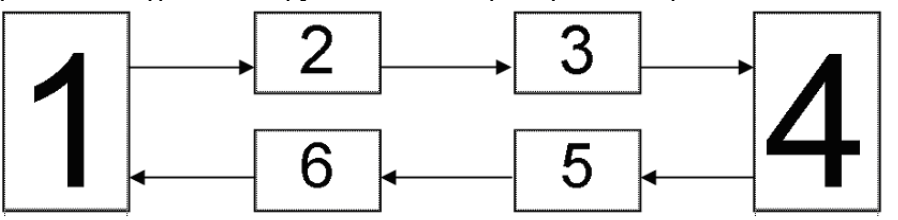

1- ТБО; 2- АЦТ; 3 - фиксатор және коммутатор; 4 – Бағдарламаланатын контроллер және басқару алгоритмдері; 5 - фиксатор; 6 – коммутатор.

Сурет 5.4 – Сандық бірконтурлы АРЖ құрылымы (бір канал).

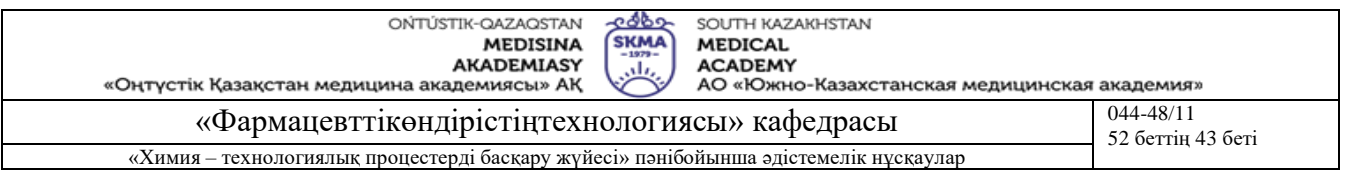

Компьюетерлік басқару жүйелерінде өңдеу үшін (сурет 5.2.-5.4 қара) мәліметтер дискретті түрде болуы қажет. Бұл *Т<sup>О</sup>* периодта датчиктерден периодты сұраныс жүргізу нәтижесінде уақыт бойынша кванттау нәтижесінде және аналогты-сандық түрлендіру нәтижесінде орындалады (АСТ). АСТ көмегімен деңгей бойынша кванттау жүргізіледі, оның нәтижесінде *j* уақыт моменті үшін сигнал мәні сандық кодпен беріледі- өлшемнің кванттау бүтін сандық кадаммен беріледі:

$$
\Delta = \frac{X_{MAX} - X_{MIN}}{2^N - 1}
$$
\n(3)

мұнда *X MAX* және *X MIN* датчикті өлшеу диапазонының сәйкесінше жоғарғы және төменгі мәндері, N – АСТ разрядтылығы (көбінесе 8..16). Деңгей бойынша кванттау әсерін N дұрыс таңдау арқылы *X j* келтіру дәлдігіне іс жүзінде білінбейді. Егер *X j* айнымалының бастапқы мәні болса, онда АСТ мынадай:

$$
X_J^* = \text{int}\left[\frac{X_J}{\Delta}\right] \cdot \Delta \tag{4}
$$

int[...] <sub>теңдіктен квадраттық жақшада алынған бүтін бөлігі мынаны білдіреді, мысалы</sub>  $int[7.589]=7$ .

**Оқыту және оқыту әдістері:** тәжірибелік сабақтар ғылыми-зерттеу жұмыстар түрінде мамандандырылған бағдарламалық қамтамасыз етуді қолдану арқылы орындалады, зерттеулердің нәтижелері орындалған жұмыстар бойынша есеп түрінде ресімделеді және қорғалады.

#### **Жұмысты орындау реті**

Дәлірек айтсақ, №3 тәжірибелік жұмыста мынадай нәтижелер алынды. Басқару объектісінің мынадай түрдегі беріліс функциясы акнықталды:

$$
W(p) = \frac{C}{1 + T \cdot p} \cdot \exp(-p \cdot \tau),\tag{1}
$$

осының негізінде П, ПИ және реттегіштерінің баптаулары есептелінді:

$$
R(p) = S_P + \frac{S_I}{p} + S_D \cdot p \tag{2}
$$

Анықталынған С,Т, т, Sp, S<sub>I</sub>, S<sub>D</sub>, мәндері кесте 5.1 енгізіледі, олар осы тәжірибелік жұмыста сандық АРЖ есептеу үшін бастапқы мәліметтер болып табылады.

Кесте 11.1

Есептеудің бастапқы мәліметтері

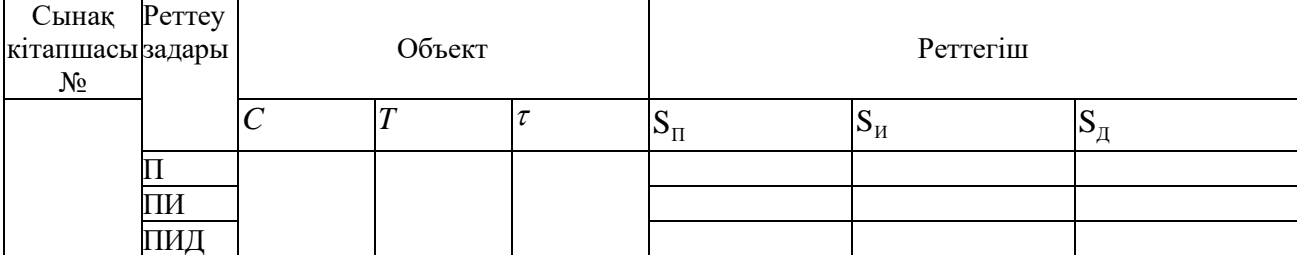

#### **Жұмысты орындау тәртібі**

1. Сандық реттегіштің дискретті моделін жазу.

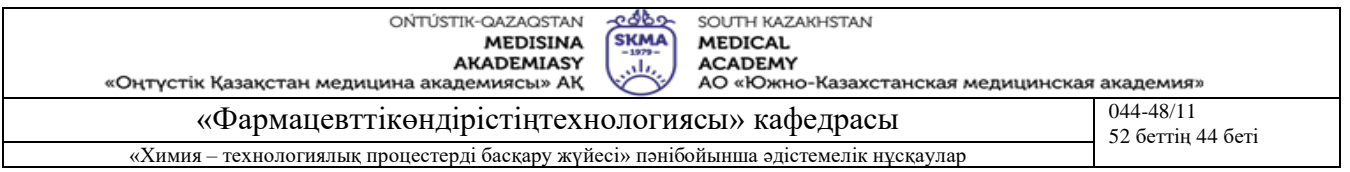

2. Негізгі канал бойынша ТБО дискретті моделін жазу.

Уақыт бойынша То кванттау периоды таңдалады.

- 3. Баптауларды қолмен есептеу жүргігізіледі, толық жазбасын келтіре отырып есептеу барысын толық сипаттау
- 4. Есептеу нәтижелері кестегі енгізіледі, оның формасы тапсырмада келтірілген.
- 5. АРЖ компьютерлік имитациялы моделдеуі жүргізіледі.
- 6. АРЖ компьютерлік имитациялы моделдеуін талдау жасалып жазылады.
- 7. Сандық АРЖ моделдеу алгоритмі жазылады.
- 8. Өтпелі процесті моделдеу нәтижелері келтіріледі.
	- **Есеп мынадай бөлімдерді қамтиды**
- 1. Зерттеу мақсатының қойылуы.
- 2. Сандық АРЖ туралы жалпы мәліметтер.
- 3. Негізгі канал бойынша ТБО дискретті моделі шығару.
- 4. *Т<sup>О</sup>* кванттау периодын таңдау;
- 5. Баптауларды қолмен есептеу нәтижелерін әрбір үш *ТО* әрбір үш тәсіл үшін есептеулердің толық жазбасын келтіру:
- а) төменде келтірілген формула бойынша және [5] 53 бетінде келтірілген формулаларды қолднау:

$$
Q_{\pi} = 3/C
$$
  $Q_{\pi} = Q_{\pi} \cdot (1 + 0.22 \cdot T / \tau)$   $Q_{\pi} = -2 \cdot Q_{\pi} \cdot (1 + 0.1 \cdot T / \tau)$ 

б) төменде келтірілген формула бойынша және жоғарыда есептелген  $\ S_\Pi, S_M, S_{\bar A}$ , баптауларға сәйкес [5] 47 бетінде келтірілген формулаларды қолднау:

 $Q_{\rm A}=S_{\rm A}/T_{\rm O},\ Q_{\rm H}=S_{\rm H}+S_{\rm H}\cdot T_{\rm O}/2+Q_{\rm A},\ Q_{\rm H}=-(S_{\rm H}-S_{\rm H}\cdot T_{\rm O}/2+2\cdot Q_{\rm A})$ 

в) Циглер тәсілі бойынша [2] және [4-5] 29-30 бетерінде келтірілген әдістемеге.

- 6. Аналитикалық түрлендіру мен есептеулер нәтижелері.
- 7. ЭЕМ-да жұмыс нәтижелерінің және олардың өңдеу жазбасы.
- 8. Сандық АРЖ моделдеу алгоритмін жазу.
- 9. АРЖ өтпелі процесінің графигін тұрғызу және оның сапасын бағалау.
- 10. *То* шамасының әсері және өтпелі процестің сапасына баптауларды анықтау тәсілінің әсері туралы қорытынды жасалады..
- 11. Қолданылған және алынған тәуелділіктердің графиктері.
- 12. Нәтижелерді талдау және қорытынды.

Есептеулердің барлық нәтижесі мына келесі түрдегі кестеге енгізіледі:

Кесте 11.3

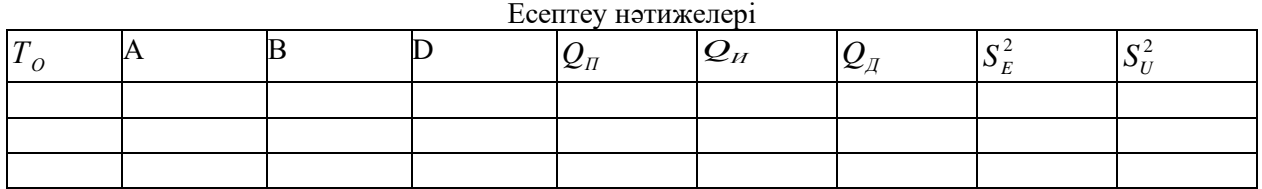

13. Қолданылған әдебиеттер тізімі.

# **Бағалау әдістері**

Тәжірибелік сабақтар ғылыми-зерттеу жұмыстар түрінде мамандандырылған бағдарламалық қамтамасыз етуді қолдану арқылы орындалады, зерттеулердің нәтижелері орындалған жұмыстар бойынша есеп түрінде ресімделеді және бақылау сұрақтары бойынша ауызша қорғалады.

**Әдебиет: негізгі:** 

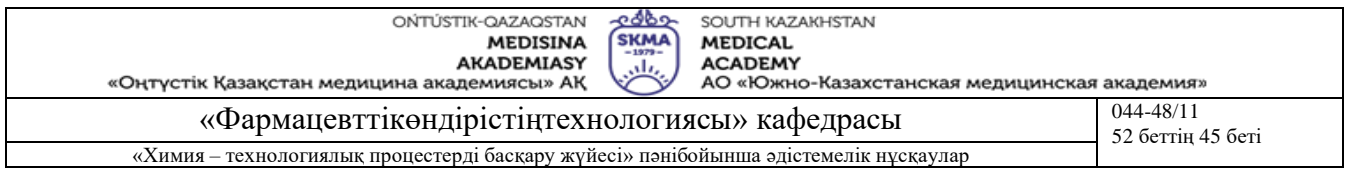

- 1. Автоматическое управление в химической промышленности: учебник для вузов. Под ред. Дудникова Е.Г. -М.: Химия, 1987.-368с.
- 2. Изерман Р. Цифровые системы управления: Пер. с англ. -М.: Мир, 1984, -541с.  **қосымша:**
- 3. Б. Куо. Теория и проектирование цифровых систем управления. -М: Машиностроение, 1986.-448с.
- 4. Ротач В.Я. Практикум по курсу ТАУ. Часть I. Расчет САР с аналоговыми регуляторами. М: МЭИ, 1992. -52с.
- 5. Плютто В.П. Практикум по теории автоматического управления химикотехнологическими процессами. Цифровые системы. - М.: Химия, 1989, -168с.
- 6. Инков А.М. Автоматизация технических систем и автоматизация типовых технологических процессов. Введение в лабораторный практикум для студентов специальности 050702. Шымкент, ЮКГУ, 2008 г. - 29 стр.
- 7. Инков А.М. Автоматизация технических систем. Исследование на ЭВМ качества переходных процессов в одноконтурной АСР при настройках регулятора по методу Циглера-Никольса. Методические указания к лабораторным работам № 2 и №3 для студентов специальности 050702. Шымкент, ЮКГУ, 2008 г. - 14 стр., 1таб., ил.

#### **Бақылау (сұрақтар, тесттер, тапсырмалар және т.б.)**

- 1. Негізгі математикалық терминдер;
- 2. Математикалық талдаудың негізгі заңдары;
- 3. Сандық АРЖ кемшіліктері мен артықшылықтары;
- 4. САБЖ қолдану аймақтары;
- 5. Өтпелі үрдістерді тұрғызу әдістері.

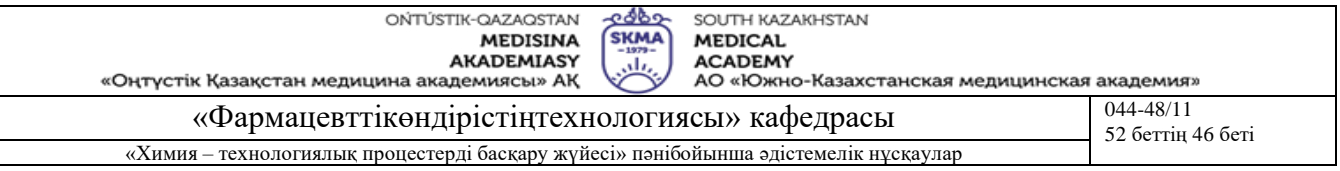

#### **Тақырыб 14:** Конверторлар. Биттармен операциялар

**Мақсаты:** LabVIEW ортасында бағдарламалау ебдейліктеріне ие болу.

# **Оқыту мақсаты:**

## **Студент білуге тиіс:**

**•** LabVIEW-де жай операцияларды;

# **Студент істей алуға тиіс:**

- **•** LabVIEW ортасында жұмыс істеу;
- компьютерде LabVIEW-де жай операцияларды әзірлеу;
- жасалған жұмыс бойынша есеп беру.

## **Тақырыптың негізгі сұрақтары:**

#### **Базалық**

- Сандық ақпараттың түрлері.
- Сыртқы құрылғының форматынан машиналық форматқа өту.

## **Негізгі**

- LabVIEW қолданбалы бағдарламалар.
- LabVIEW қолданушы интерфейсі.

## **Теориялық негіздері**

Практикалық кезкелген сандық құрылғы (өлшеу, бақылау, басқару құрылғысы) ақпаратты екілік дөпте сақтайды, өңдейді және жібереді.

Санның жазылуының жалпы формуласы:

$$
N = \sum_{i=1}^{n} a_i h^{i-1}
$$

мұндағы:  $a_i$  – көбейткіш, ол і-ші разрядтағы қалып-күйді анықтайды және  $0 \le a_i \le h-1$ аралығындағы кезкелген бүтін мәнді қабылдай алады; h – санау жүйесінің негізі; i – кішісінен үлкеніне (n-ге) қарай разрядтардың нөмірлері; h<sup>і-1</sup> - разрядтардың салмақтық коэффициенттері.

Екілік дөп үшін h = 2, a = 0 не 1. Екілік санау жүйесі техникалық тұрғыда оңай іске асырылады да (басқа санау жүйелеріне қарағанда) арифметикалық амалдарды орындаудың ережелер саны көп емес. Екілік санау жүйесін іске асырудың түрлі варианттары бар. Мысалы, екілік-ондық жүйесінде (BCD-код) екілік жүйе бойынша толығымен N саны емес осы санның әр жеке алынған ондық разряды дөптеледі. Мысалы, 295 саны екілік-ондық жүйесінде келесі түрге ие:

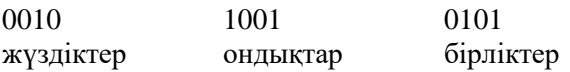

Осы және оған ұқсас дөптер тетрада деп аталады: әр ондық разрядта кейбір салмақтық коэффициенттер жиынтығын қамтыған тетрада бар.

Бастапқы дөп ретінде екілік дөп болған жағдайда жазу үшін негізі 16 (h = 16) санау жүйесі ыңғайлы.

ЭЕМ нің сыртқы құрылғысымен жұмыс жасағанда цифрлық ақпараттың екі түрін ажырата білу керек:

- онымен мәшине жұмыс жасайтың ақпарат;
- онымен сыртқы құрылғы жұмыс жасайтың ақпарат.

Екі жағдайда да бұл ақпарат екілік дөп арқылы өкілденеді. Бұл дөптегі ақпараттың бірлігі бит (0/1). Ақпаратты өңдеуді ыңғалату үшін биттерді топтарға біріктіреді. Топтың өлшемі мен құрылымы толығымен есептеуіш мәшине не сыртқы құрылғының архитектурасымен анықталады. ДК сияқты кіші мәшинелер үшін келсі құрылым қабылданған: 8 бит - байт - минималь

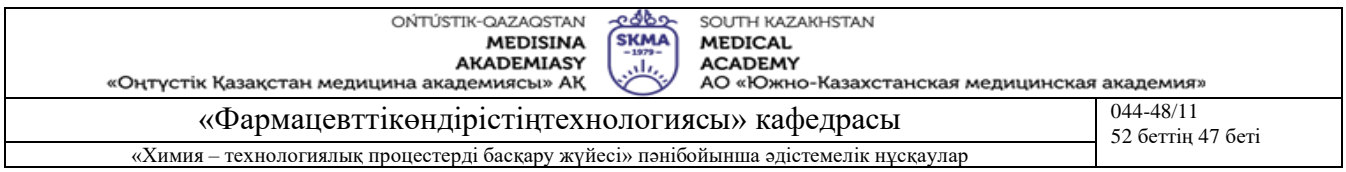

адрестелетін жады бірлігі. Ақпаратты өңдеуді жылдамдату үшін байттар сөздерге біріктіріледі. IBM PC үшін сөз өлшемі - 2 байт (16 бит).

Сыртқы құрылғы ЭЕМмен блоктарға жіктелген ақпаратпен алмасады. Ол блоктар (биттер тобы) құрылымы мен өлшемі бойынша мәшинелік сөздерге тұра келмеуі мүмкін. Сыртқы құрылғының драйвері ақпаратпен алмасу блоктарын мәшинелік сөздерге және мәшинелік сөздерді блоктарға адекватты түрде бейнелеуді үйымдастырады.

Өңдеудің қолдаңбалы бағдарламасы (біздің жағдайда LabVIEW пакеті) сыртқы құрылғыдан алынған деректерді интерпретациялау мен пайдалануды іске асырады. LabVIEW жүйесі арқылы сандарды бір санау жүйесінен екіншісіне қайта дөптеуді модельдеуге, аналогтық сигналды екілік дөпке және кері аналогтық сигналға түрлендіру, сыртқы құрылғының форматынан мәшинелік форматқа өту, сыртқы құрылғының форматында бұйрықты құруға болады.

**Оқыту және оқыту әдістері:** тәжірибелік сабақтар ғылыми-зерттеу жұмыстар түрінде мамандандырылған бағдарламалық қамтамасыз етуді қолдану арқылы орындалады, зерттеулердің нәтижелері орындалған жұмыстар бойынша есеп түрінде ресімделеді және қорғалады.

#### **Жұмысты орындау реті**

Бір санау жүйесінен екіншісіне өту Operations Convertions мәзірінің пунктері арқылы іске асырылады:

- екілік санау жүйесінен ондық санау жүйесіне өту,
- ондық санау жүйесінен екілік санау жүйесіне,
- екілік санның форматы 8 разряд (7 цифрлық, 1 таңбалық),
- екілік санның форматы 8 разряд (барлық разрядтар цифрлық).

Осыған ұқсас түрде 16- және 32-разрядтық екілік сандарға өтуге болады. N разрядтық блоктан K разрядтан тұратын блокқа басты мәзірдің Operations Array & Cluster пункті арқылы өтуге болады (разрядтар саны аздау блоктарға жіктеу). Бұл кезде шығыс блоктағы разрядтардың санын сәйкесінше тұрақты (бұл жерде N = 16, K = 8) немесе Operations Array & Cluster (бұл жерде блоктардың еркін алынған саны тізбектеліп үлкен өлшемді бір блокқа біріктіріледі) арқылы көрсетіледі.

Бұл оператор келесідей пайдаланылады: схема терезесінде графикалық объекттерді редактірлеу режимінде оның сол жағындағы "кірістердің" саны қажетті санға жеткенше (екі блокты біріктіргенде – екі "кіріс" және т.с.с.) оператордың иконкасын "созамыз". Егер "кіріс" блок ретінде массив (мысалы, 8-разрядты блок) пайдаланылатын болса, онда курсорды сәйкес кіріске қойып, оң жақ батырмасын басып, ситуациялық мәзірден Change to Array пунктін таңдап аламыз. Егер "кіріске" скаляр берілетін болса, онда ситуациялық мәзірден Change to Element пунктін таңдайды.

Сандарды екілік дөпте визуалды түрде бейнелеу Controls Array & Cluster массиві арқылы іске асырылады.

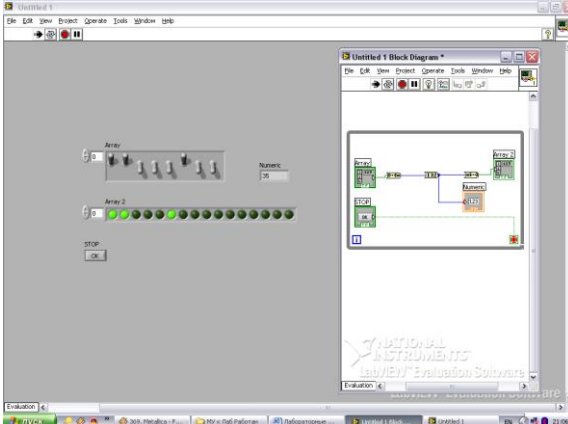

Сурет 14.1 16-разрядтық-тан 32-разрядтық екілік дөпке өту

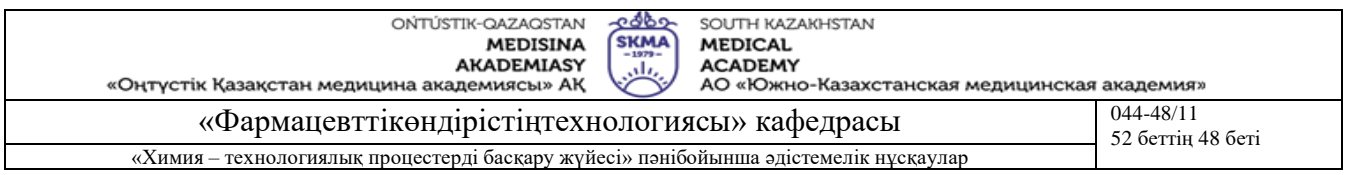

Іс-әрекеттердің тізбегі: беттік панельдің терезесінде массивті орналастырып, оны сипаттаймыз (2 лабораториялық жұмыс), одан кейін Controls Boolean басты мәзіріне қайта барып оның ішінен қажетті енгізу не индикациялау – екі-позициялық БЭ (батырма, индикатор және т.с.с.) құрылғыларын таңдап аламыз. Таңдап алынған құрылғыны анықтамай (курсор бос аймақта, сол жақ батырманы басу), массивтің рамкасының ішіне орналастырамыз, одан кейін графикалық объекттерді редактірлеу режимінде массивтің рамкасының қажетті өлшемге дейін "созамыз" (батырмалар саны енгізілетін екілік санның разрядына сәйкес болуы керек).

Санды екілік санау жүйесінен (16 разряд) ондық санау жүйесіне және қайтадан кері аудару. Екілік санау жүйесіндегі санды 16-биттік сөз түрінде бейнелеу керек, ол жерде бір бит санның таңбасы жөніндегі ақпаратты қамтиды.

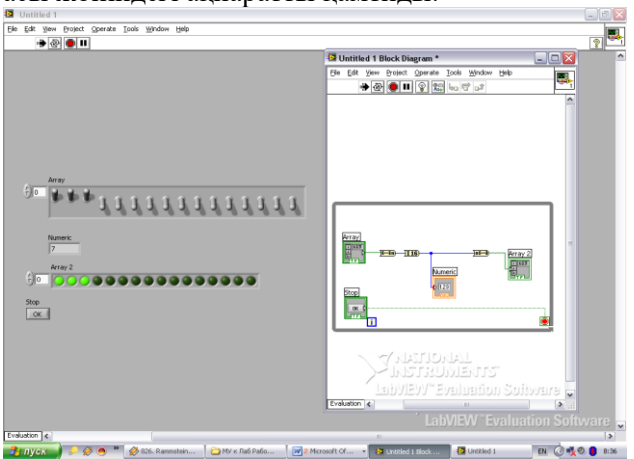

Сурет 14.2 Екілік санау жүйесіндегі санды 16-биттік сөз түрінде бейнелеу

Екілік дөптегі 16-разрядтық саннан екі 8-разрядтық сандарға өту, барлық разрядтар тек сандық ақпаратты (таңбалық разрядысыз) қамтыған.

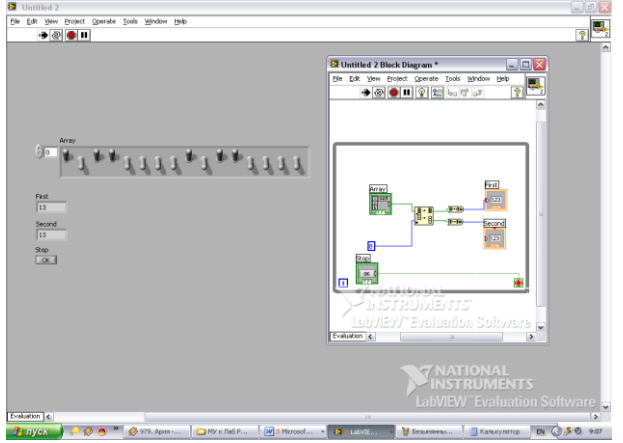

Сурет 14.3 Екілік дөптегі 16-разрядтық саннан екі 8-разрядтық сандарға өту

8-разрядтық екілік санды құрылымы келесідей болатын 16-разрядтық санға аудару керек: үлкен байт – беттік панельден сұхбаттық режимде енгізілетін 8-разрядтық екілік сан, кіші байт – виртуальды құрылғының схемасында ондық санау жүйесінде берілген тұрақты.

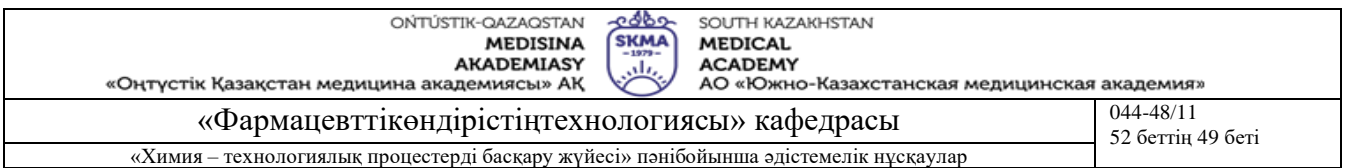

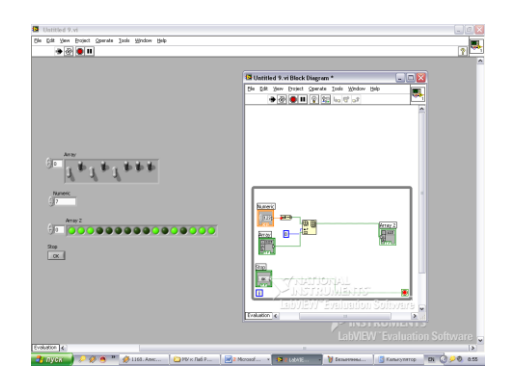

Сурет 14.4 16-разрядтық саннан 32-разрядтық екілік дөптегі санға өту (орындарын ауыстыру арқылы).

#### **Бағалау әдістері**

Тәжірибелік сабақтар ғылыми-зерттеу жұмыстар түрінде мамандандырылған бағдарламалық қамтамасыз етуді қолдану арқылы орындалады, зерттеулердің нәтижелері орындалған жұмыстар бойынша есеп түрінде ресімделеді және бақылау сұрақтары бойынша ауызша қорғалады.

#### **Әдебиет:**

#### **негізгі:**

- 1. Тревис Дж LabVIEW для всех/ Джериферс Тревис; пер. с англ. Клушин Н.А. М.: ДМК Пресс; Прибор Комплект, 2005.-544 с.: ил.
- 2. Андреев Е.Б., Куцевич Н.А., Синенко О.В. SCADA-системы: взгляд изнутри. -М.: РТСофт, 2009.- 176 с.

#### **қосымша:**

- 3. Аристова Н.И. Промышленные программно-аппаратные средства на российском рынке АСУТП: (практическое пособие для специалистов, занимающихся разработкой и модернизацией СУ на промышленных предприятиях) / Аристова,Н.И., Корнеева А.И. - М.: ООО Изд-во Научтехлитиздат, 2007. - 402 с.
- **4.** Карлащук В.И. Электронная лаборатория на IBM PC- М.: СОЛОН-Пресс, 2003.-736 с.: ил.
- 5. Батоврин В.К., Бессонов А.С., Мошкин В.В., Папуловский В.Ф. LabVIEW: практикум по основам измерительных технологий: Учебное пособие для вузов.-М.:ДМК Пресс, 2005.-208 с.: ил.

#### **Бақылау (сұрақтар, тесттер, тапсырмалар және т.б.)**

- 1. Сан жазудың жалпы формуласын келтіріңіз.
- 2. ЭЕМ сыртқы құрылғымен жұмыс жасағанда сандық ақпараттың қандай түрлерін ажырату керек?
- 3. LabVIEW жүйесінің көмегімен сандарды бір санау жүйесінен екінші санау жүйесіне қайта қодтау қалай модельденеді?
- 4. LabVIEW жүйесінің көмегімен аналогты сигналды екілік кодқа және қайта аналогты сигналға түрлендіру қалай модельденеді?
- 5. LabVIEW жүйесінің көмегімен сыртқы құрылғының форматынан машиналық форматқа өту қалай модельденеді?
- 6. LabVIEW жүйесінің көмегімен сыртқы құрылғының форматында бұйрықты қалыптастыру қалай модельденеді?
- 7. Бір санау жүйесінен екінші санау жүйесіне өту мәзірдің қандай пунктері арқылы және қалай іске асырылады?

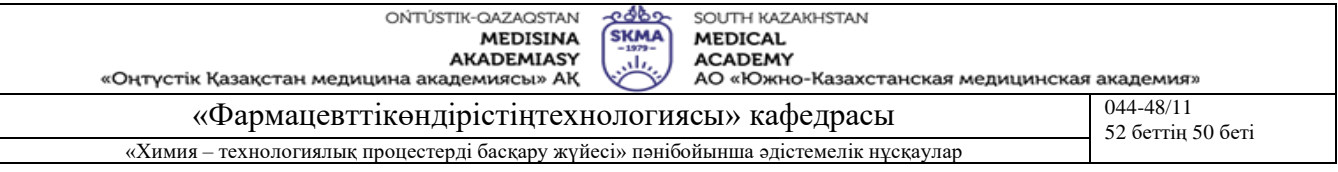

#### **Тақырыб 15:** Регрессиялық талдау

**Мақсаты:** LabVIEW ортасында бағдарламалау ебдейліктеріне ие болу.

# **Оқыту мақсаты:**

# **Студент білуге тиіс:**

**•** LabVIEW-де жай операцияларды;

## **Студент істей алуға тиіс:**

- **•** LabVIEW ортасында жұмыс істеу;
- компьютерде LabVIEW-де жай операцияларды әзірлеу;
- жасалған жұмыс бойынша есеп беру.

# **Тақырыптың негізгі сұрақтары:**

## **Базалық**

▪ Регрессиялық модельдер.

**Негізгі** 

- LabVIEW қолданбалы бағдарламалар.
- LabVIEW қолданушы интерфейсі.

## **Теориялық негіздері**

Тәжірибенің нәтижелері бойынша функциональдық тәуелділікті қалпына келтіру - LabVIEW құралдары арқылы шешуге болатын мәселелердің бірі.

Мәзірдің Function Analysis Regression пункті регрессиялық талдау әдістерін іске асырудың кең спектрін ұсынады. Тәжірибелі жолмен алынған деректер жиыны үшін функционалдық тәуелділіктің түрін болдам етіп, тұтынушы библиотекадан ол арқылы тәжірибе нәтижелерін ең адекватты түрде сипаттайтын регрессиялық модельін құруға болатын блокты таңдап алуы мүмкін.

LabVIEW-де сызықтық, полиномиальды және экспоненциальды регрессиялық модельдер іске асырылған. Регрессиялық модельдер келесі түрге ие:

- сызықты регрессиялық модель: **Y = mX + b,**
- мұндағы **m** және **b** регрессиялық модельдің коэффициенттері;
- экспоненциальды регрессиялық модель:  $Y = a \exp(t X)$ ,

мұндағы **a** мен **t** - амплитуда мен сөну (затухание) коэффициенті (модельдің коэффициенттері),

$$
Y = \sum_{j=0}^{m} a_j X_j
$$

**,**

• полиномиальды регрессиялық модель:

мұндағы **m** (order) – полиномның реті, **a<sup>j</sup> -** модельдің коэффициенттері.

Регрессиялық модельдер үшін қалдық үйлесусіздік (невязка) келесідей анықталады: − 1 1 *n* 2

$$
Y=\frac{1}{n}\sum_{i=0}\left(F_i-Y_i\right)^2,
$$

мұндағы **F = Y(X) –** регрессиялық модель бойынша функцияның мәні, **Y<sup>i</sup> -** функцияның тәжірибеде өлшенген мәні, **n -** тәжірибедедегі таңдама (выборка) нүктелер саны (опыттар саны).

Осы зертханалық практикумында LabVIEW визуальды бағдарламалау режимінде жұмыс жасайтындық себебінен, кіріс сигнал жүйенің өз көлемінде келесі әдістеме бойынша құрылады: функциональдық тәуелділіктің (экспонента, полином және т.с.с.) үстіне шуыл сигналы төселеді (накладывается). Пайда болған сигнал талдаушы құрылғы мен индикациялау режимінде жеке нүктелер түрінде жұмыс жасайтын графикалық экранға жіберіледі. Экран екі графикті бір мезгілде және түрлі түсте бейнелеуге бапталған. Берілген әдіс бойынша регрессиялық талдауды іске асыратын блоктан өткен соң пайда болатын талдау нәтижелері де үздіксіз график түрінде экранға жіберіледі.

Қондырғы регрессиялық модельдердің коэффициенттері мен қалдық үйлесусіздікті (невязка) цифрлық түрде шығаруға мүмкіндік бермейді. Схеманы индикациялау режимде БЭ (цифрлық

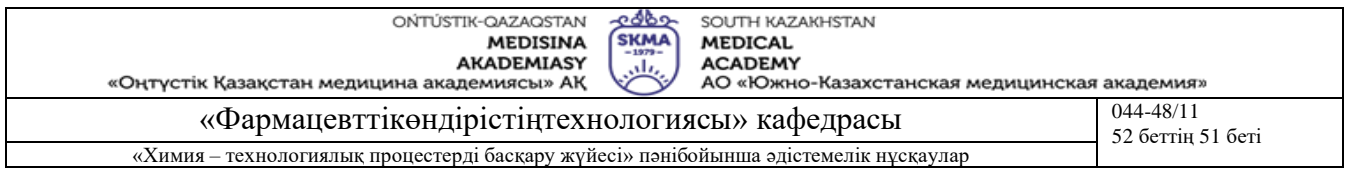

индикаторлармен) толықтырып және қажетті байланыстарды орнатып, тұтынушы регрессиялық модельді толығымен анықтауға мүмкіндік алады.

**Оқыту және оқыту әдістері:** тәжірибелік сабақтар ғылыми-зерттеу жұмыстар түрінде мамандандырылған бағдарламалық қамтамасыз етуді қолдану арқылы орындалады, зерттеулердің нәтижелері орындалған жұмыстар бойынша есеп түрінде ресімделеді және қорғалады.

#### **Жұмысты орындау реті**

Оқытушы берген функцияның (сызықты функция, полином, экспонента) негізінде модельденген кіріс сигналдың регрессиялық талдауын жұргісу керек.

Регрессиялық модельдің коэффициенттерін цифрлік түрде алу.

Бастапқы файл регрессиялық модельдердің коэффициенттері мен қалдық үйлесусіздікті (невязка) цифрлық түрде шығаруға есептелген БЭ (цифрлік индикаторларды) қамтиды, бырақ бұл құрылғылар қондырғының схемасына кірістірілмеген.

Бастапқы файлды көшіріп, көшірмені редактірлеңіз: регрессиялық талдаудың блоктары мен БЭ блоктары арасындағы байланыстарды қажетті түрде орнатыңыз.

Регрессиялық талдаудың әртүрлі түрлерін сипаттайтын массивтер мен оларда кіріс сигналдар қалыптасатын массивтер арасында өтулерді келесідей іске асырады: қондырғының схемасына курсорды орнатып, оң жақ батырманы басып, мәзірден таңдайды: 0 – сызықты регрессиялық модель (сызықтық кіріс сигнал), 1 – экспоненциальды модель (экспоненциальды сигнал), 2 – полиномиальды модель (полиномом арқылы сипатталатын сигнал), курсорды мәзірдің қажетті пунктіне қойып, сол жақ батырманы басу.

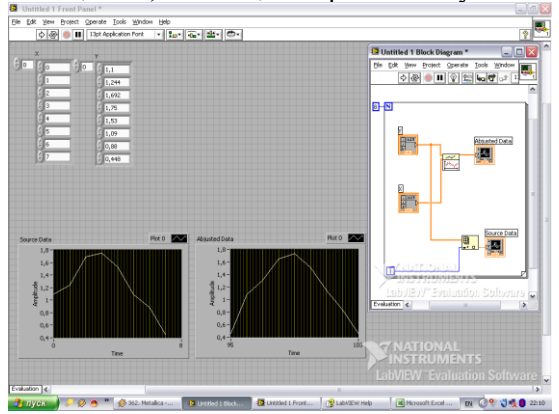

Сурет 15.1 Массивтердегі деректерді үшінші дәрежелі қисыққа жақындауын аппроксимациялау.

#### **Бағалау әдістері**

Тәжірибелік сабақтар ғылыми-зерттеу жұмыстар түрінде мамандандырылған бағдарламалық қамтамасыз етуді қолдану арқылы орындалады, зерттеулердің нәтижелері орындалған жұмыстар бойынша есеп түрінде ресімделеді және бақылау сұрақтары бойынша ауызша қорғалады.

#### **Әдебиет:**

#### **негізгі:**

- 1. Тревис Дж LabVIEW для всех/ Джериферс Тревис; пер. с англ. Клушин Н.А. М.: ДМК Пресс; Прибор Комплект, 2005.-544 с.: ил.
- 2. Андреев Е.Б., Куцевич Н.А., Синенко О.В. SCADA-системы: взгляд изнутри. -М.: РТСофт, 2009.- 176 с.

#### **қосымша:**

- 3. Аристова Н.И. Промышленные программно-аппаратные средства на российском рынке АСУТП: (практическое пособие для специалистов, занимающихся разработкой и модернизацией СУ на промышленных предприятиях) / Аристова,Н.И., Корнеева А.И. - М.: ООО Изд-во Научтехлитиздат, 2007. - 402 с.
- **4.** Карлащук В.И. Электронная лаборатория на IBM PC- М.: СОЛОН-Пресс, 2003.-736 с.: ил.

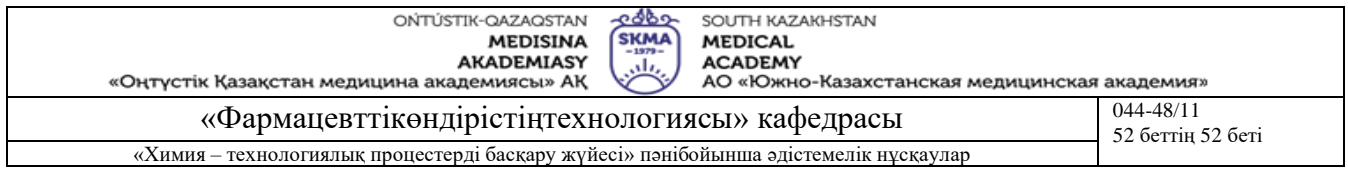

5. Батоврин В.К., Бессонов А.С., Мошкин В.В., Папуловский В.Ф. LabVIEW: практикум по основам измерительных технологий: Учебное пособие для вузов.-М.:ДМК Пресс, 2005.-208 с.: ил.

## **Бақылау (сұрақтар, тесттер, тапсырмалар және т.б.)**

- 1. Қандай пункт регрессиялық талдау әдістерінің кең спектрін ұсынады?
- 2. LabVIEW-де қандай регрессиялық модельдер іске асырылған?
- 3. Сызықтық регрессиялық модель қандай түрге ие?
- 4. Экспоненциальды регрессиялық модель қандай түрге ие?
- 5. Полиномиальды регрессиялық модель қандай түрге ие?
- 6. Жүйенің өз ішінде кіріс сигналды құру әдістемесі.
- 7. Тұтынушы регрессиялық модельді толығымен анықтау мүмкіндігіне қалай ие бола алады?
- 8. Регрессиялық талдаудың әртүрлі түрлерін сипаттайтын массивтер арасында және сонымен қатар оларда кіріс сигналдар қалыптасатын массивтер арасында өтулер қалай жүзеге асырылады?